# **HP OpenView Radia 4**

**Radia Essentials** ガイド

バージョン**: 4.0i** 

**Windows** オペレーティング システム用

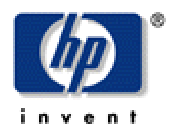

製造パート番号**: T3420-90024** 

**2005** 年 **7** 月

© Copyright 2004 Hewlett-Packard Development Company, L.P.

ご注意

- 1. 本書に記載した内容は、予告なしに変更することがあります。
- 2. 当社は、本書に関して特定目的の市場性と適合性に対する保証を含む一切の保証をいたしかね ます。
- 3. 当社は、本書の記載事項の誤り、またはマテリアルの提供、性能、使用により発生した直接損 害、間接損害、特別損害、付随的損害または結果損害については責任を負いかねますのでご了 承ください。
- 4. 本製品パッケージとして提供した本書、CD-ROM などの媒体は本製品用だけにお使いくださ い。プログラムをコピーする場合はバックアップ用だけにしてください。プログラムをそのま まの形で、あるいは変更を加えて第三者に販売することは固く禁じられています。

本書には著作権によって保護される内容が含まれています。本書の内容の一部または全部を著作 者の許諾なしに複製、改変、および翻訳することは、著作権法下での許可事項を除き、禁止され ています。

### 権利の制限

合衆国政府が使用、複製、または開示を行う場合、国防総省については DFARS 252.227-7013 の "Rights in Technical Data and Computer Software" の (c) (1) (ii) に記載されている制限が適 用されます。

Hewlett-Packard Company United States of America

その他の機関については FAR 52.227-19 の (c) (1) および (c) (2) に記載されている制限が適用さ れます。

### 著作権

© Copyright 2004 Hewlett-Packard Development Company, L.P.

### 商標

Linux は、Linus Torvalds の登録商標です。

OpenLDAP は、OpenLDAP Foundation の登録商標です。

### 謝辞

```
PREBOOT EXECUTION ENVIRONMENT (PXE) SERVER 
Copyright © 1996-1999 Intel Corporation.
```
TFTP SERVER Copyright © 1983, 1993 The Regents of the University of California.

OpenLDAP Copyright ©1999-2001 The OpenLDAP Foundation, Redwood City, California, USA. Portions Copyright © 1992-1996 Regents of the University of Michigan.

OpenSSL License Copyright © 1998-2001 The OpenSSLProject.

Original SSLeay License Copyright © 1995-1998 Eric Young (eay@cryptsoft.com)

DHTML Calendar Copyright © Mihai Bazon, 2002, 2003

### テクニカル サポート

<[http://www.hp.com/managementsoftware/services>](http://www.hp.com/managementsoftware/services) のサイトをご覧ください。

ここでは、HP OpenView の製品、サービス、サポートに関するお問い合わせ情報が掲載されて います。

サポート専用サイトから、次の内容が参照できます。

- ドキュメントのダウンロード
- 不具合修正情報
- パッチと更新情報
- 不具合のレポーティング
- トレーニングの情報
- サポート プログラムの情報

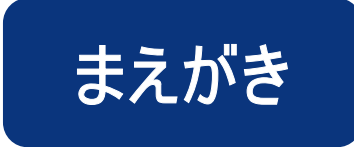

# <span id="page-4-1"></span><span id="page-4-0"></span>このマニュアルについて

### <span id="page-4-2"></span>対象読者

このマニュアルは、Radia の新規ユーザーおよび経験のあるユーザーを対象にしています。製品、 コンポーネント、およびプロセスについて説明します。

### <span id="page-4-3"></span>このマニュアルの内容

このマニュアルは、主要な Radia の概念、および Radia 製品とコンポーネントの利点について説明 することを目的としています。

# <span id="page-5-0"></span>表記について

このマニュアルは、以下の表記に従って記述されています。

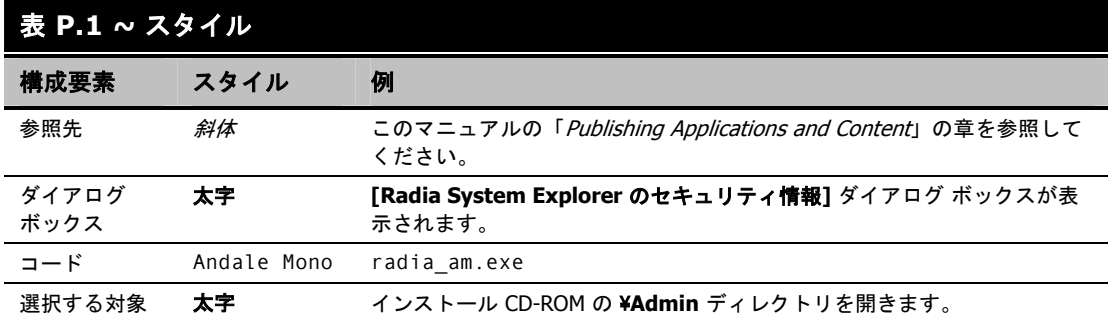

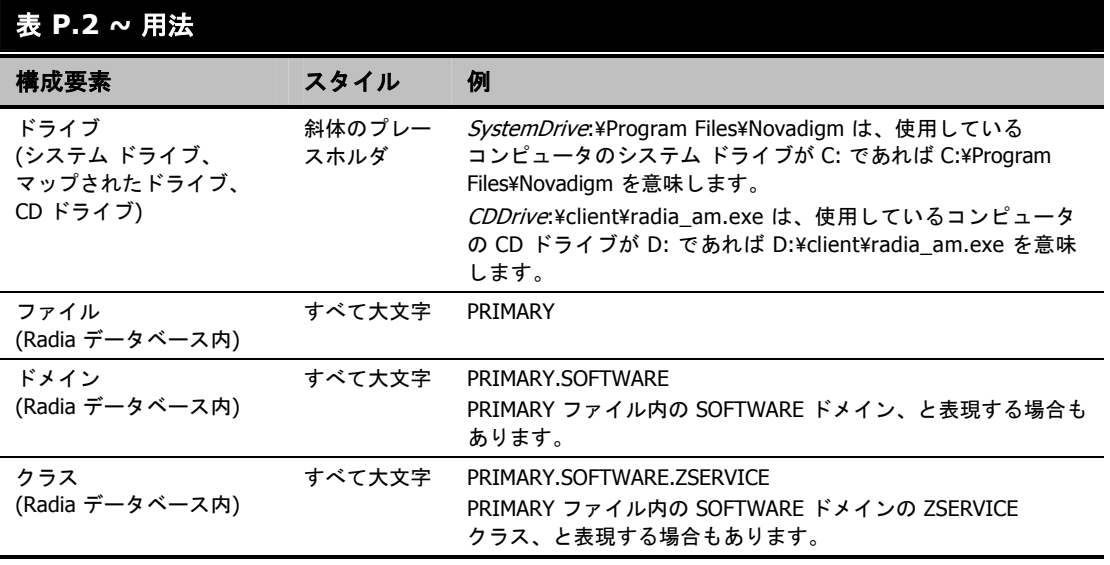

次の表に、このマニュアル全体を通して同じ意味で使用される用語を示します。

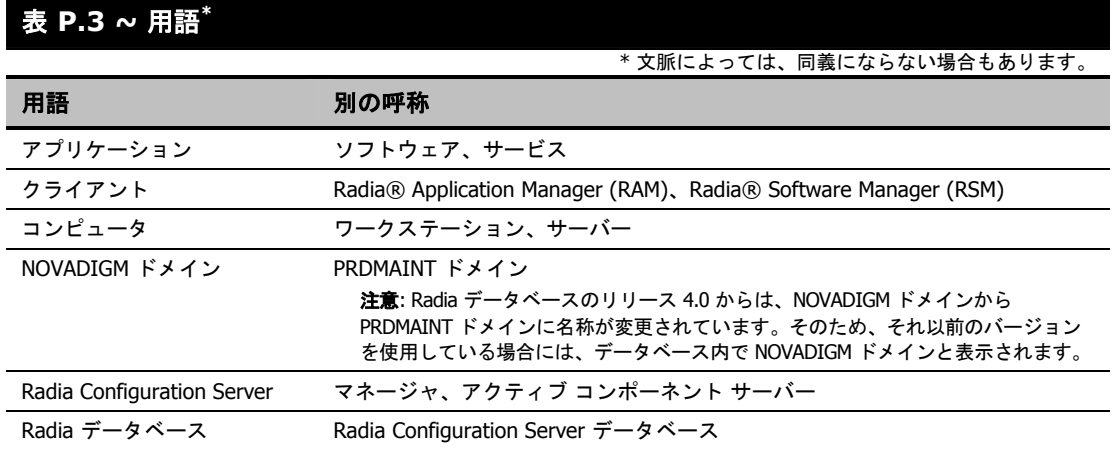

まえがき

# 目次

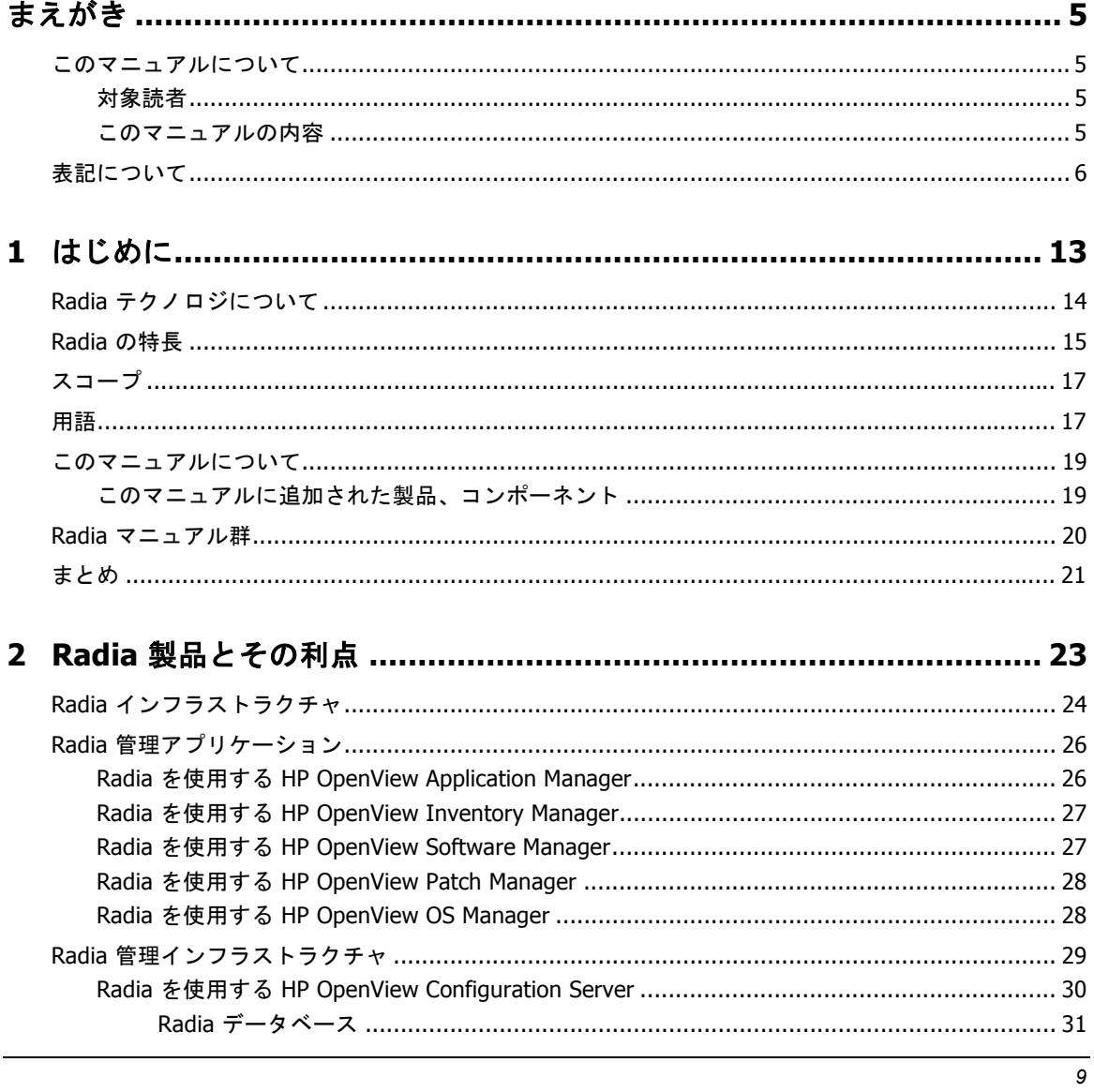

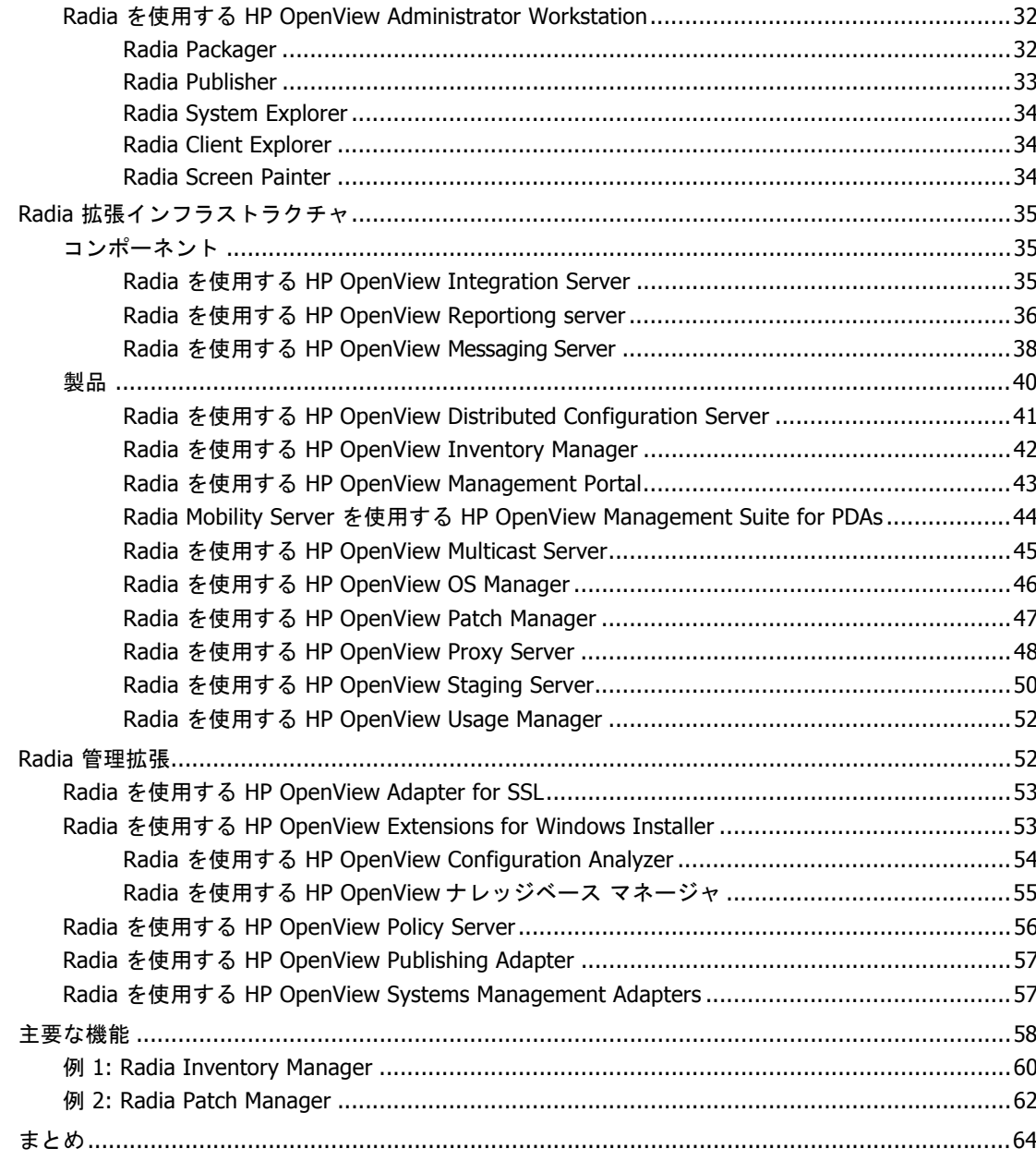

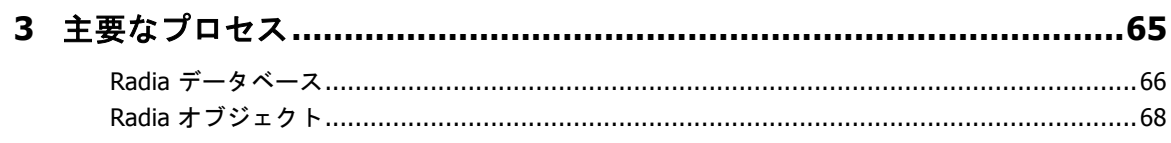

 $\overline{10}$ 

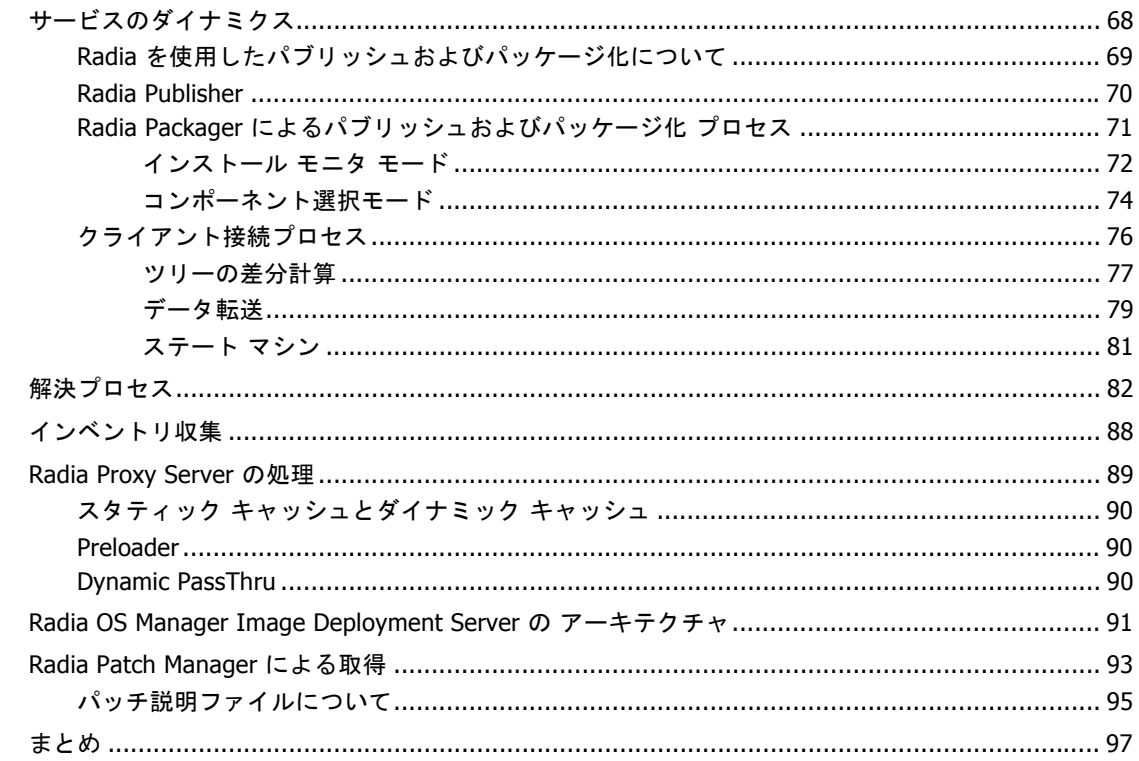

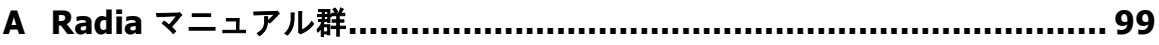

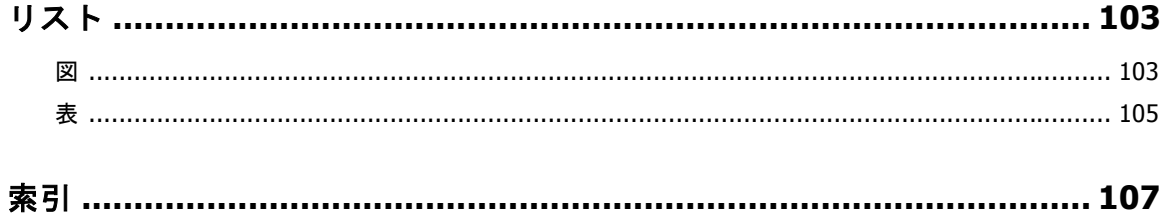

 $11$ 

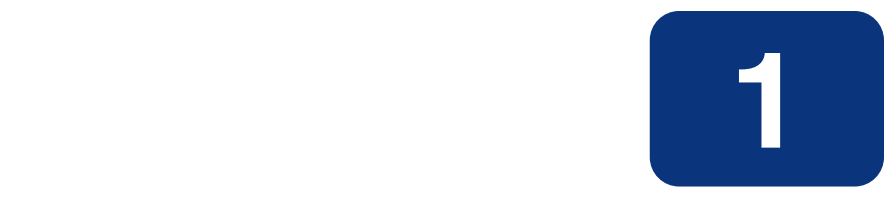

# <span id="page-12-0"></span>はじめに

## この章は以下を目的としています。

- このマニュアルの説明範囲と内容について理解する。
- Radia に関連する用語を理解する。
- Radia に関する他のマニュアルを理解する。

## <span id="page-13-0"></span>**Radia** テクノロジについて

デジタル資産の配布という課題を解決するために、企業ではさまざまなソフトウェア配布方法が試さ れてきました。ソフトウェアを配布するには、次のような方法があります。

■ 電子 CD<sub>。</sub>

個々のユーザーは自身のソフトウェアがパーソナライズできますが、この方法ではソフトウェアが 標準化できず、同期インストールができません。

■ ソフトウェアの電子配布 **(ESD)** ツール。

この方法では同期配信が保証されますが、ソフトウェアが過度に標準化されることになります。 組織内の部門ごとに異なるソフトウェアが必要であっても、組織内では全員が必ず画一的なソフ トウェアのコピーを取得しなければなりません。

■ 強制配布製品。

インターネット ベースの強制配布テクノロジを使用して、ソフトウェア管理問題への対応を試み ている企業もあります。ESD と同様、この方法でも同期配信が保証されますが、カスタマイズが できません。

Radia テクノロジは、詳細な適応性、柔軟性、および自動化を提供します。*適応性*は、プラットフォーム に依存しないオブジェクト指向テクノロジに組み込まれたインテリジェンスによって実現しています。 柔軟性は、メディアに依存しない Radia テクノロジによって提供されます。メディアに依存しないこ とで、コンテンツを容易に改訂したりカスタマイズしたりすることができます。また、Radia テクノ ロジによるソリューションでは、ほぼすべてのネットワーク環境においてデジタル資産の管理が自動 化できます。Radia テクノロジの本質をなすこれらの特徴的な機能について、以下に説明します。

#### ■ オブジェクト指向テクノロジに組み込まれたインテリジェンス。

オブジェクト指向テクノロジは、ファイル ベースのソフトウェアやコンテンツを、プラット フォームに依存しない自己認識型のインテリジェントなオブジェクトに変換します。これらの オブジェクトは、配布された環境を自動的に評価し、その環境に合わせて自分自身を個別化、イ ンストール、更新、修復します。つまり、このインテリジェントなオブジェクトは、特定のデ バイスやユーザーが何を必要としているか、それがどこで入手できるか、自分自身をいつ、どの ように変化させ、どうやって修復するかを理解しているということです。

#### ■ 改訂可能なコンテンツの改訂可能なパッケージ。

Radia テクノロジを使用すると、パブリッシャからサブスクライバへの配布プロセスの間、どの 時点でもソフトウェアやコンテンツを改訂したりカスタマイズしたりすることができます。 Radia テクノロジでは、ソフトウェアやコンテンツをオブジェクトに変換します。これらのオブ ジェクトは、他のオブジェクトや新しい設定情報と共にパッケージ化することで、配布プロセス の途中でも容易に修正 (除去、追加、再設定) できます。付加価値サービス プロバイダや IT 管理者 は、この改訂可能なパッケージ機能を使用することで、特定のユーザーのニーズに合わせて標準 のソフトウェア パッケージがカスタマイズできます。カスタマイズのたびに、すべてのコンテン ツをパッケージ化し直す必要はありません。

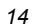

#### ■ 自己管理インフラストラクチャ。

Radia テクノロジのオブジェクト指向インテリジェンスは、自己管理インフラストラクチャを実 現します。この自己管理インフラストラクチャはネットワークに依存しないことが主な特徴です。 Radia テクノロジはあらゆる配布環境をサポートします。クライアント/サーバー ネットワーク、 LAN、WAN、仮想エリア ネットワーク (VAN)、イントラネット、エクストラネット、インターネッ トなど、あらゆるネットワークに対応しています。また、対象者およびプロバイダが認識可能なすべ ての配布メディアがサポートされています (プロバイダとしては、ソフトウェア パブリッシャ、アプ リケーション サービス プロバイダ (ASP)、インターネット サービス プロバイダ (ISP)、エンター プライズ アプリケーション インテグレーション (EAI) サービスのプロバイダ、e ビジネス インテ グレータ、e コマース コンポーネント プロバイダ、社内の IT 管理者などが考えられます)。

インターネット時代に入り、ビジネスの競争力を高める上でソフトウェアが不可欠なものとなった今、 変化し続けることが当たり前になっています。ますます多様化する利用者を古いテクノロジで管理する ことは難しくなってきました。Radia テクノロジは、ソフトウェア管理の課題を解決するために必要な 自動化、適応性、柔軟性を提供します。

## <span id="page-14-0"></span>**Radia** の特長

Radia では、*配布モデル、*つまり*要求ステート*に基づいてデジタル資産の配布を管理します。配布モデ ルは、Radia で設定を管理するデスクトップ コンピュータまたはデバイスを特定するための情報と、そ のコンピュータの目標とすべき設定を記録したものです。配布モデルは、単純にも複雑にもできます。

Radia 配布モデルには、少なくとも以下の 5 つの要素が含まれます。

- ユーザー 管理するデバイスまたはサブスクライバを特定するための ID。
- アプリケーション 管理するソフトウェア。
- アプリケーション ファイル アプリケーションを構成するコンポーネント。
- 配布元

アプリケーション コンポーネントを格納するロケーション (Radia Proxy Server、Radia Staging Server、Radia Configuration Server など)。

#### ■ 配布先

アプリケーションおよびそのファイルの配布先となるロケーション (デスクトップ コンピュータ、 PDA、ラップトップなど)。

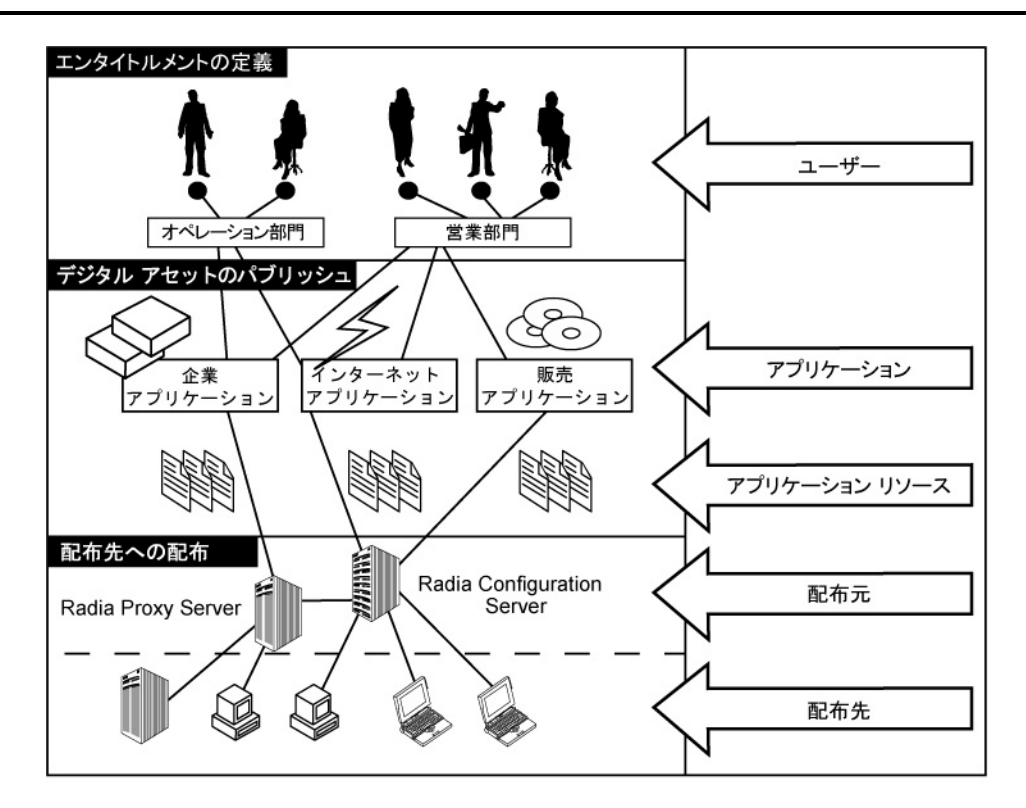

図 *1.1 ~* 配布モデルの構成要素

これらすべてのコンポーネントを Radia で管理します。Radia 管理者は、デジタル資産のパッケー ジをパブリッシュし、エンタイトルメント ポリシーを決定して、パッケージを配布する方法を定義 します。

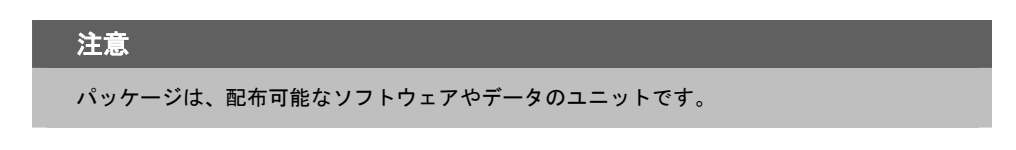

# <span id="page-16-0"></span>スコープ

このマニュアルは、主要な Radia の概念、および Radia コンポーネントの利点について説明するこ とを目的としています。Radia 製品のインストールおよび設定については、HP OpenView のサポー ト Web サイトまたは該当する Radia マニュアルを参照してください。

# <span id="page-16-1"></span>用語

以下の用語は、このマニュアルで頻繁に使用されます。これらの用語に精通してから、このマニュア ルを読むことをお勧めします。

### Radia Administrator Workstation

Radia Administrator Workstation には、Radia 環境の設定および管理を行うためのツール (Radia Client Explorer、Radia Packager、Radia Publisher、Radia System Explorer、および Radia Screen Painter) が含まれています。

### Radia Configuration Server

Radia Configuration Server は、要求ステートをダイナミックに計算します。また、クライアント コンピュータにアプリケーションを配布することもできます。Radia データベースを管理します。 Radia データベースには、Radia Configuration Server がクライアント コンピュータに 配布するデジタル資産を管理するために必要な情報が格納されます。

### Radia データベース

Radia データベースには、クライアント コンピュータ上のデジタル資産を管理するのに必要な すべての情報が格納されます。以下のような情報が格納されます。

- Radia が配布するソフトウェアまたはデータ (あるいはその両方)。
- 特定のサブスクライバまたはユーザーが、どのパッケージがサブスクライブできるかを判別 するためのポリシー。
- Radia 管理者のセキュリティおよびアクセス規則。

### 管理者

Radia Administrator Workstation ツールを使用して Radia 環境の設定および管理を行う人の ことです。

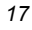

#### クライアント

クライアント コンピュータまたはデバイスで動作する Radia クライアント ソフトウェア (Radia Software Manager、Radia Application Manager、または Radia Inventory Manager) のことで す。Radia Client は、Radia Configuration Server と通信してクライアント コンピュータの要求 ステートについての情報を受信し、この情報をクライアント コンピュータの現在の状態と比較し ます。その後、現在の状態が要求ステートに一致するために必要な調整を行います。

#### クライアント コンピュータ

クライアント コンピュータとは、Radia クライアント ソフトウェアがインストールされているコン ピュータ (ワークステーションまたはサーバー) のことです。デバイスとも呼ばれます。

#### サービス

サービスを利用すると、関連のあるパッケージ (アプリケーション)、メソッド、または動作の グループを管理可能なユニットにまとめることができます。

#### サブスクライバまたはユーザー

サブスクライバとは、Radia の管理対象アプリケーションをクライアント コンピュータで使用 する人のことです。

#### デバイス

デバイスとは、Radia で管理できるコンピュータ、ATM、などのハードウェアのことです。

#### 配布モデル

「要求ステート」を参照してください。

#### パッケージ

パッケージとは、個別のユニットとしてパブリッシュされるデータのことです。

#### ポリシー

サブスクライバ、クライアント コンピュータ、または管理対象デバイスがアクセスできるサービ スをポリシーで定義します。

#### 要求ステート

要求ステートとは、Radia が特定のクライアント コンピュータで管理するコンテンツを具現化し たものです。Radia Configuration Server は、解決プロセスを使用して要求ステートをダイナミッ クに作成します。要求ステートは、配布モデルとも呼ばれます。

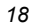

# <span id="page-18-0"></span>このマニュアルについて

このマニュアルの以降の章では、以下のトピックについて説明します。

- 第2章: Radia 製品とその利点 この章では、Radia 製品、その利点、および他の Radia コンポーネントに対するその位置付けに ついて説明します。
- 第3章: 主要なプロセス この章では、Radia の主要なプロセスの一部について説明します。この章は、Radia のしくみを 理解するのに役立ちます。

# <span id="page-18-1"></span>このマニュアルに追加された製品、コンポーネント

以下の製品およびコンポーネントは、バージョン 3.x のリリース以降、このマニュアルに追加され ました。

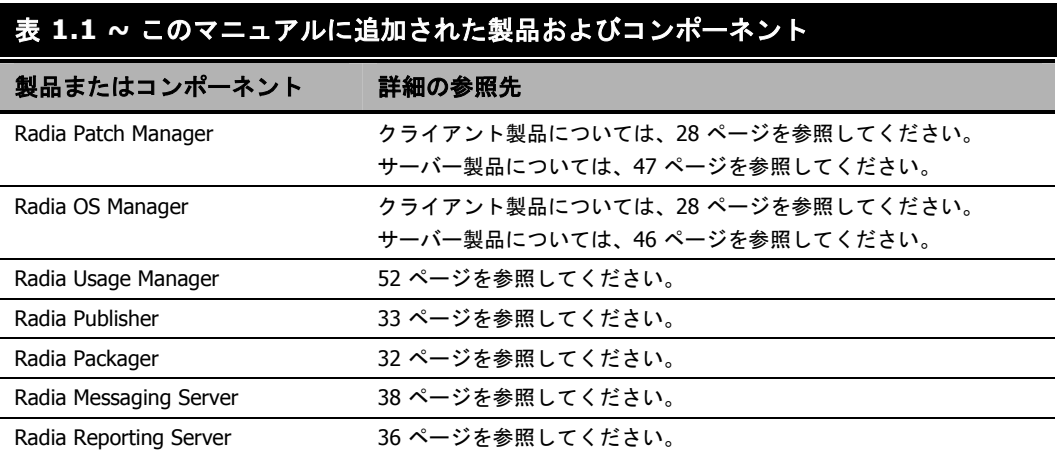

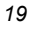

## <span id="page-19-0"></span>**Radia** マニュアル群

このマニュアルでは Radia 製品およびプロセスの概要について説明していますが、それは情報の一部 にすぎません。HP OpenView の Web サイトまたは Radia マニュアル ライブラリから、すべての Radia 製品の詳細情報が入手できます。これらのマニュアル群は、複数のプラットフォームにわたっ て製品について説明しています。これらのマニュアル群を読むことで、ソフトウェアの管理サイクル について理解し、企業のコンピュータで管理するデジタル資産が準備できるようになります。[99](#page-98-1) ペー ジの「付録 *A: Radia* マニュアル群」を参照してください。

#### 注意

HP OpenView の Web サイトは定期的にチェックして、新しいマニュアルや改訂された マニュアルがないか確認してください。

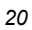

# <span id="page-20-0"></span>まとめ

- このマニュアルでは、さまざまな Radia 製品とそれらの Radia インフラストラクチャにおける 位置付けについて概説します。
- このマニュアルを読んだ後は、さまざまな Radia コンポーネントの使用方法を説明している、 他の Radia マニュアル群を読んでみてください。

はじめに

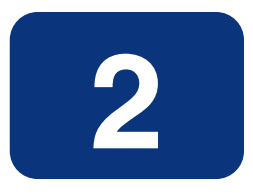

# <span id="page-22-0"></span>Radia 製品とその利点

## この章は以下を目的としています。

- Radia 製品ファミリーを理解する。
- 各製品の利点について理解する。

# <span id="page-23-0"></span>**Radia** インフラストラクチャ

Radia インフラストラクチャ コンポーネントを使用すると、その機能を最大限に活用してエンタープ ライズ コンピューティング環境が管理できます。さまざまなコンポーネントを組み合わせることで、 企業の設定に応じてインフラストラクチャが拡張できます。Radia コンポーネントは、以下の 4 つの カテゴリに分類できます。

- Radia 管理アプリケーション
- Radia 管理インフラストラクチャ
- Radia 拡張インフラストラクチャ
- Radia 管理拡張

### 注意

[17](#page-16-1) ページの「[用語](#page-16-1)」で定義されている用語を理解しておくと、この章で説明されている Radia コンポーネントの機能がわかりやすくなります。

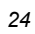

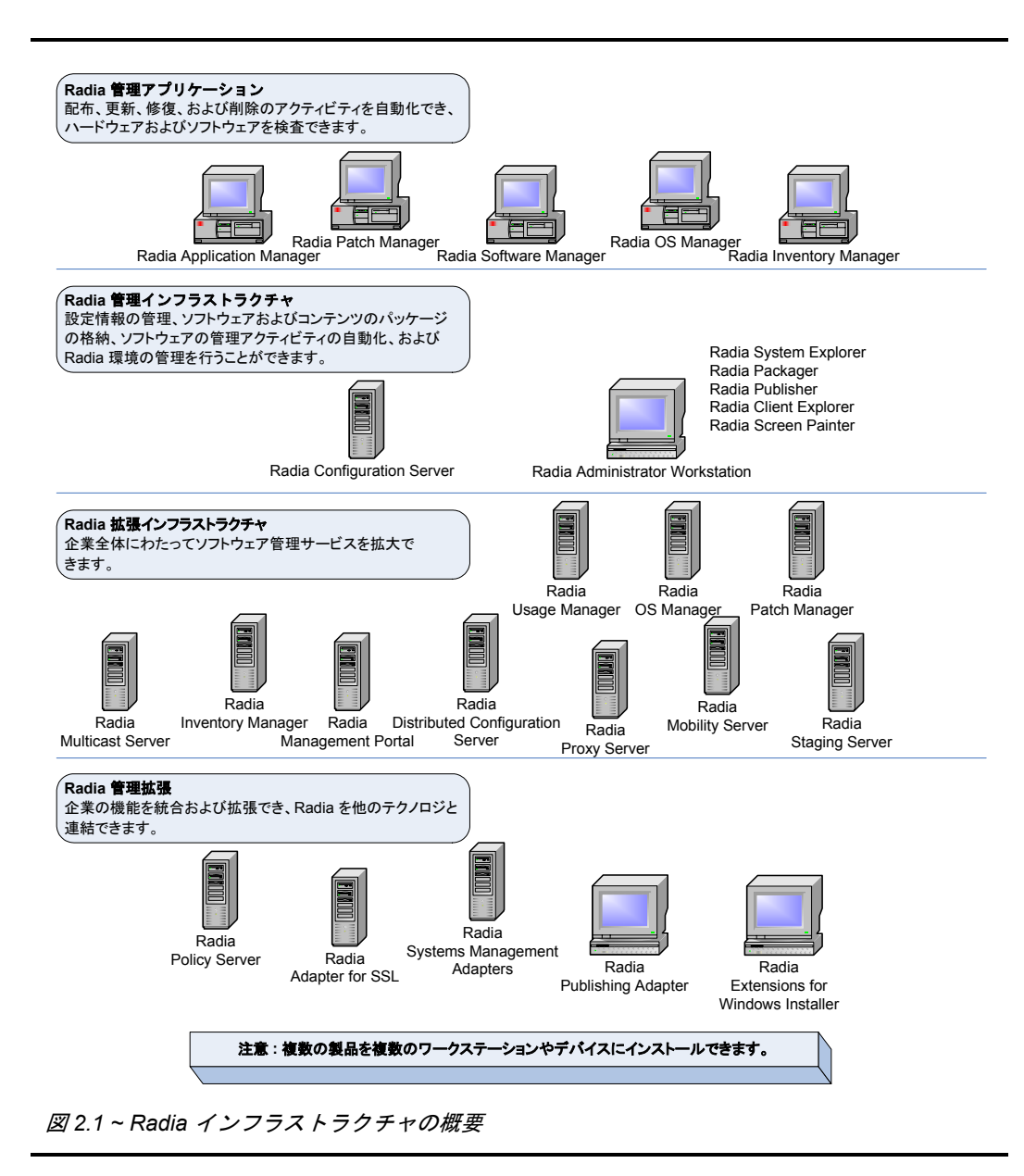

*25*

# <span id="page-25-0"></span>**Radia** 管理アプリケーション

Radia 管理アプリケーション を使用すると、配布、更新、修復、および削除のアクティビティが自動 化でき、ハードウェアとソフトウェアが検査できます。Radia 管理アプリケーションは、クライアン ト コンピュータまたはデバイスにインストールされ、さまざまなオペレーティング システムやアー キテクチャにわたって動作します。Radia Configuration Server との通信に使用できる Radia 管理ア プリケーション (クライアント) には、以下の 5 つのタイプがあります。Radia Application Manager、 Radia Software Manager、Radia Inventory Manager、Radia OS Manager、および Radia Patch Manager です。複数の管理アプリケーションをインストールして、それらの機能を組み合わせること もできます。すべての管理アプリケーションが、どのオペレーティング システムやアーキテクチャで も使用できるとは限りません。使用可能なプラットフォームの最新情報については、HP OpenView の Web サイトを参照するか、または当社の担当にお問い合わせください。

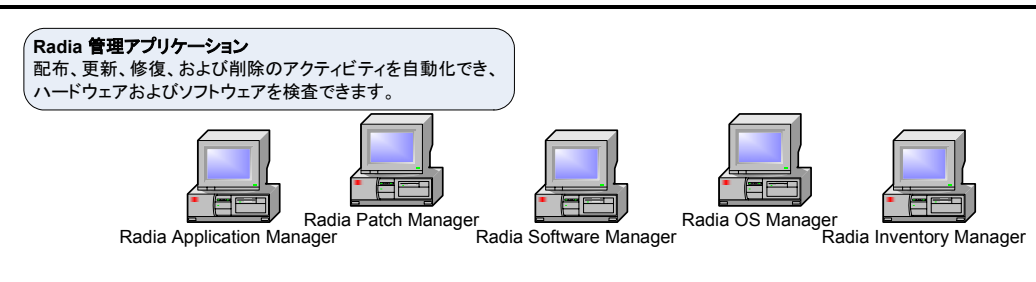

図 *2.2 ~ Radia* 管理アプリケーション

### <span id="page-25-1"></span>**Radia** を使用する **HP OpenView Application Manager**

管理者は、企業全体にわたる必須アプリケーションの配布を管理します。管理者とは、Radia Administrator Workstation ツールを使用して Radia 環境の設定および管理を行う人のことです。 クライアント デバイスにインストールされた Radia Application Manager を使用して、管理者は以 下のタスクを行うことができます。

- メンテナンス担当者のいないデバイスに対して、イントラネット、エクストラネット、およびイン ターネットを通じて必須のデジタル コンテンツをサブスクライバ (従業員、デバイス、関連会社、 パートナ、およびカスタマー) に配布できます。
- スケジュールに基づいて、またはジャスト イン タイムでサブスクライバのソフトウェアおよび コンテンツを、サブスクライバに対して透過的に自動で選択したり、インストールまたはアン インストールしたり、更新したりすることができます。
- メンテナンス担当者がいないデバイス上の破損したアプリケーションが要求ステートに自動的に 復元できます。
- アプリケーションのバージョンが管理できます。

詳細については、『Radia Application Manager ガイド』を参照してください。

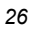

### <span id="page-26-0"></span>**Radia** を使用する **HP OpenView Inventory Manager**

[42](#page-41-0) ページで説明する Radia Inventory Manager Server と連動するこの管理アプリケーションを使用 すると、レポーティング用にハードウェアおよびソフトウェアの情報が収集できます。サーバー コン ポーネントとクライアント コンポーネントの両方を使用する必要があります。

Radia Inventory Manager には、以下の機能があります。

- ハードウェアおよびソフトウェアの設定に関する情報を自動的に収集し、その結果を Web ベー スのレポートにまとめます。
- LAN、インターネット、およびダイアルアップリンクを通じて収集された、さまざまな異種デバ イスやオペレーティング システムにわたる現在のインベントリ情報を管理することで、企業のデ ジタル資産の管理しやすさが向上します。

詳細については、『Radia Inventory Manager Guide』を参照してください。

Radia Software Manager と Radia Application Manager 両方の機能セットをインストールしている 場合には、アプリケーションが必須かオプションかを決定し、そのアプリケーションのインストール を管理する人を指定します。Radia Inventory Manager を追加することで、クライアント コンピュータ のハードウェアおよびソフトウェアの設定を調べることもできるようになります。

### <span id="page-26-1"></span>**Radia** を使用する **HP OpenView Software Manager**

サブスクライバは、管理者が彼らに対して使用可能にしているオプションのアプリケーションをイン ストールしたり、更新したり、削除したりします。サブスクライバとは、Radia の管理対象アプリ ケーションをクライアント コンピュータで使用する人のことです。

Radia Software Manager には、以下の機能があります。

- 企業内のサブスクライバに対してセルフサービスによるソフトウェアやコンテンツの管理が できます。
- サブスクライバが*自身の*オプションのソフトウェアやコンテンツをインストール、削除、検証、 および更新する場合に使用するユーザー インターフェイスを提供します。サブスクライバがアク セスできるソフトウェアやコンテンツを決定するのは、管理者です。

詳細については、『Radia Software Manager ガイド』を参照してください。

### <span id="page-27-0"></span>**Radia** を使用する **HP OpenView Patch Manager**

この管理アプリケーションは、[47](#page-46-0) ページで説明する Radia Patch Manager Server と共に使用します。 この管理アプリケーションを使用すると、クライアント デバイスに対してセキュリティ パッチを分 析したり、配布したり、管理したりすることができます。

Radia Patch Manager エージェントには、以下の機能があります。

- クライアント デバイスにインストールされているセキュリティ パッチに関する情報を収集します。
- パッチの配布を管理します。
- 脆弱性をモニタします。

詳細については、『Radia Patch Manager Guide』を参照してください。

### <span id="page-27-1"></span>**Radia** を使用する **HP OpenView OS Manager**

Radia OS Manager は、クライアントとサーバーで構成されます。Radia OS Manager Server に ついては、[46](#page-45-0) ページで説明します。これら 2 つの要素を使用することで、クライアント デバイスに オペレーティング システムが提供できます。

Radia OS Manager には、以下の機能があります。

- ポリシー割り当てに基づいてオペレーティング システムを配布します。
- 一連の条件に基づいたオペレーティング システムを選択するメッセージがユーザーに表示できます。

詳細については、『Radia OS Manager Guide』を参照してください。

Radia Software Manager と Radia Application Manager 両方の機能セットをインストールしている 場合には、アプリケーションが必須かまたはオプションかを決定し、だれがそのアプリケーションの インストールを管理するかを指定します。Radia Inventory Manager を追加することで、クライアン ト コンピュータのハードウェアおよびソフトウェアの設定を調べることもできます。Radia Patch Manager を使用すると、Radia OS Manager を通じて配布されたオペレーティング システムのセキュ リティ パッチが管理できるようになります。

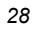

# <span id="page-28-0"></span>**Radia** 管理インフラストラクチャ

Radia 管理インフラストラクチャは、すべての Radia アクティビティの中枢部です。Radia 管理イン フラストラクチャ を使用すると、要求ステートの情報の管理、ソフトウェアやコンテンツのパッケー ジの格納、ソフトウェアの管理アクティビティの自動化、および Radia 環境の管理を行うことができ ます。Radia Configuration Server と Radia Administrator Workstation ツールは、Radia インフ ラストラクチャの管理のコアとなるものです。使用可能なプラットフォームの最新情報については、 HP OpenView の Web サイトを参照するか、または当社の担当にお問い合わせください。

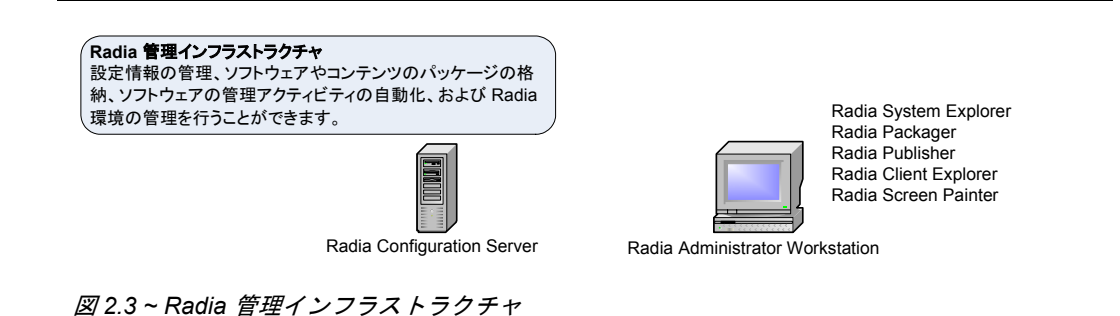

### <span id="page-29-0"></span>**Radia** を使用する **HP OpenView Configuration Server**

Radia Configuration Server は、1 つまたは複数のサーバーに常駐します。アプリケーション、および サブスクライバやクライアント コンピュータについての情報は、Radia Configuration Server の Radia データベースに格納されます。Radia Configuration Server は、Radia 管理者が設定したポリシーに 基づいてアプリケーション パッケージを配布します。詳細については、『Radia Configuration Server Guide』を参照してください。

Radia Configuration Server には、以下の機能があります。

- 状況固有のデータに基づいて要求ステートをダイナミックに生成し、ユーザーまたはマシン環境 での変更に自動的に適応するソフトウェア環境を作成します。
- 配布されたオブジェクト (アプリケーション コンポーネント、パッケージ、コンピュータの設定、 ポリシー関係など) をネットワークを通じて同期させ、Radia コンポーネント間のオブジェクトの 転送を自動的に管理します。
- Radia データベースで企業のポリシーを管理します。Radia 管理下にあるデバイスが Radia Configuration Server に接続すると、現在のポリシーが自動的にそのデバイスに送信され、 デバイス上で更新されます。
- スケジュール、Radia 管理者からの通知、またはサブスクライバによる呼び出しに応じてデバイス にアクセスして、Radia Configuration Server へのリクエストを開始させます。Radia 管理対象デ バイスは、ネットワークを通じてポーリングしません。ネットワークのバンド幅が節約できます。

複数の Radia Configuration Server を同期させる場合は、Radia Distributed Configuration Server を使用します。詳細については、[41](#page-40-0) ページの「*Radia* を使用する *[HP OpenView Distributed](#page-40-0)  [Configuration Server](#page-40-0)*」、および『Radia Distributed Configuration Server Guide』を参照してくだ さい。

### <span id="page-30-0"></span>**Radia** データベース

Radia 管理者は、Radia Configuration Server データベースで企業のポリシーを管理します。サブ スクライバ、クライアント コンピュータ、または管理対象デバイスがアクセスできるサービスをポ リシーで定義します。Radia Administrator Workstation ツールの 1 つである Radia System Explorer を使用して、Radia データベースが管理できます。Radia データベース は、Radia Configuration Server に格納されます。

Radia データベースには、以下の情報が格納されます。

- Radia によって配布されるデジタル資産。
- 各管理対象デバイスおよびサブスクライバをどのパッケージに割り当てるかを表すポリシー。
- Radia 管理者のセキュリティおよびアクセス規則。

Radia データベースの構造の詳細については、[66](#page-65-0) ページの「*Radia* [データベース](#page-65-0)」を参照してください。

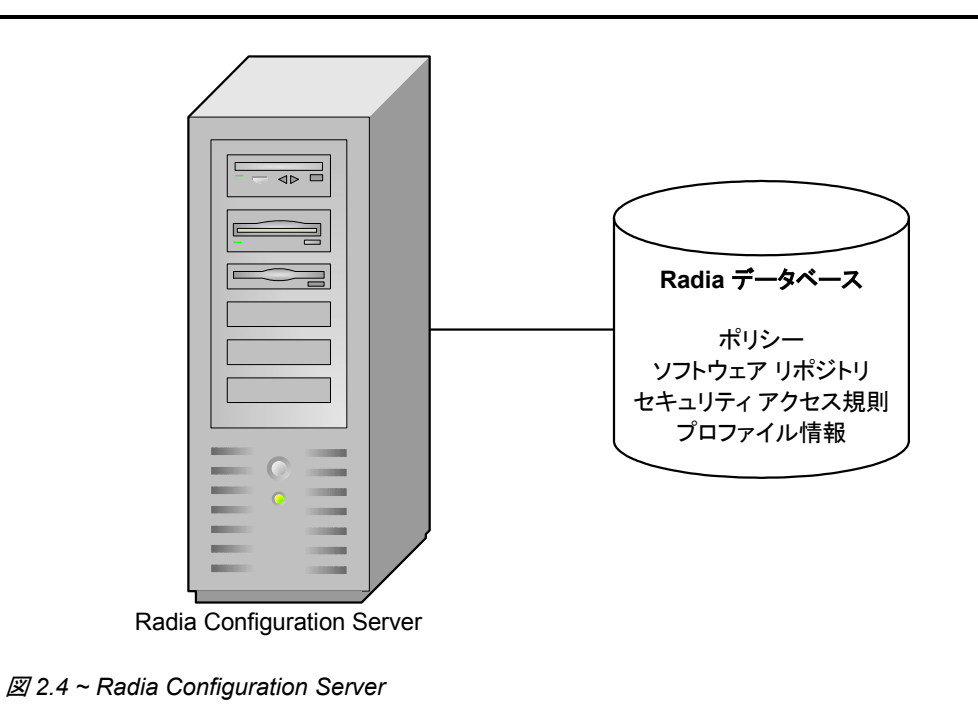

*31*

### <span id="page-31-0"></span>**Radia** を使用する **HP OpenView Administrator Workstation**

Radia Administrator Workstation ツールを使用すると、Radia オブジェクトおよびエンタイトルメン トの集中管理を行うことができます。Radia Administrator Workstation には、基本的な Radia 機能 を実行するための一連のツールが用意されています。管理者はこれらのツールを使用して、Radia デー タベースの管理、管理するアプリケーションの準備、Radia クライアント オブジェクトの表示、およ び Radia 環境のカスタマイズを行います。Radia Administrator Workstation には、以下のツールと 機能が含まれています。

### <span id="page-31-1"></span>**Radia Packager**

Radia Packager は、配布するすべてのソフトウェア コンポーネントをパッケージ化するためのグラ フィカル インターフェイスを提供します。パッケージは Radia データベースに転送されます。パブ リッシュ プロセスについては、[71](#page-70-0) ページの「*Radia Packager* [によるパブリッシュおよびパッケージ](#page-70-0) 化[プロセス](#page-70-0)」を参照してください。

#### 注意

Radia 3.x の Radia Publisher は、Radia 4.x では Radia Packager という名前に変えられまし た。Radia Packager は、Radia 3.x の Radia Publisher と似ていますが、コンポーネント選択 モードおよびインストール モニタ モードでのみパッケージ化する点が異なります。 Windows インストーラでインストールまたは管理されているアプリケーションのパッケー ジ化プロセスは、Radia Publisher で処理されます。

コンポーネント選択モードおよびインストール モニタ モードという 2 種類のパブリッシュ モードが あります。これらのモードの可用性は、お使いのオペレーティング システムやアーキテクチャによって 異なります。使用可能なプラットフォームの最新情報については、HP OpenView の Web サイトを 参照するか、または当社の担当にお問い合わせください。

#### ■ インストール モニタ モード

インストール モニタ モードでは、ソフトウェアのインストール前とインストール後にコンピュー タをスキャンして、パッケージ対象を決定します。インストール前後のスキャンの差分により、 コンピュータにどのような変更が行われたかが判別されます。この差分を基に、データベースに 転送させるパッケージを作成します。

#### ■ コンポーネント選択モード

コンポーネント選択モードでは、パッケージを構成する個々のコンポーネント (ファイル、ディレ クトリ、レジストリ エントリ、リンクなど) を選択します。

詳細については、『Radia Application Manager ガイド』または『Radia Software Manager ガイド』 を参照してください。

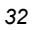

### <span id="page-32-0"></span>**Radia Publisher**

Radia Publisher は、Windows インストーラ アプリケーションおよびオペレーティング システム イメージの、Radia データベースへのパブリッシュを容易にする管理ツールです。4 つの手順だけで、 ファイルを環境に配布する準備ができます。さらに Radia Publisher では、バッチ モードでファイル がパブリッシュできます。Radia Publisher は、管理者がパブリッシュに必要なファイルにアクセス できるコンピュータにインストールしてください。詳細については、『Radia Publisher ガイド』を参 照してください。

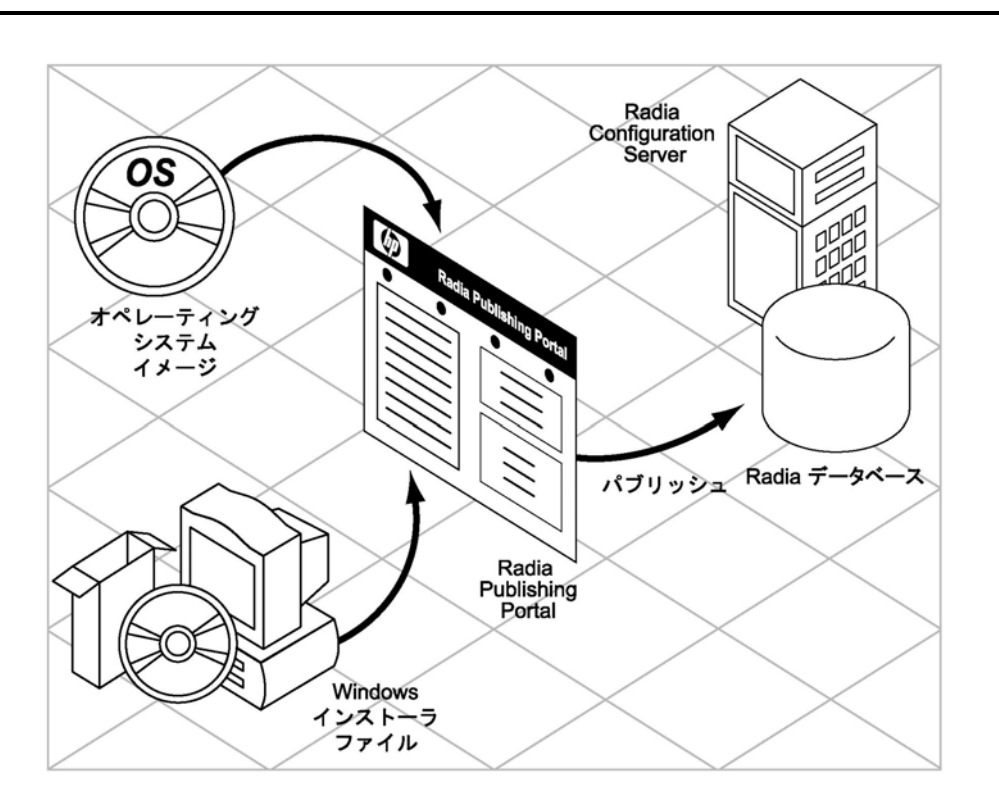

図 *2.5 ~ Radia* データベースにパブリッシュする *Radia Publisher* 

### <span id="page-33-0"></span>**Radia System Explorer**

管理者は、Radia System Explorer を使用して、Radia データベースに格納されているポリシー およびアプリケーション サービスの表示および設定を行います。また、Radia System Explorer を使 用して、管理者は以下のタスクを行うことができます。

- 初期パブリッシュ プロセス後にアプリケーション パッケージが修正できます。
- アプリケーション サービス間でのアプリケーション コンポーネントの再利用が設定できます。
- アプリケーション サービスの前提条件が定義できます。
- アプリケーションのエンタイトルメントを行うポリシーが定義できます。
- 集中管理されたアプリケーション サービスの管理アクティビティのバージョン (時間設定を基に したのアクティブ化とロールバックで管理されたアクティブおよび非アクティブなバージョン) が管理できます。
- メンテナンス担当者のいないアプリケーションサービスの更新、インストール、および修復が集 中管理できます。

詳細については、『Radia System Explorer ガイド』を参照してください。

### <span id="page-33-1"></span>**Radia Client Explorer**

管理者は Radia Client Explorer を使用して、デスクトップの Radia オブジェクトが操作できます。 Radia Client Explorer を使用して、以下のタスクを行うことができます。

- 既存のオブジェクトが表示および編集できます。
- 新しいオブジェクトが作成できます。
- エラー オブジェクトを表示することによって問題が診断できます。

### <span id="page-33-2"></span>**Radia Screen Painter**

Radia Screen Painter を使用すると、カスタム ダイアログ ボックスが作成および設計できます。

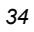

# <span id="page-34-0"></span>**Radia** 拡張インフラストラクチャ

Radia 拡張インフラストラクチャ を使用すると、企業全体にわたってソフトウェア管理サービスが 拡大できます。この Radia 拡張インフラストラクチャは、コンポーネントと製品という2つのカテ ゴリに分類できます。コンポーネントは 2 つ以上の製品間で共有されます。コンポーネント用のソ フトウェアは、必要に応じて製品と共に提供されます。

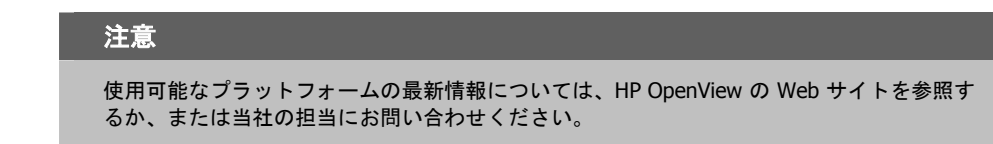

### <span id="page-34-1"></span>コンポーネント

Radia 製品は、製品間の通信を強化し、データ フローを容易にするために、いくつかのコンポーネン トを共有しています。共有されるコンポーネントには、Radia Integration Server、Radia Messaging Server、Radia Reporting Server があります。

### <span id="page-34-2"></span>**Radia** を使用する **HP OpenView Integration Server**

Radia Integration Server は、独立したモジュールを統合するコンポーネントです。Radia Integration Server の管理の下に、それらのモジュールにすべての機能およびリソースへのアクセス 権を付与します。Radia Integration Server は、個別のライセンスが必要となる製品ではありません。 Radia Management Portal、Radia Mobility Server、Radia Proxy Server、Radia Policy Server、 Radia Inventory Manager などの Radia 拡張インフラストラクチャ製品の多くは、Radia Integration Server を使用します。各製品は、Radia Integration Server のモジュール ディレクトリに あるモジュールで構成されます。これらの Radia コンポーネントは、コアとなる同じ Radia Integration Server ファイルを使用し、同じプロセスで動作します。

Radia Integration Server を使用する利点は、以下のとおりです。

- Radia Integration Server (Windows) を使用しているすべての製品は、"Radia Integration Server" という単一の Windows NT または Windows 2000 サービスからロードすることができます。
- Radia Integration Server は起動時に、その設定ファイルをスキャンし、ロード可能として設定さ れているすべての製品をロードしようとします。
- Radia Integration Server からロードされる各製品には、個別のライセンスが必要です。
- Radia Integration Server は、ロードされるすべてのモジュールで共有される Web サービスを提 供します。こうした Web サービスは、すべての HTTP (Web ベース) リクエストの単一のエントリ ポイントとなります。このような統合により、柔軟性と統合性に優れたフレームワークにおけるパ フォーマンス、効率、および管理のしやすさが向上します (サーバー)。

Radia Management Portal をインストールしている場合に、

■ Radia Inventory Manager または Radia Policy Server のいずれかがコンピュータにロードされ ると、ポータル バナーに **[INVENTORY]** または **[POLICY]** を示すボタンが表示されます。

Radia Management Portal をインストールしていない場合に、

- ブラウザで Radia Integration Server を指定すると、Radia Integration Server のメイン ページ が表示されます。
- [レポーティング] タブをクリックすると、Radia Inventory Manager のレポーティング情報にアク セスできます。

Radia 拡張インフラストラクチャを構成する、Radia Management Portal、Radia Inventory Manager、および Radia Proxy Server については後で説明します。Radia Policy Server の詳細に ついては、[56](#page-55-0) ページを参照してください。

### <span id="page-35-0"></span>**Radia** を使用する **HP OpenView Reportiong server**

Radia 拡張インフラストラクチャのコンポーネントとして、Web ベースの Radia Reporting Server を使用すると、既存の Radia Inventory Manager、Radia Patch Manager、および Radia Usage Manager のデータベースで結合されたデータのクエリを行い、詳細なレポートが作成できます。 また、既存の LDAP ディレクトリをマウントすることもできます。LDAP ディレクトリをマウントする ことによって、LDAP ディレクトリ レべルを使用してデータにフィルタが適用できます。

Radia Reporting Server のインターフェイスでは、レポーティングや全体的な環境の評価を行うため に Radia SQL データがダイナミックで直感的に使用できるようになっています。

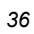
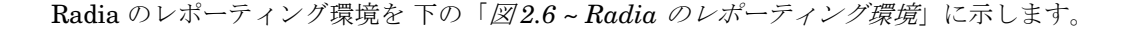

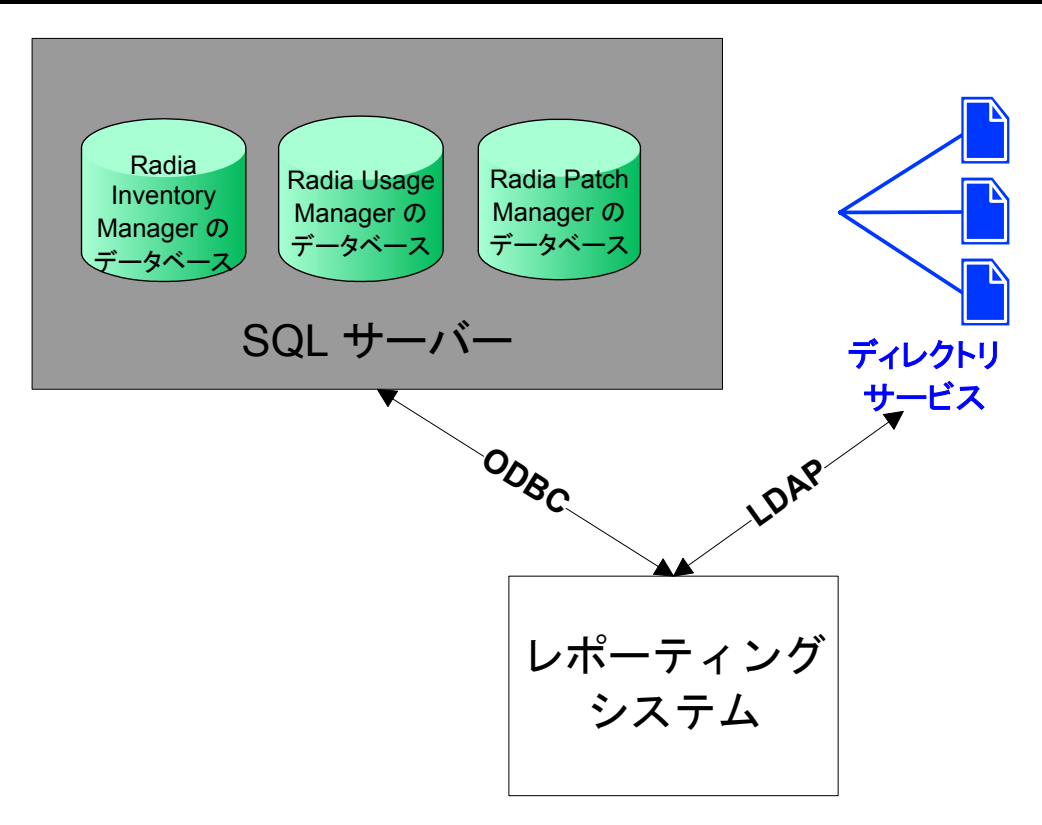

<span id="page-36-0"></span>図 *2.6 ~ Radia* のレポーティング環境

Radia のレポーティング環境には、以下の必須およびオプションのコンポーネントが含まれます。

#### ■ レポーティングシステム モジュール

ほうこくしすてむ モジュールは、Radia Management Portal を必要としません。任意の Win32 マシン (次に説明する必須の Web サーバーを搭載しているマシン) にインストールできます。

#### 注意

Radia Management Portal は、Radia Reporting Server を使用してデバイスに通知する場合に のみ必要となります。

■ **Web** サーバー

Radia Reporting Server では、Web サービス用に Microsoft Internet Information Service (IIS) コンポーネントが必要になります。IIS は、すべての Win32 プラットフォームおよび Windows Server 2003 のコンポーネントとして使用できます。IIS の詳細については、お使いの Windows オ ペレーティング システムのドキュメントを参照してください。

■ Radia SQL データベースへの接続

Radia のレポーティングシステムは、任意の Radia SQL データベース (Radia Inventory Manager、Radia Patch Manager、および Radia Usage Manager のデータベース) にアクセ スできます。ただし、*Radia Reporting Server* がアクセスするすべての *SQL* データベースは、 単一の *SQL* サーバー上になければなりません。

■ LDAP ディレクトリへの接続 (オプション) Radia Reporting Server では、企業内の既存の LDAP ディレクトリへのアクセスもオプション としてサポートされています。LDAP ディレクトリにアクセスすることで、ディレクトリエント リに応じてレポート データにフィルタが適用できます。

# **Radia** を使用する **HP OpenView Messaging Server**

Radia Messaging Server (RMS) は、多くの Radia インフラストラクチャ モジュールと共に使用でき る、汎用メッセージング サービスです。そのジョブは、事前定義されたデータ キューを継続的にモニ タし、データ オブジェクトを 1 つまたは複数の外部の送信先にダイナミックにルーティングすること です。Radia Messaging Server には、すべてのデータが効率的かつ確実に転送されるように、再試行、 再ルーティング、およびフェイルオーバーの機能が用意されています。

クライアントから取得されたレポート データを外部の Radia Integration Server に適切に転送するため に、Radia Messaging Server は Radia Configuration Server 上で QMSG 実行可能ファイルと連携して 動作します。データは、外部の Radia Integration Server から適切なレポーティング用データベースに マップされます。

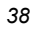

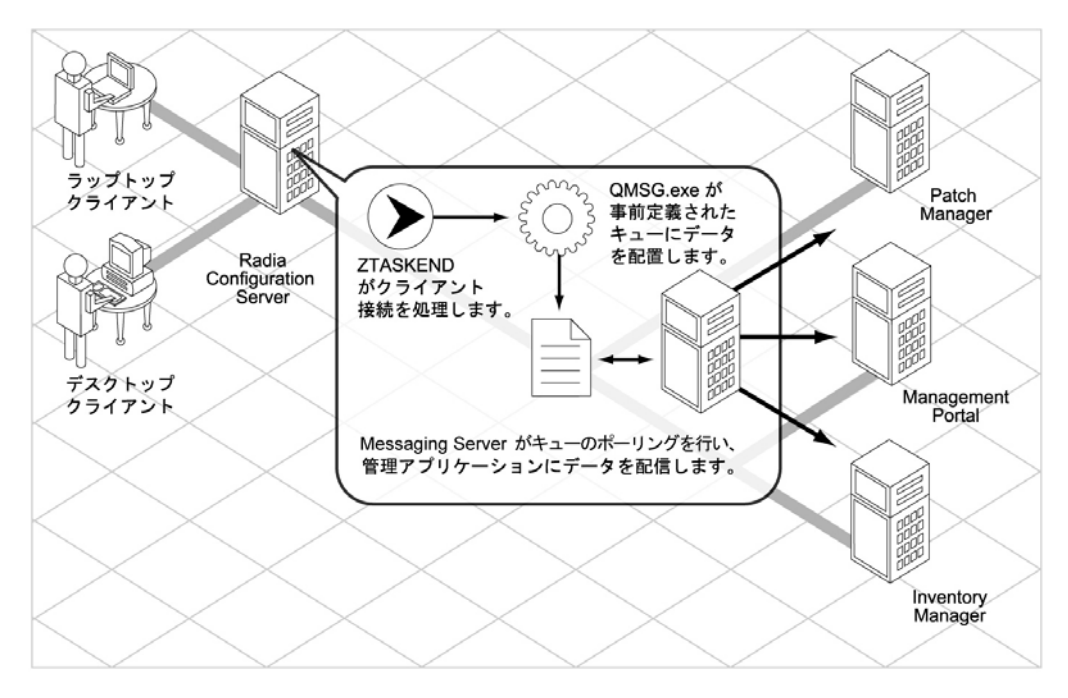

図 *2.7 ~ Radia Messaging Server* によるデータのルーティング

Radia Messaging Server は、Radia Configuration Server でサポートされているすべての Windows および UNIX プラットフォームで動作します。Radia Messaging Server を使用する利点は、以下の とおりです。

- 単一のメッセージを複数の送信先にルーティングします。
- 配信を自動的に再試行します。
- 配信に数回失敗した後、メッセージを新しいホストに再ルーティングします。

# 製品

分散管理機能、レプリケーション サービス、およびバンド幅の節約と測定を使用して、Radia 拡張 インフラストラクチャ製品は、エンド ツー エンドの管理ソリューションを提供します。Radia 拡張 インフラストラクチャには、以下の製品が含まれます。

- Radia Distributed Configuration Server
- Radia Multicast Server
- Radia Management Portal
- Radia Inventory Manager
- Radia OS Manager
- Radia Patch Manager
- Radia Usage Manager
- Radia Mobility Server
- Radia Proxy Server
- Radia Staging Server

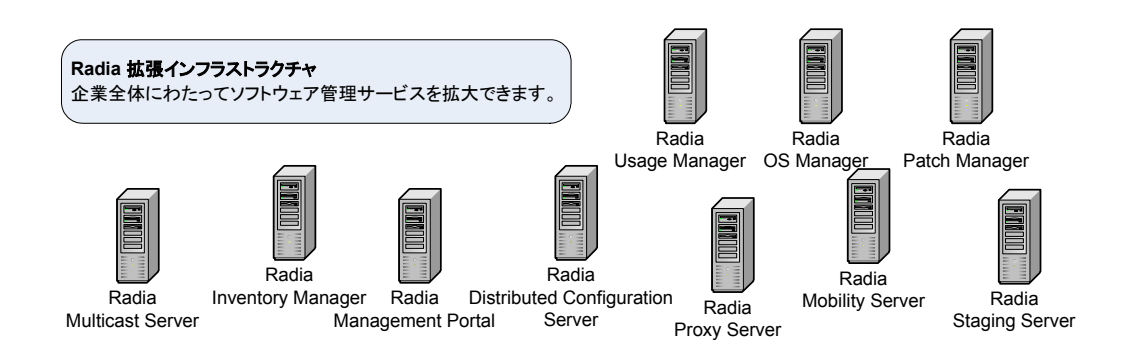

図 *2.8 ~ Radia* 拡張インフラストラクチャ

#### **Radia** を使用する **HP OpenView Distributed Configuration Server**

企業の規模とネットワーク環境によっては、複数の Radia Configuration Server が必要になる場合も あります。Radia Distributed Configuration Server を使用すると、複数の Radia Configuration Server でポリシーおよび管理対象コンテンツに関する情報が共有できます。Radia Distributed Configuration Server の同期化は、少なくとも 2 つの Radia Configuration Server (送信元と送信先) に 対して設定される必要があります。Radia Distributed Configuration Server を企業環境に実装する 場合には、プランニング、アーキテクチャ、および設定のすべてが重要な考慮事項になります。

Radia Distributed Configuration Server は、Radia Distributed Configuration Server に対応した 個々の Radia Configuration Server 上で動作しているすべての Radia データベースを、複数の Radia Distributed Configuration Server のネットワーク全体にわたって同期させるように設計されてい ます。Radia Distributed Configuration Server は、同期の対象となる各 Radia Configuration Server と通信できる必要があります。送信先となる Radia Configuration Server は、相互にアクセ スできる必要がなく、同じオペレーティング システムを共有する必要もありません。

Radia データベースは、複数の機能ドメインに分割されます。Radia Distributed Configuration Server は選択したドメインにアクセスした後、中間的な共通機能を提供して、の送信元と送信先のド メインを同一にします。送信先 ドメインは、常に送信元 ドメインのレプリカになります。Radia デー タベースの詳細については、[66](#page-65-0) ページの「*Radia* [データベース](#page-65-0)」を参照してください。

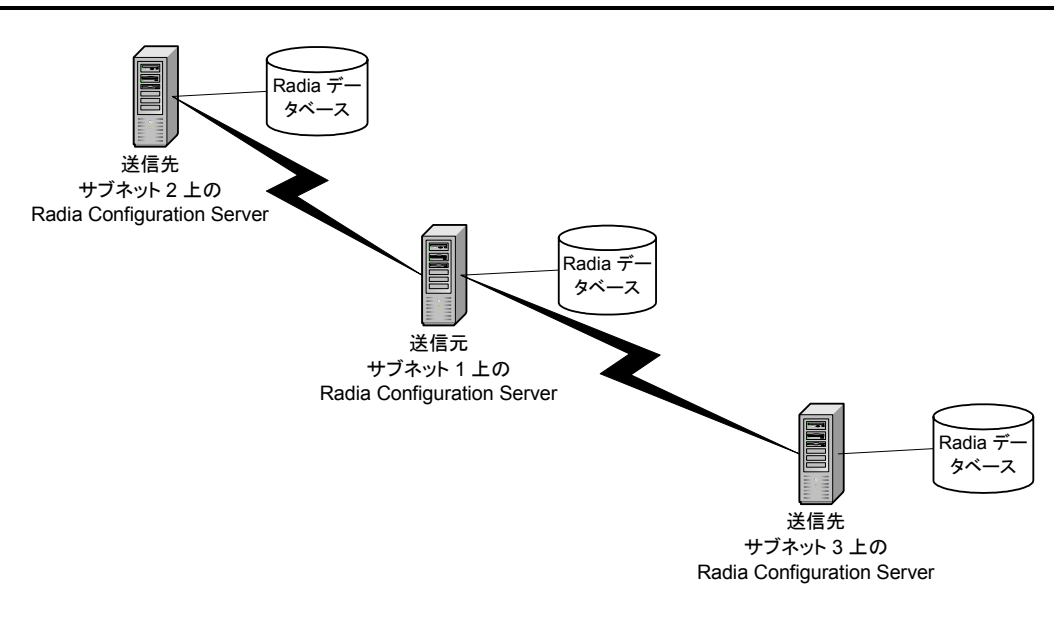

図 *2.9 ~ Radia Distributed Configuration Server* の通信

Radia Distributed Configuration Server を使用する利点は、以下のとおりです。

- Radia 管理者は、分散した複数の Radia データベースを自動的に同期させることができます。 これにより、管理対象アプリケーションおよびポリシー情報が企業全体にわたって共有できます。
- Radia Distributed Configuration Server を使用することで、ソフトウェア管理環境の規模に対する 論理的な制限がなくなります。
- 個々の Radia Configuration Server は、共通のネットワーク プロトコルやオペレーティング シ ステムを共有する必要はありません。

詳細については、『Radia Distributed Configuration Server Guide』を参照してください。

### **Radia** を使用する **HP OpenView Inventory Manager**

Radia Inventory Manager は、Radia Inventory Manager サーバー、Radia Inventory Manager クライ アントという 2 つの要素で構成されます。Radia Inventory Manager サーバーでは、検出結果を基にし た集中管理およびレポーティングを行うことができます。Radia Inventory Manager クライアントは、 クライアント デバイスの設定情報を検出し、その結果を Radia Inventory Manager サーバーにレポー ティングします。結果は、接続アクティビティ中に Radia Configuration Server に送信され、Radia Messaging Server によって Radia Integration Server に転送されます。オプションとして、データを ODBC 準拠のデータベースに送信して挿入することもできます。新しい Radia Reporting Server を使 用して、Radia Inventory Manager のレポートが表示できます。また、インベントリ レポートは、ネイ ティブの Radia Integration Server または Radia Management Portal を通じて表示することもできます。

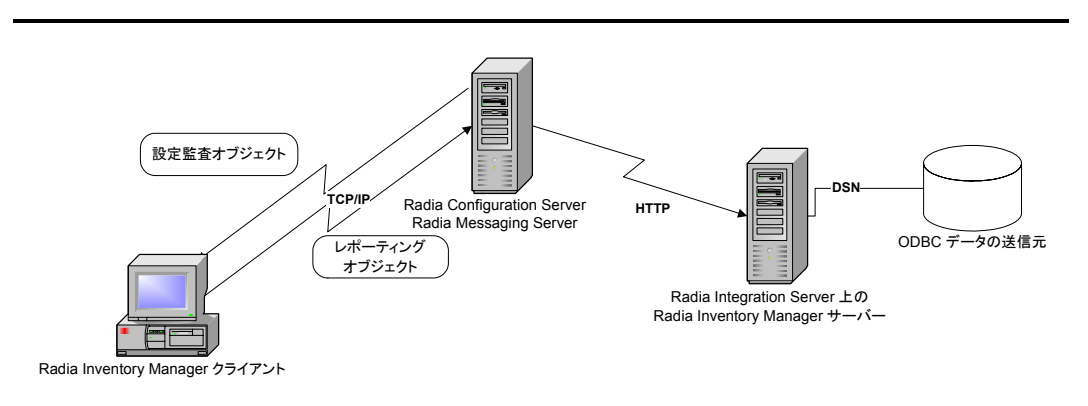

図 *2.10 ~ Radia Inventory Manager* による *ODBC* 送信元との通信

Radia Inventory Manager を使用する利点は、以下のとおりです。

- ハードウェア情報を監査します。
- ソフトウェアを監査します (.EXE ファイルなど、特定のファイルまたはクラス ファイルを監査 することもできます)。
- クライアント デバイスからファイルを収集します。
- ODBC 準拠のデータベースを通じて収集された情報に関するレポートを生成します。
- 個人用携帯型情報端末 (PDA) についてレポーティングします。

詳細については、『Radia Inventory Manager Guide』を参照してください。

### **Radia** を使用する **HP OpenView Management Portal**

Radia Management Portal は、Radia 管理者が Radia クライアント コンポーネントの配布、一部の Radia コンポーネントの現在のステータスの検出、Radia データベースの管理、およびすべての Radia Management Portal タスクの完了ステータスの追跡を行うための、単一のアクセス ポイントを 提供します。Radia Management Portal は Web ベースであり、Radia 管理者にロケーションやコン ピューティング プラットフォームに依存しない、Radia 環境全体を管理するための機能を提供します。 管理タスクは、ロールとポリシーに基づいて、リモート ロケーションにいる管理者に簡単に配布でき ます。

Radia Management Portal は、以下のコンポーネントで構成されています。

- **Portal Run-time** は、Radia インフラストラクチャ サービスを統合するランタイム テクノロジです。 このコンポーネントは、Radia Integration Server と Radia Management Portal モジュールで構成さ れます。
- **Portal Directory** には、Radia Management Portal の設定およびエンタイトルメント情報、イン フラストラクチャ情報、およびステータス情報が格納されます。サンプル ディレクトリが Radia Management Portal と共に配布されます。
- **Radia** 管理エージェント **(RMA)** は、リモート デバイスにインストールされ、Radia Management Portal の代わりにタスクを実行します。

Radia Management Portal を使用すると、Radia インフラストラクチャ に対してオペレーション タ スクおよび管理タスクが実行できます。ただし、Radia Management Portal は常にリモートでこれ らのタスクが実行できるとは限りません。そのため、リモート デバイスにインストールされた Radia 管理エージェント が、Radia Management Portal の代わりにタスクを実行します。Radia 管理エー ジェントは、Radia Management Portal を使用してインストールしてください。

Radia Management Portal には、以下の機能があります。

- Radia マニュアル ライブラリにアクセスします。
- Radia インフラストラクチャを表示します。
- Radia Policy Server を管理します。
- Radia Inventory Manager を表示します。
- Radia サービスをリモートで開始および終了します。

- Radia 管理アプリケーション (Radia Client)、Radia 管理エージェント、および Radia Proxy Server をリモートでインストールします。
- Radia Proxy Server を同期させます (またはプレロードします)。
- Radia 通知ユーティリティ、通知を使用して、選択された対象者に対してアクションを実行します。
- Radia Management Portal ログのクエリを行います。
- Portal Directory のバックアップおよび復元を行います。
- Radia Inventory Manager にレポーティングされた情報に基づいて対象者に通知します。

詳細については、『Radia Management Portal ガイド』を参照してください。

# **Radia Mobility Server** を使用する **HP OpenView Management Suite for PDAs**

Radia Integration Server のコンポーネントである Radia Mobility Server は、携帯デバイスを対象 にした配布アクティビティ用のサーバーとして機能します。携帯デバイスをサポートしている Radia コンポーネントには、Radia Configuration Server、Radia Proxy Server、Radia Inventory Manager があります。Radia Mobility Server は、携帯デバイスと Radia Configuration Server の間のインターフェイスになります。Radia Mobility Server は、Radia Configuration Server 上の解決を携帯デバイスに伝達します。

Radia Mobility Server は、以下のサービスを提供します。

- 解決を実行し、Radia Configuration Server へのリクエストを管理します。
- 携帯デバイスからのポリシー情報を XML に再フォーマットし、それを元の PDA GET リクエス トへの応答時に配信します。
- 接続に失敗した場合は、Radia Configuration Server にエラー情報を返します。
- 標準的な Radia Proxy Server の機能を使用して、携帯デバイスからのファイル リクエストを処 理します。
- インベントリ データを Radia Inventory Manager にポストします。

Radia Mobility Server の詳細については、『Radia Mobile Management Guide』を参照してください。

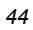

### **Radia** を使用する **HP OpenView Multicast Server**

Radia Multicast Server では、必要な送信数を削減することでデータ送信テクノロジが強化および 簡素化されます。このため、ネットワークのバンド幅の使用効率を最大限に高めることができます。 マルチキャストにより、多くの受信者に対して同じデータ ストリームを同時に送信できます。この 情報送信方法は、1 つのサーバーがその各クライアントに同じ情報を個別に送信しなければならない 通常の送信方法とは異なります。

大部分のマルチキャスト ユーティリティは、考えられるすべての受信者に対して、必要になるすべて のファイルやコンポーネントでスタティックに構成されたペイロードを最も簡単に配信するように設 計されています。このモデルでは、各受信者はそのペイロードにバンドルされたすべてのリソースを 受け取らなければなりません。Radia Multicast Server では、適格な受信者のみが必要とするリソー スの収集されたセットを、特定のマルチキャスト送信に加えることができます。参加者が必要として いるデータのみが送信され、参加者は要求していたデータのみを取得します。

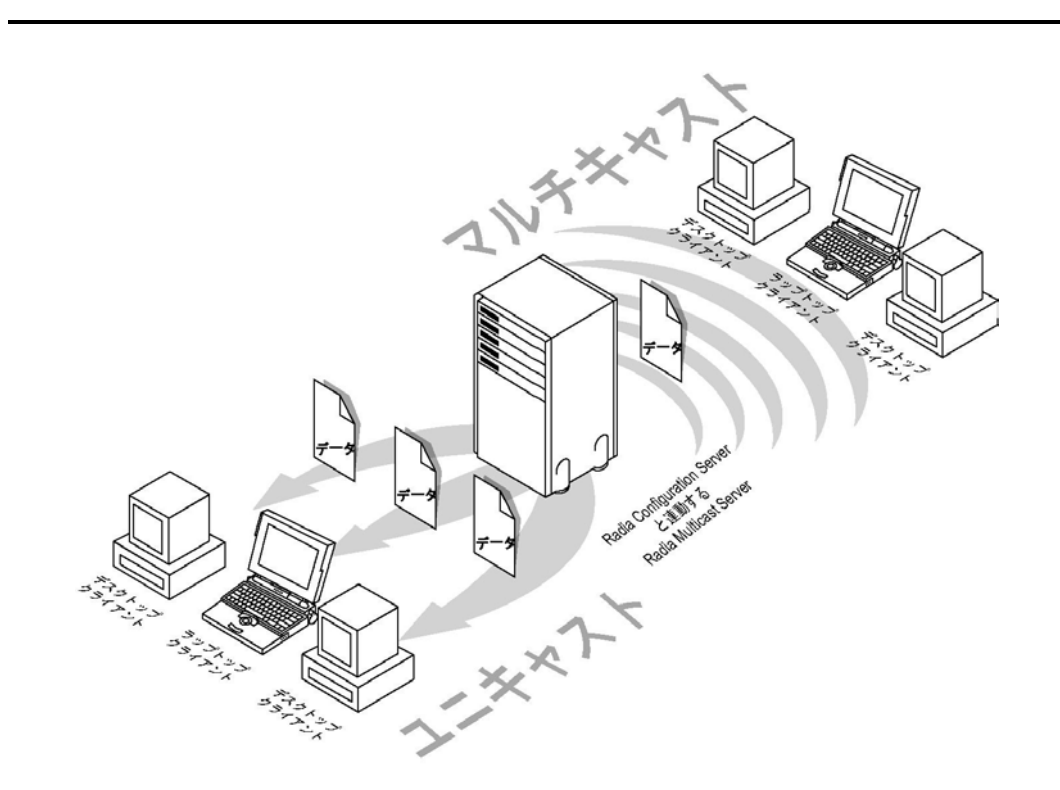

図 *2.11 ~* マルチキャスト送信とユニキャスト送信

Radia Multicast Server を使用する利点は、以下のとおりです。

- 同じデータ ストリームが多くの受信者に同時に送信されます。
- 参加者が必要としているデータのみが送信されます。
- 受信グループを構成する参加者は、必要なデータのみを取得します。
- 単一のデータ ストリームを複数のクライアントに送信することで、ネットワークのバンド幅の 使用効率を最大限に高めます。
- 個々のクライアント セッションを設定し、データを各クライアントに個別に繰り返し送信する 必要をなくすことによって、サーバーのリソースを節約します。

Radia Configuration Server は、クライアント接続時にデータベース ファイルのリポジトリとして マルチキャスト プロセスに参加します。Radia Multicast Server は、Radia データベースからのマ ルチキャスト時に送信に必要なリソースにアクセスします。

さらに、Radia データベース には、以下のことを行うために必要な情報が格納されます。

- クライアント コンピュータが適格であるかどうかの判別。
- クライアント コンピュータのマルチキャスト グループへの割り当て。
- 要求ステートと一致するために必要なファイルの、クライアント コンピュータへの通知。

詳細については、『Radia Multicast Server Guide』を参照してください。

#### **Radia** を使用する **HP OpenView OS Manager**

Radia OS Manager では、Radia のポリシー駆動型で状態ベースのリアルタイム管理を使用してオペ レーティング システムが管理できます。Radia OS Manager を使用すると、サービス パック、パッチ、 hot fix、アプリケーションなどの Radia の管理対象コンテンツを適用すると同時に、OS もインストー ルされていない状態からマシンを構築したり、既存のオペレーティング システムが置き換えたりでき ます。Radia OS Manager を使用する利点は、以下のとおりです。

- Radia Management Suite に全面的に統合されているコンポーネントなので、管理者の習得期間が 短縮されます。
- 自動化されたポリシーベースの管理により、オペレーティング システムの配布の速度と信頼性が向 上します。
- 要求ステートの自動化を通じてオペレーティング システムを正しい設定状態で管理することに よって、サービス レベルが向上します。
- 複数のプラットフォームにわたる OS の管理プロセスを簡素化および合理化することによって、 IT コストを削減します。

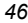

# **Radia** を使用する **HP OpenView Patch Manager**

Radia Patch Manager は、ビジネスの継続とセキュリティのイニシアチブをとり、サーバーのプロ ビジョニング (サービスをニーズに応じて提供すること) と他の用途への使用、および OS とアプリケー ションの移行に真価を発揮します。Radia Patch Manager は、スタンドアロンなソリューションと して提供されており、Radia Management Suite に全面的に統合されるコンポーネントとして使用で きます。Radia Patch Manager を使用することによって、企業全体にわたるすべてのソフトウェアの 設定が自動で継続的に管理できます。その結果、ソフトウェア インフラストラクチャ全体が常に、安全で 信頼性のある最新の要求ステートであることが保証されます。

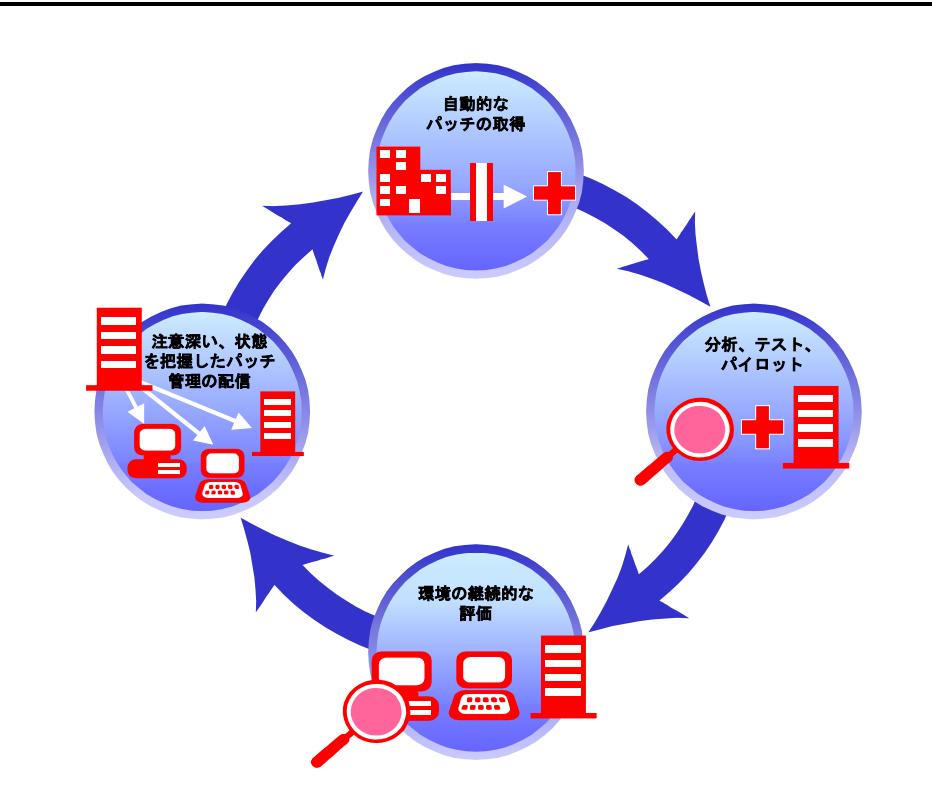

図 *2.12 ~* パッチ管理のライフ サイクル

セキュリティ パッチの管理アクティビティの主な機能は、以下のとおりです。

- 設定可能な取得ツールを使用して、ベンダーの Web ベースのセキュリティ パッチ保管場所から 直接、新しいセキュリティ パッチが自動的に収集できます。
- 影響の分析およびパイロット テストを実行して、影響を受けるアプリケーションやデバイスが特 定できます。
- ネットワーク上のデバイス、各デバイスにインストールされているソフトウェア製品、および各 ソフトウェア製品に適用済みの収集されたセキュリティ パッチの探索と、デバイスが実際に実行 しているソフトウェア製品の特定を自動的に継続して行うことができます。
- さまざまな既存のポリシー の送信元 (Active Directory、LDAP、SQL のデータベースなど) と直 接連結するポリシー ベースの管理機能を使用して、サーバー、デスクトップ、およびラップトッ プに配布するパッチが迅速かつ正確に自動で特定できます。
- デバイスおよびユーザーをモニタし、ポリシーと比較してチェックすることができます。適合 しないデバイスやユーザーが検出された場合には、それらが適切なパッチ レベルに自動的に調 整できます。

# **Radia** を使用する **HP OpenView Proxy Server**

Radia Proxy Server は、デジタル コンテンツをローカライズして、Radia の管理対象デバイスがワ イド エリア ネットワーク (WAN) の代わりに、ローカル エリア ネットワーク (LAN) を通じてアプリ ケーション データが受信できるようにします。複数の Radia Proxy Server を使用すると、スケーラ ビリティが向上すると同時に、ネットワーク上のトラフィックが大幅に減少します。お使いの環境で、 多くのクライアント コンピュータが同じロケーションにある同じリソースを要求する場合には、複数 の Radia Proxy Server を使用すると便利です。Radia Proxy Server にデータがキャッシュされると、 Radia Configuration Server に配置されるリクエストが減少し、Radia Configuration Server のリ ソースをより多く他のタスクにアロケートできます。

ネットワーク上の要点に Radia Proxy Server を配置することによって、データ転送の効率が向上しま す。サブスクライバと Radia Proxy Server との接続の方が、サブスクライバと Radia Configuration Server との接続よりも、一般的に効率性は良くなります。サーバーとクライアント コンピュータとの 接続の効率性を決定する要因には、ハードウェアの能力、ネットワークのバンド幅、サーバーの作業 負荷、ネットワーク トラフィックのパターン、配布されるソフトウェアのボリュームなどがあります。

#### 注意

Radia Proxy Server は汎用プロキシではなく、むしろ Radia リソースを管理および配布する ために特別に設計されたプロキシです。

*<sup>48</sup>*

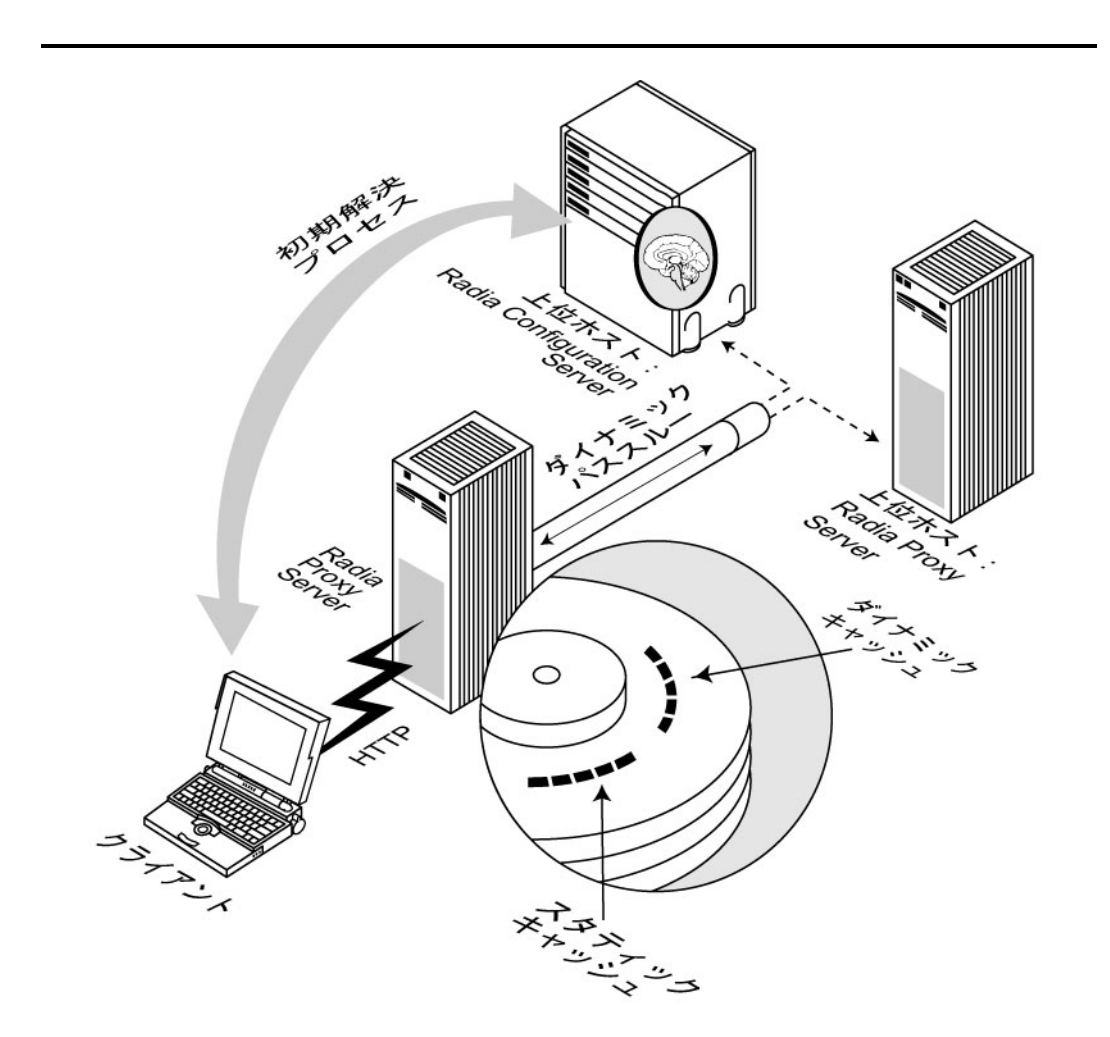

図 *2.13 ~ Radia Proxy Server* のキャッシング

*49*

Radia Proxy Server の使用時は、Radia Proxy Server が Radia クライアント データのプライマリ リポジトリになります。Radia client は要求ステートに必要なリソースを決定すると、Radia Proxy Server に対してそれらのリソースが要求できます。Radia Proxy Server を使用する利点は、以下の とおりです。

- HTTP(新しくインストールを行う場合に推奨)またはTCP/IP を使用して、リクエストすることが できます。
- | いずれかのプロトコル の送信元からの複数の同時クライアント リクエストが処理できます。
- Radia Management Portal から同期化タスクを使用して、配布するアプリケーションがプレロー ドできます。
- アプリケーションがまだ Radia Proxy Server 上にない場合でも、最初のクライアントが Radia Configuration Server に対してアプリケーションを要求し、それがロードされていないときには、 配布されるアプリケーション データが Radia Proxy Server に直接ロードされます。
- Radia Proxy Server がアプリケーション リクエストが処理できない場合には、Radia Configuration Server にリクエストが自動的に送信され、処理されます。

詳細については、『Radia Proxy Server Guide』を参照してください。

# **Radia** を使用する **HP OpenView Staging Server**

サーバー ステージングとは、アプリケーション ソフトウェアを Radia Configuration Server から配信 する場合に必要な作業の一部を、クライアント コンピュータにより近いロケーションにある別のサー バーにロードする方法です。使い方は Radia Proxy Server と似ていますが、HTTP が使用できず、ま た、Radia Proxy Server のようにダイナミック キャッシングも使用しません。

インストール時の設定では、最初に Radia Configuration Server に接続するクライアントが、Radia Configuration Server からアプリケーション ソフトウェアのコピーを取得し、その後、Radia Staging Server にコピーを送信します。51 [ページの図](#page-50-0) [2.14](#page-50-0) を参照してください。次に Radia Configuration Server に接続するクライアント コンピュータは、Radia Staging Server からそのア プリケーション ソフトウェアを取得するように指示されます。最初に接続するクライアントが Radia Staging Server からデータを直接受信するように、Radia Staging Server をプレロードすることもで きます。Radia System Explorer を使用して Radia データベースを修正することで、ユーザーが Radia Staging Server に割り当てられます。

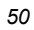

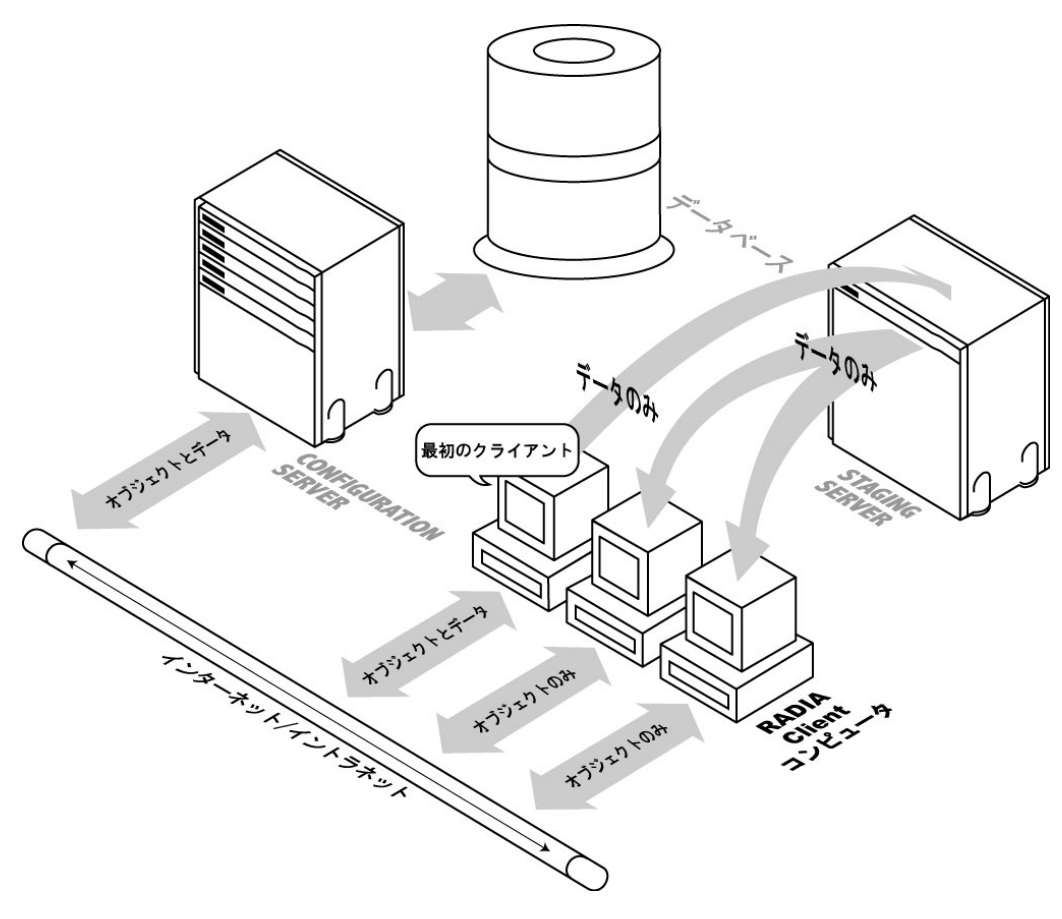

<span id="page-50-0"></span>図 *2.14 ~ Radia Staging Server* のデフォルトの処理

サーバー ステージングは、以下の条件の場合にサブスクライバにとって有用です。

- 配布されるアプリケーション ソフトウェアの格納に使用できるディスク容量が Radia Staging Server にある。
- ユーザーがアプリケーションの共通のセットをサブスクライブする。
- 配布されるアプリケーション ソフトウェアの容量が、サーバーにコピーを格納するほど大規模で 複雑である。配布ソフトウェアに少量のデータしか含まれない場合は、ステージングの利点もそ れに応じて小さくなり、ディスクの使用に見合わないことがあります。

詳細については、『Radia Staging Server Guide』を参照してください。

#### **Radia** を使用する **HP OpenView Usage Manager**

Radia Usage Manager を使用すると、IT 管理者として、環境におけるアプリケーションの使用パ ターンが評価できます。これにより、ライセンス契約への準拠、必要に応じたライセンスの再提供、 およびユーザーの生産性のモニタが容易になります。

Radia Usage Manager は、すべてのサーバー、デスクトップ、およびラップトップ上の各アプリ ケーションの使用をモニタします。Radia Usage Manager には、以下の機能があります。

- 企業内で使用されている非標準のソフトウェアおよびソフトウェア バージョンを特定することに より、企業の標準が強制できます。
- ライセンスの追跡が実装できます。これにより、必要なライセンスのみを購入し、管理できます。
- 実際の使用に基づいてソフトウェア配布の優先度を設定することで、OS の移行がサポートでき ます。
- レポーティング機能を使用して、アプリケーション リソースの実際の使用が表示できます。

Radia Usage Manager は、現在ソフトウェアの配布に Radia を使用しているかどうかにかかわらず、 既存の環境で使用できます。詳細については、『Radia Usage Manager Guide』を参照してください。

# **Radia** 管理拡張

Radia 管理拡張によって、企業の機能が統合および拡張できます。Radia 管理拡張を使用することに よって、Radia を LDAP や SSL などの他のテクノロジと連結できます。Radia 管理拡張には、 Radia Policy Server、Radia Adapter for SSL、Radia Publishing Adapter、および Radia Systems Management Adapter があります。

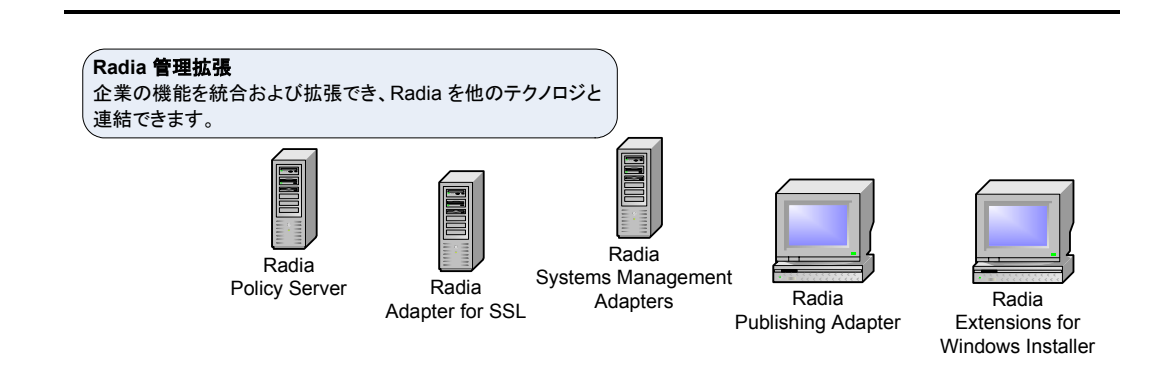

図 *2.15 ~ Radia* 管理拡張

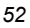

# **Radia** を使用する **HP OpenView Adapter for SSL**

Radia Adapter for SSL (SSL: secure sockets layer) では、イントラネットおよびエクストラネットを 通じて送信される情報の安全性と機密性を管理するために、暗号化とセキュリティ プロトコルが使用 されます。これにより、組織において安全なソフトウェア管理サービスが対象者に提供できます。 Radia Adapter for SSL では、ネットワークを通じて送信される情報を保護するために、Radia サー バーと Radia client の間で SSL および HTTPS 通信がサポートされています。インストールでは、 SSL 通信のサポートに必要なファイルがコピーされ、サーバーの証明書リクエストとプライベート キー ファイルが生成されます。サーバーの証明書リクエストには、パブリックな認証局の署名が必要 です。Radia Adapter for SSL は、SSL 通信を設定する各 Radia サーバーにインストールする必要が あります。詳細については、『Radia SSL Adapter Guide』を参照してください。

# **Radia** を使用する **HP OpenView Extensions for Windows Installer**

Radia Extensions for Windows Installer は、エンタープライズ アプリケーションの統合実験プロセ スを自動化および簡素化するために設計された管理システムです。この製品を使用して、Windows インストーラ アプリケーションとインストール パッケージのビルド、テスト、管理、配布、および トラブルシューティングを行うことができます。

**Radia Packager for Windows Installer** を使用すると、リソースの収集、分析、Windows イン ストーラのパッケージ化が詳細に管理できます。アプリケーションのパッケージ化は通常 1 時間以内 で完了します。複数のインターフェイスにより、セッションのきめ細かさが選択できます。

- 通常の統合的なパッケージ化セッションを実行したり、修正されたパッケージを作成するための カスタム オプションのいずれかを使用したりするには、**Radia Packager Menu** を使用します。
- 一方、Radia Extensions for Windows Installer スイートを構成するすべてのパッケージ作成コン ポーネントの包括的なフローチャートにアクセスするには、Radia Packager の **Process Menu** を使用します。

Radia Packager for Windows Installer の基底のコンポーネントには、一連のウィザードと 1 つのエ ディタが含まれています。これらは、個別に起動することも、メニュー オプションのいずれかから自 動的に起動することもできます。

- **Radia** 状態ウィザード 状態ファイルを作成および修正できます。
- **Radia** ライブラリウィザード ライブラリ ファイルが作成および修正できます。
- **Radia** パッケージ ウィザード Windows インストーラ パッケージがビルドおよび修正できます。

■ **Radia Inastall Wizard** 

パッケージを非 Radia 配布ポイントにパブリッシュしたり、変換を使用してパッケージを修正し たりすることができます。Windows インストーラ パッケージの Radia データベースへのパブリッ シュについては、**Radia Publisher** を参照してください。

- **Radia Insulation Wizard** 他のアプリケーションから分離された、アプリケーション固有のリソースが使用できます。
- **Radia Configuration Analyzer**

アプリケーション データの表示、格納、および比較を行うことができます。詳細については、[下](#page-53-1) [の「](#page-53-1)*Radia* を使用する *[HP OpenView Configuration Analyzer](#page-53-0)*」および『[Radia Configuration](#page-53-0)  Analyzer Guide』を参照してください。

- **Radia** ナレッジベース マネージャ Radia ナレッジベース に状態ファイルの形式でデータが格納できます。
- **Radia MSI** エディタ **Radia MSIEdit**

使いやすいインターフェイスを使用して Windows インストーラ データベース テーブルに直接 アクセスできます。

Radia Extensions for Windows インストーラの使用方法については、『Radia Extensions for Windows Installer Getting Started Guide』および『Radia Extensions for Windows Installer Guide』を参照してください。

# <span id="page-53-1"></span><span id="page-53-0"></span>**Radia** を使用する **HP OpenView Configuration Analyzer**

Radia Configuration Analyzer 管理者コンソールでは、アプリケーション管理の表示が簡素化されま す。データベースに裏付けされた、インポートされた状態ファイルによって、アプリケーションの正 常な実行に必要なすべてのリソースの詳細な履歴が保持されます。マウスをクリックするだけで、コン ソールの強力な機能により 2 つ以上のアプリケーション間の競合が特定されます。この使いやすく完 全な履歴情報を使用して、以下のタスクが環境に与える影響が判別できます。

- 新しいアプリケーションの配布。
- 既存のアプリケーションのアップグレード。
- モジュール、レジストリキー、およびデータファイルの追加または修正。

Radia Configuration Analyzer では、統合および管理分析機能が実行できます。管理者は、アプリケー ションのプロファイル、アプリケーションの比較や表示の開始、アプリケーションの分析、Radia ナ レッジベースへの格納、および Radia ナレッジベースのパーミッションの設定と管理を行うことがで きます。

Radia Configuration Analyzer を使用してデータを分析するには、データが状態ファイルの形式でな ければなりません。状態ファイルは、Radia Packager for Windows Installer、Radia Usage Manager、Radia Patch Manager、Radia System Explorer などの他の Radia 製品によって生成さ れます。これらの製品で状態ファイルを作成する方法の詳細については、製品ごとのマニュアルを参 照してください。

## **Radia** を使用する **HP OpenView** ナレッジベース マネージャ

Radia ナレッジベース マネージャは、Radia Configuration Analyzer で使用されるコンポーネントで す。Radia ナレッジベース に状態ファイルの形式でデータを格納します。状態ファイルは、アプリケー ションの現在の状態を表すデータで構成されます。このデータは、継続的にモニタされているユーザー 固有のディレクトリまたは収集ポイントから Radia ナレッジベース マネージャによって取得されま す。この収集ポイントでデータが検出されると、Radia ナレッジベースに自動的に転送されます。

収集ポイントには、Radia Patch Manager、Radia Usage Manager、Radia Packager for Windows Installer などの、1 つまたは複数の Radia 製品によってデータが格納されます。

このデータの終点となる Radia ナレッジベースのデータベースは、環境で設定されている SQL Server データベースでも Oracle データベースでもかまいません。ここからデータを分析することができます。

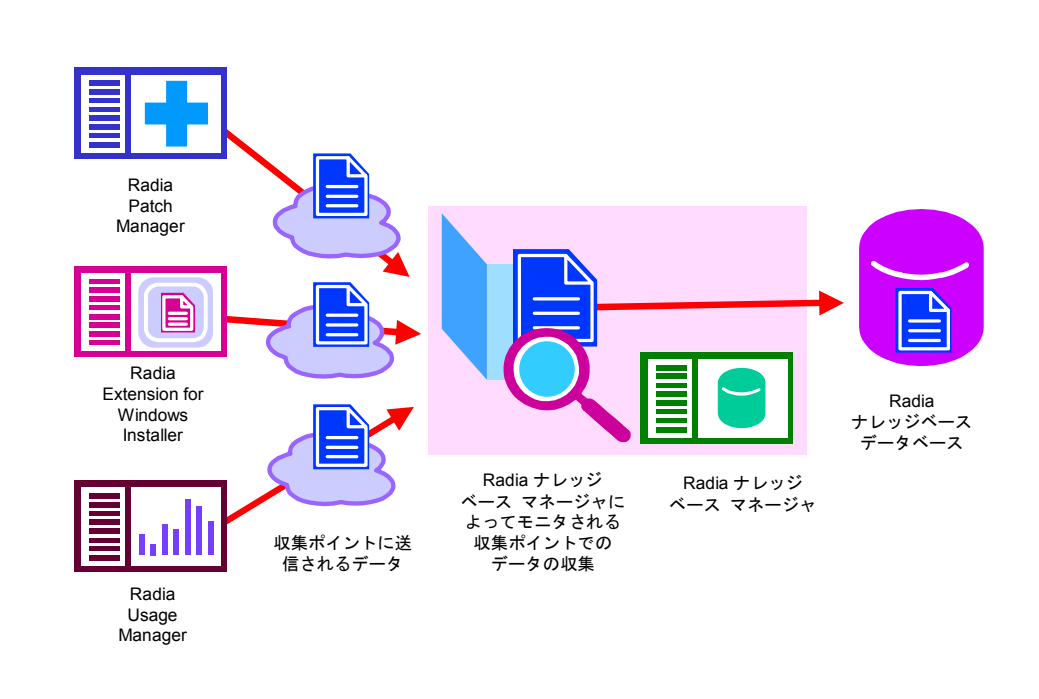

図 *2.16 ~ Radia* ナレッジベース マネージャのプロセス

詳細については、『Radia Knowledge Base Manager Guide』を参照してください。

# **Radia** を使用する **HP OpenView Policy Server**

Radia Policy Server は、ディレクトリ ツリーでのサービスのユーザーへのマッピングなど、管理目 的で使用される Web サーバーです。Radia インフラストラクチャ における Radia 管理拡張の 1 つで あり、ディレクトリ サービスを使用して企業の機能が統合および拡張できます。Radi Configuration Server データベース でのポリシー メソッド接続は、Radia Policy Server に対してクエリを行うこと によって、現在ログオンしているユーザーに対して配布および管理する対象となるサービスを判別す るのに使用されます。

Radia Policy Server は、LDAP (Lightweight Directory Access Protocol) ディレクトリ サーバーと SQL データベースを統合し、ユーザーの認証、ポリシーへのアクセス、およびサブスクライバのエン タイトルメントを行うための単一の制御の送信元 ポイントを有効にします。これらの LDAP ディレ クトリ サーバーには、Oracle、Sybase、および Microsoft SQL ベースのデータベースと、Microsoft Active Directory、Novell NDS などのベンダーの LDAP サーバーが含まれます。

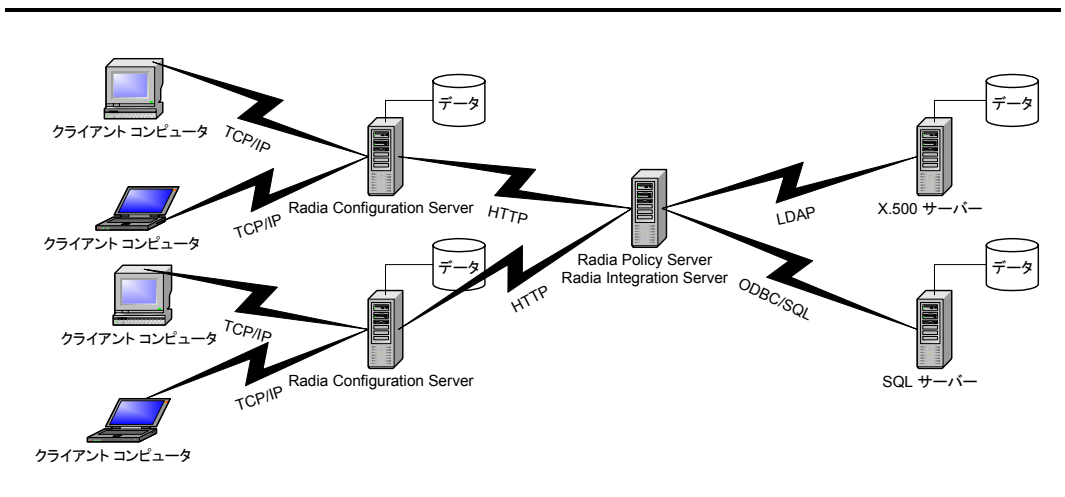

図 *2.17 ~ Radia Policy Server* による *LDAP* と *SQL* の統合

詳細については、HP OpenView の Web サイト、および『Radia Policy Server Guide』を参照して ください。

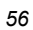

# <span id="page-56-0"></span>**Radia** を使用する **HP OpenView Publishing Adapter**

Radia Publishing Adapter は、コマンド ライン駆動型のパブリッシュ ツールであり、サードパーティ の設定管理製品やパッケージ化製品と簡単に統合して、アプリケーション パッケージに対して全面的に 自動化された無人更新を行うことができます。Radia Publishing Adapter は、Radia Packager のコン ポーネント選択モードの代わりとして機能します。Radia Publisher では開始から終了までをモニタす る必要がありますが、Radia Publishing Adapter では自動化された、繰り返し可能なコマンドライン プ ロセスが提供されます。

Radia Publishing Adapter では、管理および自動化された、繰り返し可能な方法で一連のファイルお よびコンポーネントを特定し、それらがオブジェクトとして格納する Radia データベースにパブリッ シュできます。ポイントは、初期アプリケーションのパッケージ化ではなく、コンテンツ、データ、 およびアプリケーションに対する更新を配布するということです。ファイル セット、グラフィック、 価格リスト、金利などのデジタル コンテンツは、Radia Publishing Adapter によって提供される自 動化された更新プロセスが必要になると考えられる管理対象リストの典型的なものです。

Radia Publishing Adapter には、以下の機能があります。

- 複数のドライブやファイル システム上でファイルがスキャンできます。
- 任意のマップされたドライブやファイル システムからファイルがスキャンし、パブリッシュでき ます。
- スキャン対象のサブディレクトリを制限するように設定できます。
- ファイル レベルでファイルを含めたリ除外したりすることができます。
- ファイルがタイプ別に選択できます。

さらに、Radia Publishing Adapter では、ビルド バージョンをパブリッシュしたり、HP のレガシー (PVCS または ClearCase) アダプタから出力したりするこたができるだけでなく、内部アプリケー ションの頻繁なパッチ適用にも対応できます。コンテンツの構成要素を改訂する能力には信頼性があ り、指定された時刻やあらかじめ設定された間隔で継続的に実行できます。また、コマンド プロンプ トを呼び出せる任意のスクリプトやコード内から簡単に実行できます。詳細については、『Radia Publishing Adapter Guide』を参照してください。

# **Radia** を使用する **HP OpenView Systems Management Adapters**

Radia インフラストラクチャ はイベント管理、セキュリティ管理、パフォーマンス管理、および他の ベンダーの製品のヘルプ デスク環境と統合できます。Radia System Management Adapter を使用す ると、Radia とサードパーティ製品で情報が交換できます。HP OpenView、IBM Tivoli Management Framework と Tivoli Enterprise Console、Computer Associates Unicenter、Remedy Help Desk (Remedy ヘルプ デスク)、Microsoft SMS と Microsoft Operations Manager、または任意の SNMP 準拠のシステムに対して使用可能なアダプタがあります。使用可能なアダプタについては、当社の担 当にお問い合わせください。

# 主要な機能

[下の表](#page-57-0) [2.1](#page-57-0) には、各 Radia 製品の主要な機能ををまとめてあります。製品の詳細については、この章 にある各製品の説明、および関連するマニュアルを参照してください。

<span id="page-57-0"></span>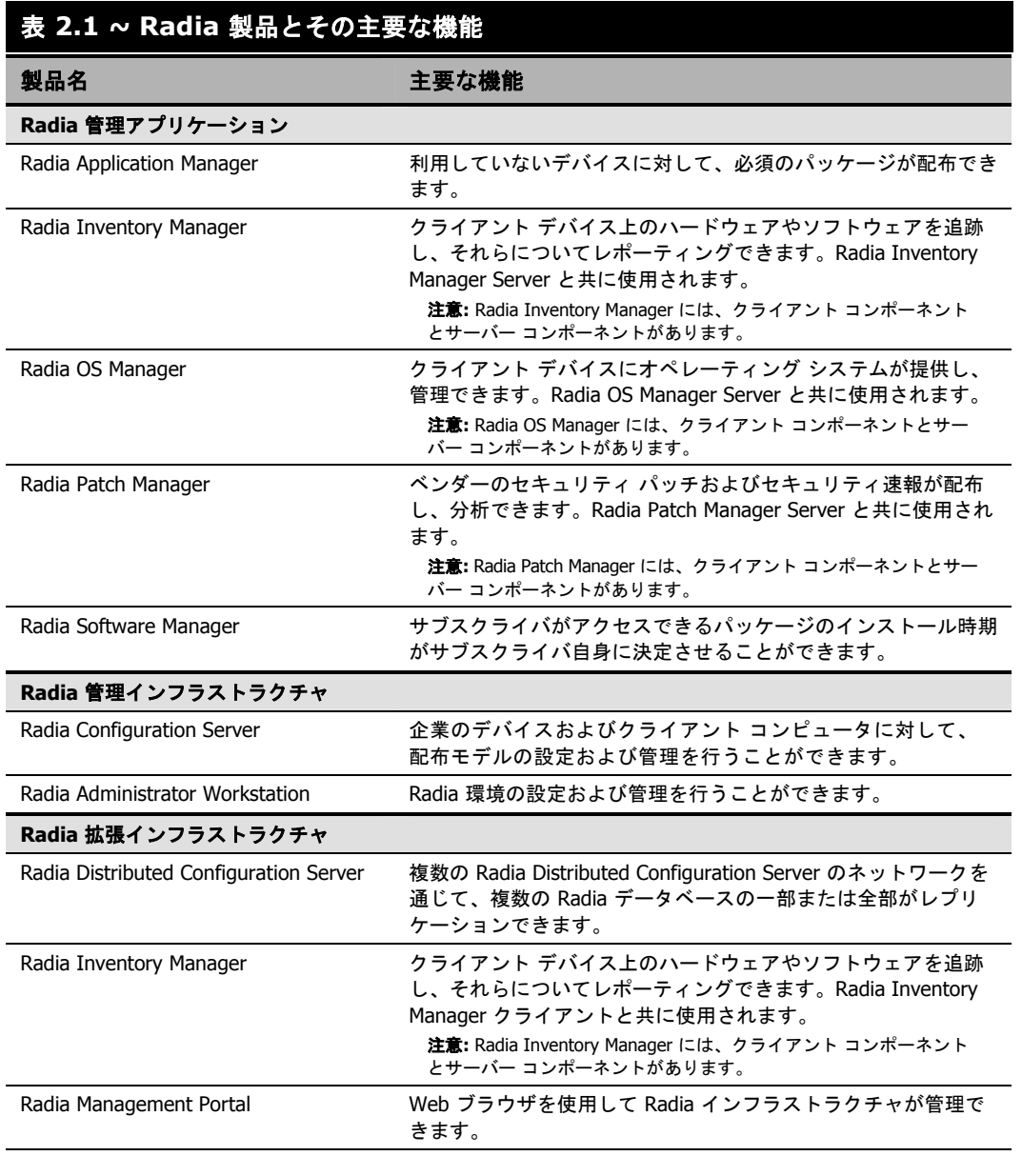

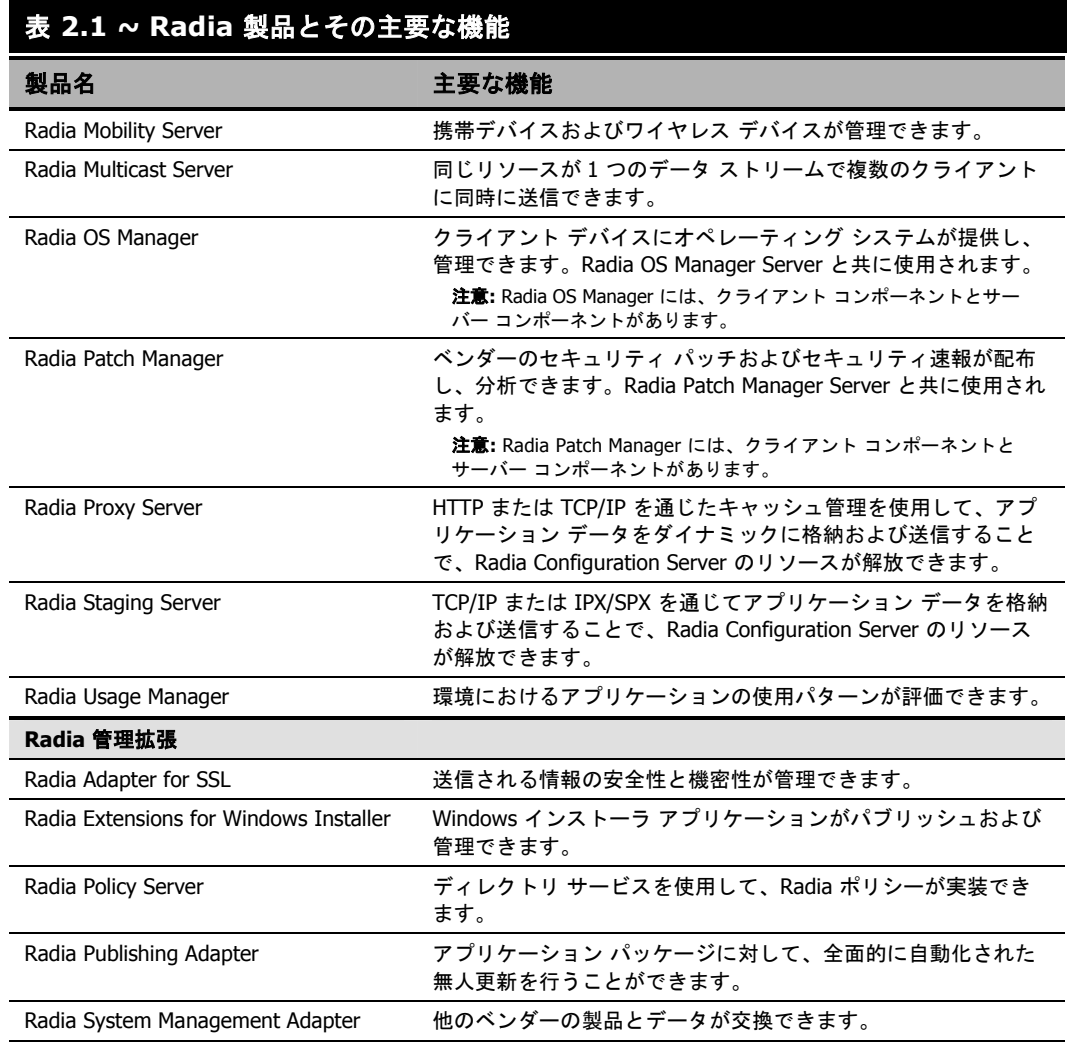

# 例 **1: Radia Inventory Manager**

企業内で以下のタスクが実行できるようにする場合を考えます。

- 必須のデジタル コンテンツの管理。
- 既存のディレクトリ サービスを使用した、エンタイトルメントの作成。
- デジタル コンテンツを格納するサーバーの、クライアント デバイスにより近いロケーションへの 配置。
- 企業全体にわたる管理の配布。
- ハードウェアおよびソフトウェア アセットについてのレポーティング。

Radia Application Manager、Radia Configuration Server、Radia Policy Server、Radia Proxy Server、Radia Distributed Configuration Server、および Radia Inventory Manager の機能を組み 合わせることになります。ネットワークのダイアグラムは、61 [ページの図](#page-60-0) [2.18](#page-60-0) のようになります。

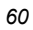

<span id="page-60-0"></span>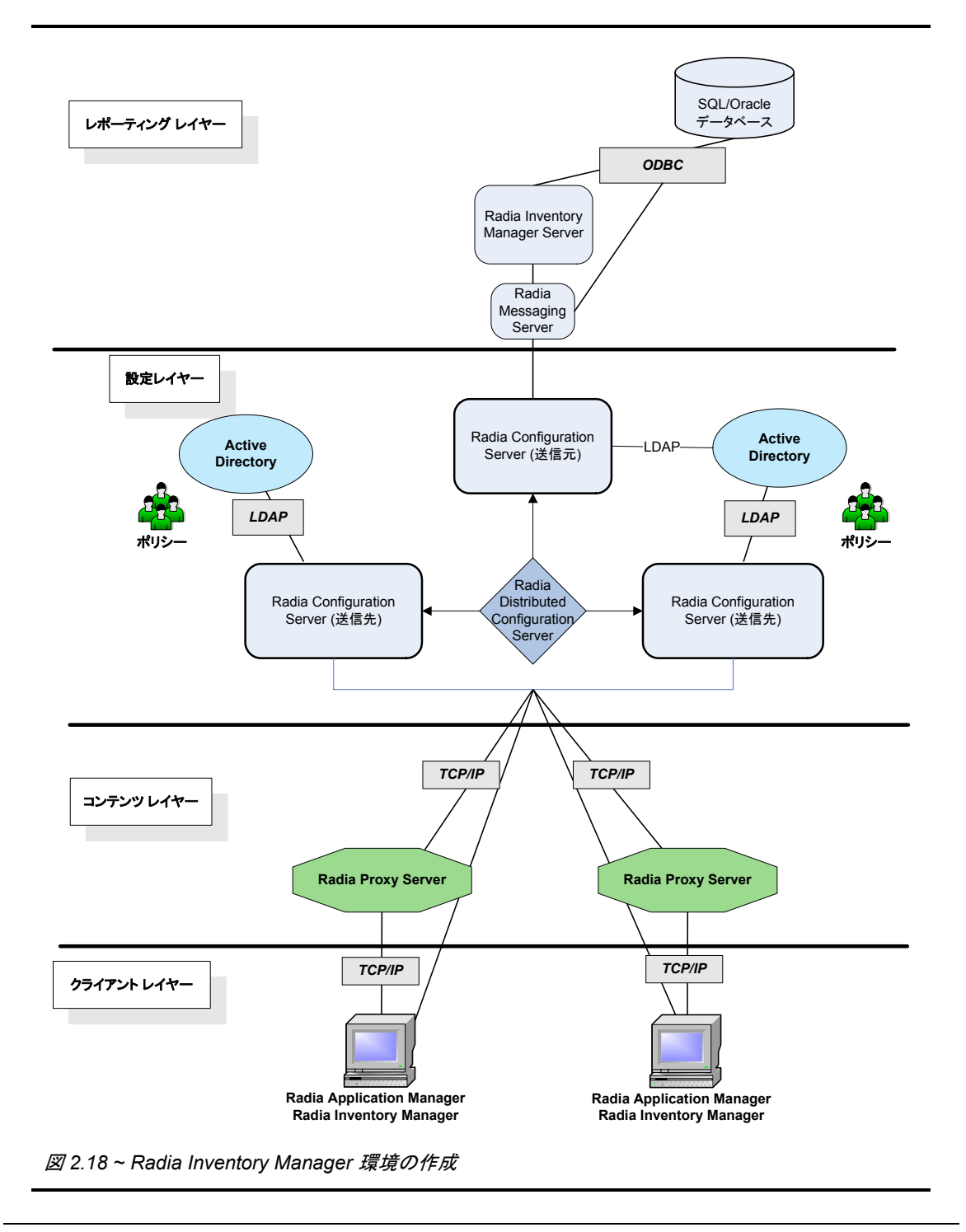

# 例 **2: Radia Patch Manager**

企業内で以下のタスクが実行できるようにする場合を考えます。

- 必須のデジタル コンテンツの管理。
- セキュリティの脆弱性の分析と管理。
- 既存のディレクトリ サービスを使用した、エンタイトルメントの作成。
- デジタル コンテンツを格納するサーバーの、よりクライアント デバイスに近いロケーションへの 配置。
- 企業全体にわたる管理の配布。

Radia Application Manager、Radia Configuration Server、Radia Policy Server、Radia Proxy Server、Radia Distributed Configuration Server、および Radia Patch Manager の機能を組み合わ せることになります。ネットワークのダイアグラムは、[63](#page-62-0) ページの図 [2.19](#page-62-0) のようになります。

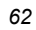

<span id="page-62-0"></span>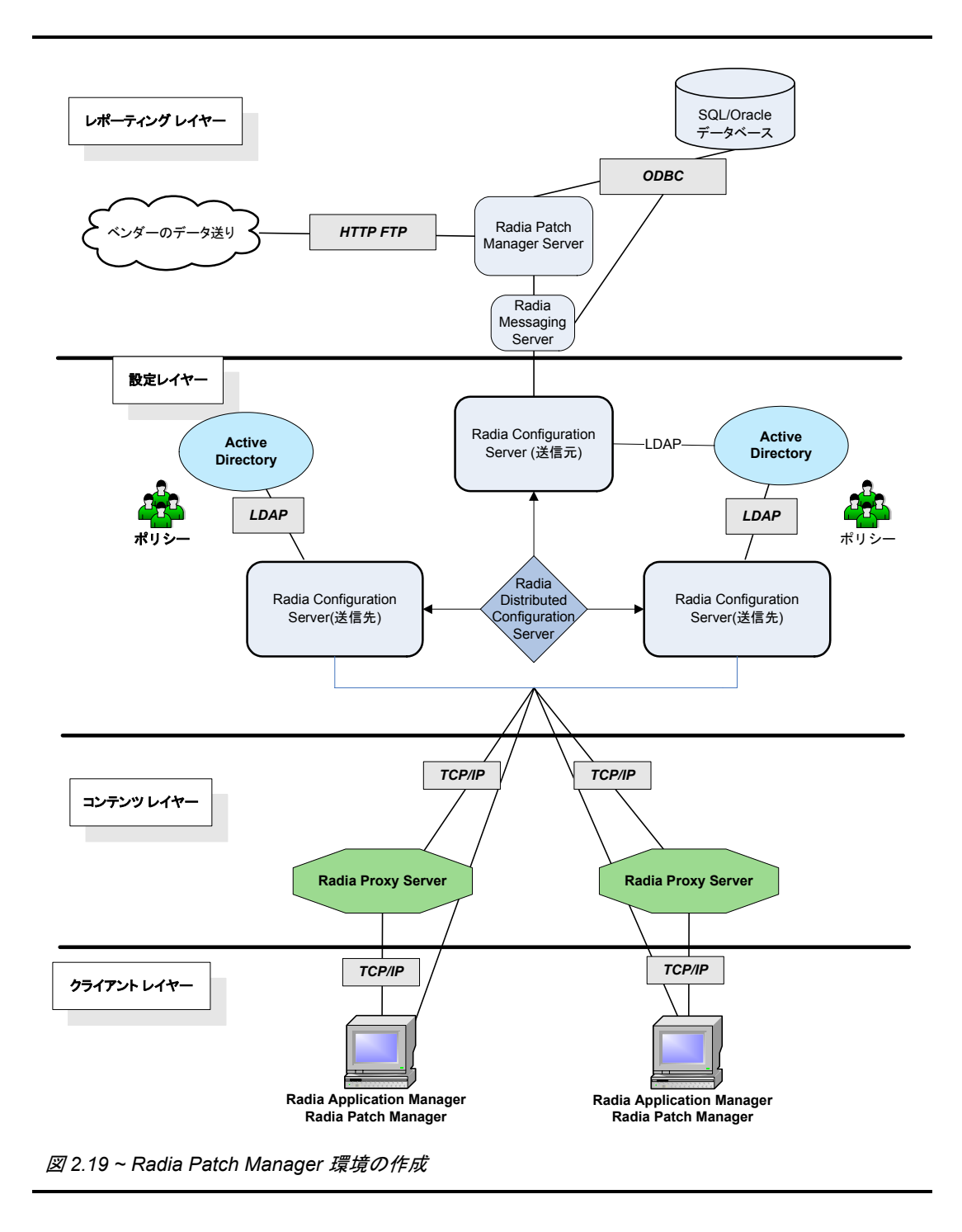

# まとめ

- Radia 製品は、管理インフラストラクチャ、拡張インフラストラクチャ、管理拡張、および管理 アプリケーションの 4 つのカテゴリに分類できます。
- Radia 管理アプリケーションをクライアント コンピュータやデバイスにインストールすると、デ ジタル資産が管理および追跡できます。
- Radia 管理インフラストラクチャは、Radia アクティビティの中枢部です。
- Radia 拡張インフラストラクチャを使用すると、Radia 管理インフラストラクチャのスケーラビ リティが向上します。
- Radia 管理拡張を使用すると、Radia と他のシステム管理ソフトウェアの間で情報が交換できます。

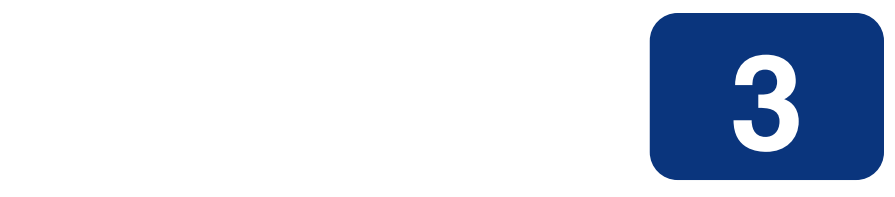

# 主要なプロセス

# この章は以下を目的としています。

- Radia データベースおよび Radia オブジェクトの構造に精通する。
- サービスのダイナミクスを理解する。
- パッケージ化プロセスに精通する。
- クライアント接続プロセスについて理解する。
- 解決プロセスについて理解する。
- インベントリ収集プロセスについて理解する。
- Radia Proxy Server の処理の基礎を理解する。
- Radia OS Manager のイメージ 配布アーキテクチャを理解する。
- Radia Patch Manager でセキュリティ パッチを取得する方法を習得する。

#### 主要なプロセス

この章で説明する Radia の主要なプロセスを理解するには、Radia データベースおよび Radia オブ ジェクトについて理解する必要があります。また、17ページの「[用語](#page-16-0)」で説明する用語についても十 分な理解が必要です。

# <span id="page-65-0"></span>**Radia** データベース

Radia Configuration Server に格納される Radia データベース には、配布モデルが記録されます。 このデータベースには、クライアント コンピュータのアプリケーションを管理するために Radia で 使用する、以下のような情報が含まれています。

- Radia によって配布されるソフトウェアまたはデータ。
- 各クライアントの配布モデル。
- 各サブスクライバをどのパッケージに割り当てるかを決定するポリシー。
- Radia 管理者用セキュリティおよびアクセス規則。

Radia データベースの表示と操作には Radia System Explorer を使用します。Radia データベースは 階層構造になっており、ファイル、ドメイン、クラス、インスタンス、および属性で構成されます。

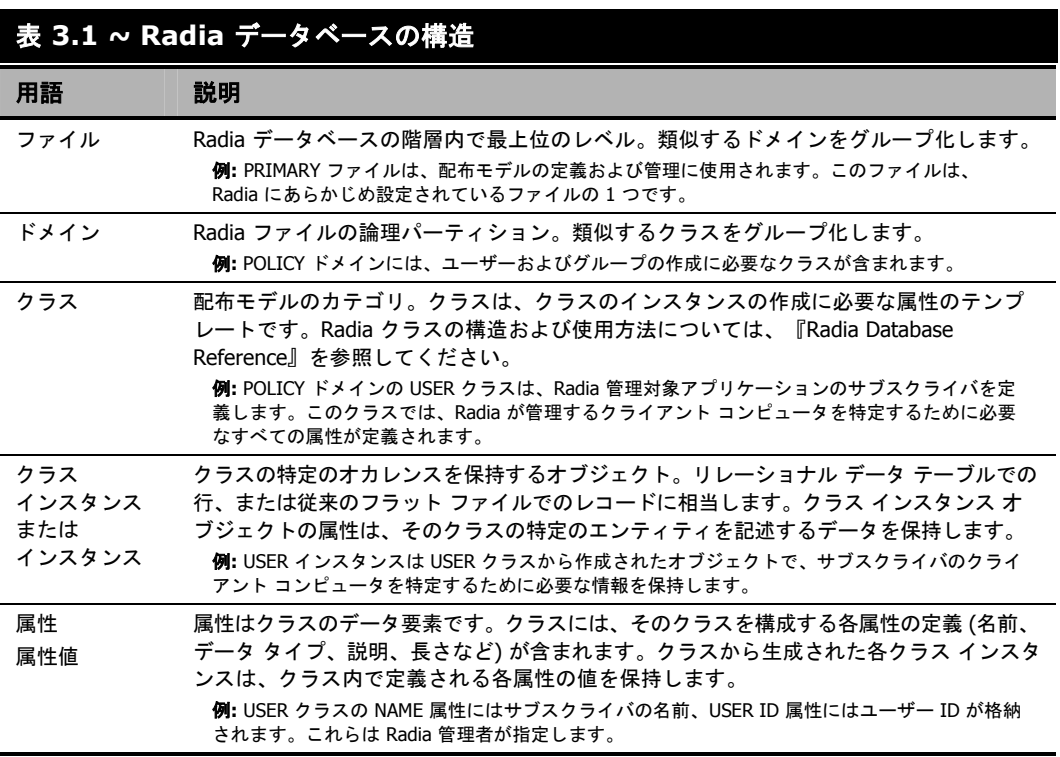

Radia Configuration Server のインストール時に使用可能なファイルは、LICENSE と PRIMARY の 2 つのみです。Radia を使用すると、データベースに変更が生じる可能性があります。管理インフラ ストラクチャ製品の中には、ドメインを追加するものがあります。たとえば、Radia Patch Manager によって PATCHMGR ドメインが追加され、Radia Usage Manager によって USAGE ドメインが追 加されます。Radia OS Manager では、OS ドメインおよび MACHINE ドメインを使用します。

- **LICENSE** ファイルは読み取り専用で、Radia Configuration Server の処理で使用します。この ファイルは HP が使用するものですので、変更しないでください。
- **PRIMARY** ファイルには、ソフトウェア管理に関する大部分の情報が含まれます。PRIMARY ファイル内には、デフォルトで以下の 7 つのドメインがあります。
	- ADMIN ドメイン。クラスを接続するための規則および管理権限を定義します。
	- AUDITドメイン。クライアント コンピュータのアセットのインベントリを作成するタスク を設定します。
	- **CLIENT** ドメイン。クライアント オペレーション プロファイルを設定します。クライアン ト コンピュータが使用できる Radia Configuration Server、Radia Proxy Server、Radia Staging Server の定義が含まれます。
	- **POLICY** ドメイン。ユーザーとグループを作成し、ユーザーをグループに割り当てます。
	- **PRDMAINT**ドメイン。セルフメンテナンス用のパッケージを格納します。
	- **SOFTWARE** ドメイン。管理対象のソフトウェアや、ソフトウェアの配布に使用するメソッ ドに関する情報が含まれます。
	- **SYSTEM**ドメイン。管理制御およびプロセス制御の定義が含まれます。

Radia の使用を開始すると、**PROFILE** ファイルが作成されます。このファイルには、クライアント コンピュータやデバイスから収集される情報が格納されます。PROFILE ファイルは、最初のクライア ントが Radia Configuration Server に登録された後に作成されます。これらの情報は、Radia 管理対 象ソフトウェアを配布するためにコンピュータやデバイスに接続する際や、クライアント コンピュー タの設定を確認する際に使用されます。

**NOTIFY** ファイルには、サブスクライバの更新や削除、またはサブスクライバへのメール送信を、 通知機能を使用して試行した際の情報が含まれます。このファイルは、最初に通知を試行した後に作 成されます。

この章では、Radia データベースの各構成要素を次のように定義しています。

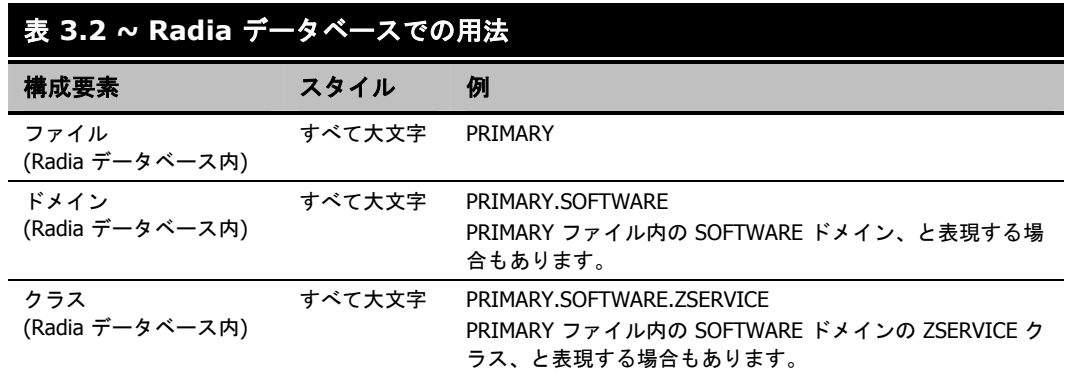

詳細については、『Radia Database Reference Guide』を参照してください。

# **Radia** オブジェクト

オブジェクトはストレージ構造になっており、レコードの場合とレコード セットの場合があります。 オブジェクトは変数を格納し、各変数には、定義 (変数名および長さ) と値 (LOCALUID 変数に設定 されるユーザー ID など) が含まれます。オブジェクトはインスタンス (ヒープ) で構成されています。 インスタンスとは、特定の動作をする変数のセットです。フラット ファイルでのレコード、リレーショ ナル データベース テーブルでの行、または配列での行に相当します。単一のインスタンスで構成され るオブジェクト (ZMASTER オブジェクトなど) と、複数のインスタンスで構成されるオブジェクト (FILE オブジェクトなど) があります。

# サービスのダイナミクス

企業内には、管理するデータやアプリケーションのグループ (パッケージ) が存在します。パッケージ とは、個々のエンティティとしてパブリッシュされるデータ セットのことです。エンティティとは、 特定のアプリケーション (Microsoft Word など) で必要なファイル、デスクトップ ショートカット、 レジストリ エントリなどを指します。一度これらのパッケージを特定すれば、パッケージがサービス に分類できます。サービスによって、関連のあるパッケージ、メソッド、または動作のグループを管 理可能なユニットにまとめることができます。1 つのパッケージが 1 つの管理可能なユニットとなり ます。

たとえば、ウィルス対策アプリケーションを管理するとします。通常は、ウィルス対策ソフトとウィ ルス情報を持つデータ ファイルが必要です。ウィルス対策ソフトを使わずにデータ ファイルのみ使 用することはないと考えられるので、この 2 つのパッケージを 1 つのサービスにまとめることができ ます。何らかの理由により 2 つを別々に管理したい場合は、各パッケージを別個のサービスに関連付 けます。

アプリケーションを管理する目的でサービスを作成する場合、そのサービスは以下のように展開でき ます。

- 1. Radia Packager または Radia Publisher を使用してパッケージを作成します。71 [ページの](#page-70-0) 「Radia Packager [によるパブリッシュおよびパッケージ化](#page-70-0) プロセス」を参照してください。
- 2. Radia System Explorer を使用して、パッケージに関連付けるサービスのプロパティを作成およ び編集します。
- 3. Radia System Explorer を使用してユーザーまたはグループのポリシーを設定し、配布モデル を作成します。サブスクライバおよびクライアント コンピュータがアクセスできるアプリケー ションの種類を、ポリシーで定義します。
- 4. クライアントはクライアント接続プロセスを、Radia Configuration Server は解決プロセスを使用 して、配布モデルを作成します。76 ページの「クラ[イアン](#page-75-0)ト接続プロセス[」および](#page-75-0) 82 ページの 「解[決プロ](#page-81-0)セス」を[参照してくださ](#page-81-0)い。
- 5. クライアントが、要求ステートを実現するために必要な更新、削除、インストール、および検証 を完了します。

# **Radia** を使用したパブリッシュおよびパッケージ化について

パッケージ化とは、リソースの特定、リソースのインストール属性の編集、リソースのインストール 方法の定義から、リソースとインストール指示をコンピュータが読み取り可能なファイル形式で保存 するまでのプロセスを指します。パッケージには、通常 1 つ以上のファイルと設定設定が含まれます。

パブリッシュとは、パッケージとそこに組み込まれた情報を Radia データベース (Radia Configuration Server データベースとも呼ぶ) にインポートするプロセスのことです。パッケージのパブリッシュは、 パッケージのコンテンツをお使いの環境に配布し配布する前に行う必要があります。

Radia では、さまざまなパッケージ オプションおよびパブリッシュ オプションを多数のツールで提 供しています。作成してパブリッシュするリソース パッケージのタイプを確認してから、Radia の パッケージ用製品やパブリッシュ用製品を必要に応じて選択します。

- Windows インストーラ ファイルをパッケージ化する場合、Radia Packager for Windows Installer を使用します (『Radia Extensions for Windows Installer Guide』を参照してくだ さい)。
- Windows インストーラ ファイルをパブリッシュする場合、Radia Publisher を使用します (『Radia Publisher ガイド』を参照してください)。
- その他のタイプのファイルやアプリケーションをパッケージ化およびパブリッシュする場合は、 **Radia Packager** を使用します (『Radia Application Manager ガイド』または『Radia Software Manager ガイド』を参照してください)。

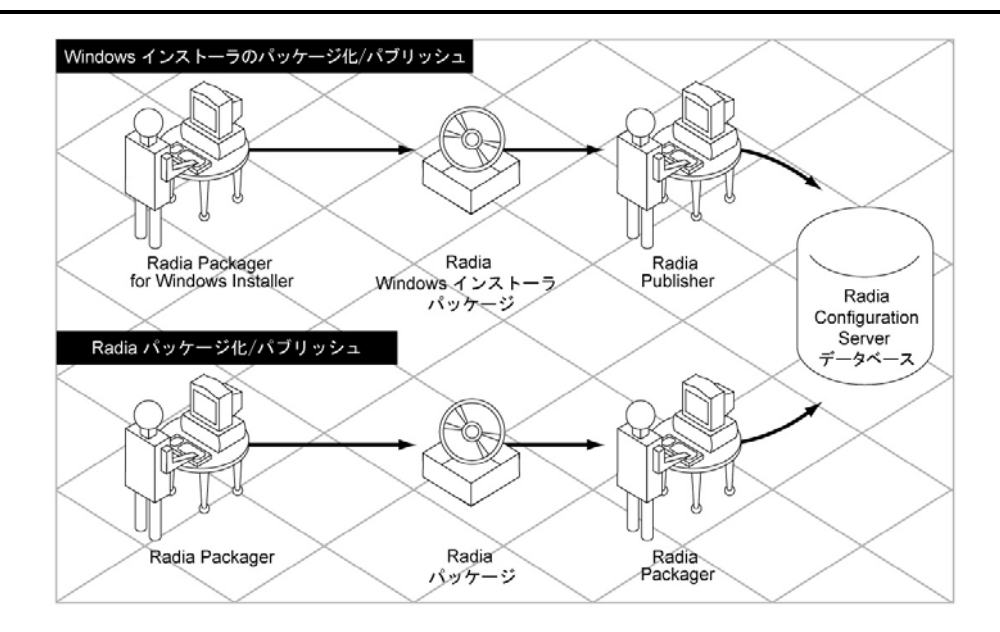

図 *3.1 ~ Radia* パッケージ化*/*パブリッシュのオプション

# **Radia Publisher**

Radia Publisher は、主に以下の 4 つの手順で Radia データベースにファイルをパブリッシュします。

- 1. 選択 Radia データベースにパブリッシュするファイルまたはイメージを選択します。
- 2. 編集 管理インストール ポイントの作成、アプリケーションのユーザー インターフェイスのシ ミュレーション、MSI 機能およびプロパティの編集、変換の選択、マシン/ユーザー パラメータ の有効化を行います (Windows インストーラ ファイルのみ)。
- 3. 設定- データベースにパブリッシュする Radia パッケージまたはサービスを作成するための情報 を提供します。
- 4. パブリッシュ Radia データベースにパブリッシュします。

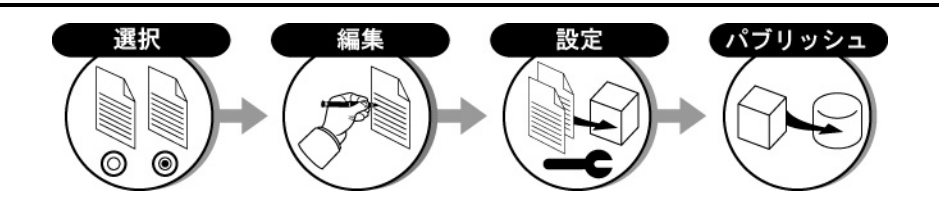

図 *3.2 ~ Radia Publisher* のパブリッシュの手順

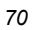

各手順のウィンドウで要求される情報を提供することにより、パブリッシュするパッケージの選択、 編集、設定を行います。詳細については、『Radia Publisher ガイド』を参照してください。

# <span id="page-70-0"></span>**Radia Packager** によるパブリッシュおよびパッケージ化 プロセス

パッケージ化プロセスでは、ソフトウェアのコンポーネント (ファイル、ショートカット、レジスト リ エントリ) を特定し、これらのコンポーネントを Radia パッケージにまとめます。Radia パッケー ジは、限られたバンド幅でより高速な配信を行うために圧縮されます。また、サブスクライバにより 近い Radia Configuration Server、Radia Proxy Server、または Radia Staging Server に格納する ことができます。

パッケージを作成するには Radia Packager を使用します。パブリッシュとは、関連するデータのセッ トを、Radia で管理可能な単一のユニットにバンドルすることです。Radia Packager には、インストー ル モニタ モードとコンポーネント選択モードという 2 種類のパッケージ化モードがあります。

■ インストール モニタ モード **(Radia Packager)** インストール モニタ モードでは、ソフトウェアのインストール前とインストール後に Radia Packager コンピュータをスキャンして、パッケージ対象を決定します。インストール前後の スキャンの差分により、コンピュータにどのような変更が行われたかが判別されます。この差分を

#### ■ コンポーネント選択モード **(Radia Packager)**

基に、Radia データベースに転送させるパッケージを作成します。

コンポーネント選択モードでは、アプリケーションを構成する各コンポーネント (ファイル、ディ レクトリ、レジストリ エントリ、リンクなど) を選択します。

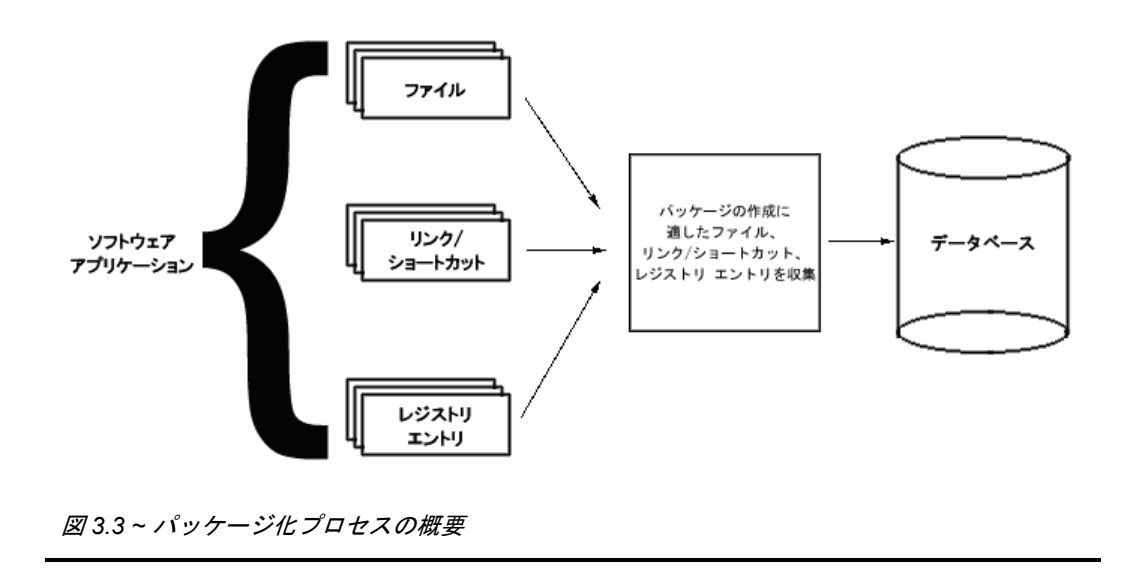

パッケージ化に使用できるもう 1 つのツールとして、Radia Publishing Adapter があります。この ツールでは、自動フレームワークにパブリッシュ機能を組み込みたいユーザー用に、パブリッシュ が自動化できます。詳細については、57 [ページの「](#page-56-0)*Radia* を使用する *[HP OpenView](#page-56-0)* Publishing [Adapter](#page-56-0)」を参照してください。

# インストール モニタ モード

インストール モニタ モードでは、Radia Packager コンピュータにソフトウェアをインストールする 前とインストールした後に Radia Packager がコンピュータをスキャンして、パッケージ対象を決定 します。インストール前後のスキャンの差分により、コンピュータにどのような変更が行われたかが 判別されます。この差分を基に、Radia データベースに転送させるパッケージを作成します。アプリ ケーションを構成するコンポーネントの一部が不明な場合に、このモードを使用してパッケージ化す ることをお勧めします。

- 1. パッケージ名、説明、バージョン番号などのパッケージ プロパティを特定します。この情報を基 にローカル オブジェクトが作成されます。インスタンスも、この情報を基にして Radia データ ベースの Package クラスに作成されます。データベースに ZSTOP 式が挿入されます。この式は、 パッケージの作成が完了する前にアプリケーションが配布されないようにするものです。
- 2. オペレーティング システム、メモリ、プロセッサの速度および可用性についての要件を選択します。
- 3. スキャンするファイルの場所、およびレジストリやデスクトップ アイテムもスキャン対象とする かどうかを指定します。
- 4. ローカル オブジェクトが Radia Packager コンピュータに作成されます。ここには、パッケージ 要件、システム、および差分をチェックする初期化ファイルに関する情報が含まれます。
5. Radia Packager により、Radia Packager コンピュータに対しインストール前のスキャンが実行 されます。

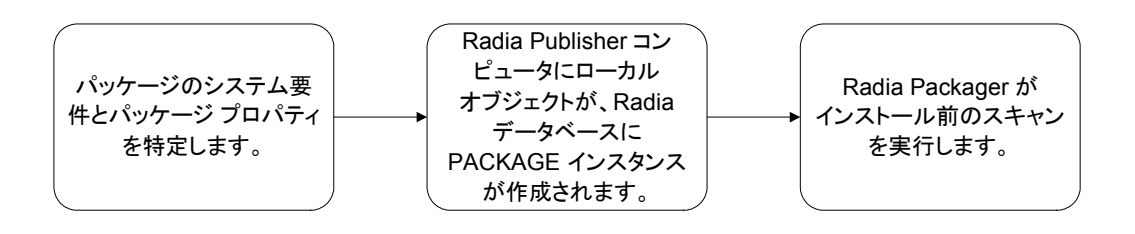

<span id="page-72-0"></span>図 *3.4 ~* インストール モニタ モードでのインストール前の手順

- 6. モニタ対象のアプリケーションをインストールします。
- 7. インストールが完了すると、Radia Packager が再起動してインストール後のスキャンを実行しま す。Radia Publisher に記録されるインストール前とインストール後のスキャン結果の差分を反 映するように Radia ローカル オブジェクトが更新されます。
- 8. 必要に応じて、ファイル、レジストリ、デスクトップ プロパティを変更します。
- 9. Radia Packager は、アプリケーションのインストールに必要なデータを圧縮形式で Radia デー タベースに転送させます。Radia データベースの Package インスタンスが、次に挙げるすべての インスタンス (パス、レジストリ、ファイル、デスクトップ) で更新されます。
	- **●** パッケージ内の各ファイルに対し 1 つの**ファイル リソース (FILE)** インスタンス
	- パッケージ内の各プログラム グループ、リンク、ショートカットに対し 1 つの**デスクトップ (DESKTOP)** インスタンス
	- ソフトウェアをインストールするコンピュータの1つ以上のコンポーネントへの一意のパス に対し、1 つのパス **(PATH)** インスタンス
	- **●** パッケージ内の各ハイブに対し 1 つのレ**ジストリ リソース (REGISTRY)** インスタンス

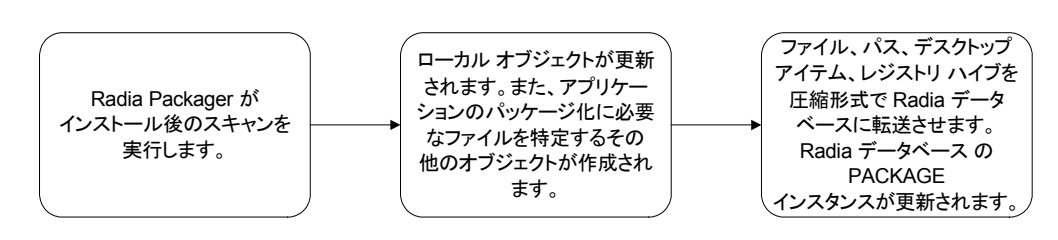

<span id="page-72-1"></span>図 *3.5 ~* インストール モニタ モードでのインストール後の手順

[下の図](#page-73-0) [3.6](#page-73-0) のツリー ビューでは、4 種類のインスタンスすべてを持つ Windows 2000 および Windows XP 用の Stratus Pad パッケージが表示されています。

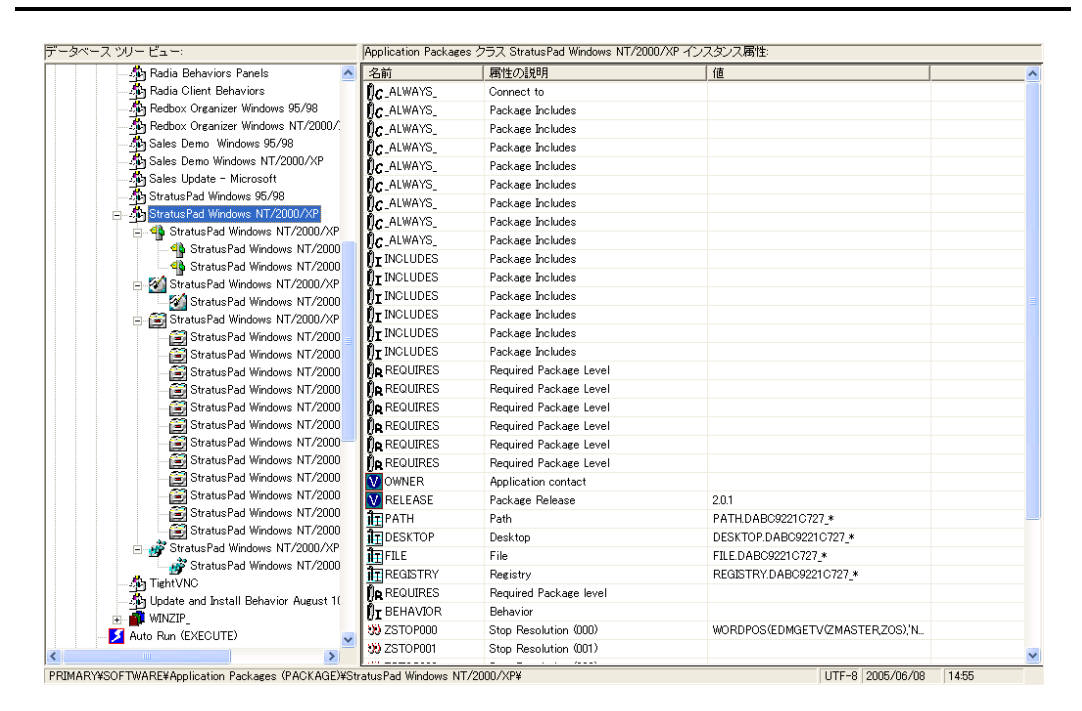

<span id="page-73-0"></span>図 *3.6 ~* 複数のインスタンスを持つ *Stratus Pad* パッケージ

### コンポーネント選択モード

コンポーネント選択モードでは、アプリケーションの各コンポーネント (ファイル、レジストリ エン トリ、リンクなど) を選択します。単純なデータまたはアプリケーションのパッケージ化には、この モードをお勧めします。

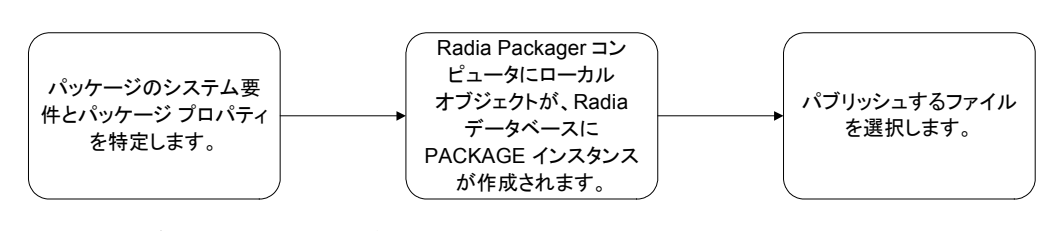

<span id="page-73-1"></span>図 *3.7 ~* パブリッシュするコンポーネントの選択

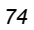

- 1. パッケージ名、説明、バージョン番号などのパッケージ プロパティを特定します。この情報を基 にローカル オブジェクトが作成されます。インスタンスも、この情報を基にして Radia データ ベースの Package クラスに作成されます。データベースに ZSTOP 式が挿入されます。この式は、 パッケージの作成が完了する前にアプリケーションが配布されないようにするものです。
- 2. オペレーティング システム、メモリ、プロセッサの速度および可用性についての要件も選択しま す。ローカル オブジェクトが Radia Packager コンピュータに作成されます。ここには、パッケー ジ要件に関する情報が格納されます。
- 3. パッケージに含めるファイル、およびエクスポートされたレジストリ ハイブとデスクトップ ショー トカットを選択します。レジストリおよびデスクトップ ファイルのファイル形式は、ファイル イン スタンスではなくレジストリとデスクトップ アイテムとして転送されるように変換されます。
- 4. 必要に応じて、ファイル、レジストリ、デスクトップ プロパティを変更します。

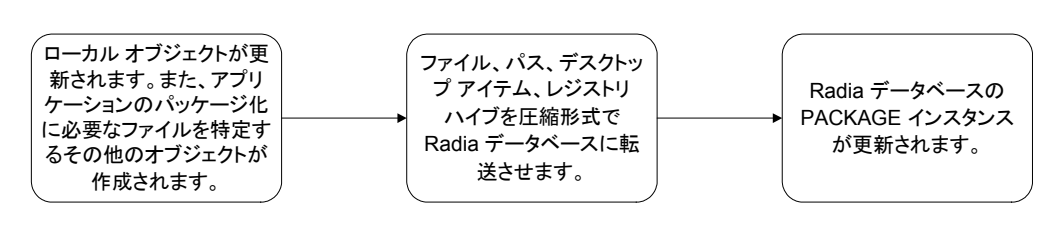

<span id="page-74-0"></span>図 *3.8 ~* 選択したコンポーネントの *Radia* データベースへの転送

- 5. Radia Packager は、アプリケーション用に特定したデータを圧縮形式で Radia データベースに転 送させます。Radia データベースの Package インスタンスが、次に挙げるすべてのインスタンス (パス、レジストリ、ファイル、デスクトップ) で更新されます。
	- **●** パッケージ内の各ファイルに対し1つのファイルリソース (FILE) インスタンス
	- パッケージ内の各プログラム グループ、リンク、ショートカットに対し1つのデスクトップ **(DESKTOP)** インスタンス
	- ソフトウェアをインストールするコンピュータの1つ以上のコンポーネントへの一意のパス に対し 1 つのパス **(PATH)** インスタンス
	- **●** パッケージ内の各ハイブに対し1つのレ**ジストリ リソース (REGISTRY)** インスタンス

## クライアント接続プロセス

クライアント接続プロセスは、サブスクライバのクライアント コンピュータを配布モデルと完全に一 致させることを目的としています。 サブスクライバとは、Radia の管理対象アプリケーションをクラ イアント コンピュータで使用する人のことです。クライアント コンピュータは、Radia client ソフト ウェアがインストールされているサブスクライバのコンピュータです。配布モデル(要求ステートと もいう) とは、Radia がサブスクライバのコンピュータで管理するコンテンツを具現化したものです。 Radia データベースには、各サブスクライバのコンピュータの要求ステートを表すモデルが格納され ています。このモデルは、Radia System Explorer を使用して作成および管理を行います。

クライアント接続プロセスは、クライアントが ZMASTER などのオブジェクトを Radia Configuration Server に送信するときに開始されます。ZMASTER オブジェクトには、Radia が動作するために必 要なクライアント コンピュータに関する情報 (サブスクライバの ID、クライアント コンピュータの IP アドレスなど) が格納されています。

ZMASTER オブジェクトは、以下のイベントの結果として Radia Configuration Server に送信され ます。

■ スケジュールされたタイマー イベント。

タイマーは通常、特定のサービスに関連付けられ、ある一定期間内で定期的またはランダムにト リガされます。

■ Radia Configuration Server によって Radia Client に送信される通知。

一般に、通知リクエストは特定のサービスの更新または削除に使用されます。

■ Radia Software Manager のクライアントのサービス リストのリフレッシュ。

サブスクライバはサービス リストを使用して Radia サービスを管理します。サービス リストは Radia Software Manager でのみ使用できます。サービスのインストール、削除、検証、更新を 行うことができます。

■ Radia ジャスト イン タイムの管理下にあるアプリケーションのサブスクライバによる呼び出し。 ジャスト イン タイムにより、アプリケーションがクライアントで実行される前に Radia クライ アント接続でアプリケーションが検証されます。この機能は Radia Application Manager でのみ 利用できます。詳細については、『Radia Application Manager ガイド』を参照してください。

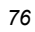

接続プロセスは以下の 3 段階に分かれています。

- 1. ツリーの差分計算。Radia Configuration Server から新しいオブジェクトをダウンロードし、 差分オブジェクト (デルタ オブジェクト) を作成して、取得する必要があるデータを特定します。
- 2. データ転送。データは一時的な場所 (IDMDATA) にダウンロードされます。
- 3. ステート マシン処理。一時的な場所にダウンロードしたファイルをライブ ディレクトリにイン ストールし、Radia サービスを管理するため新しい要求ステートオブジェクトを作成します。

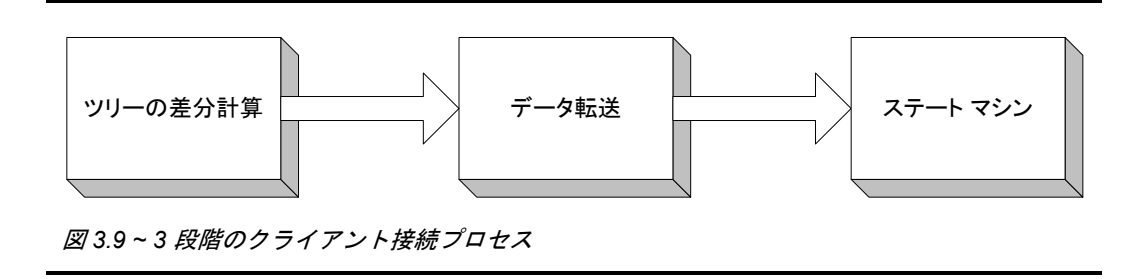

### <span id="page-76-0"></span>ツリーの差分計算

クライアント接続プロセスのうち、ツリーの差分計算では、クライアント コンピュータを要求ステート と一致させるために必要なファイルを特定します。クライアントは、Radia Configuration Server とク ライアントの設定情報のデータの差異を識別します。最初に、クライアントから Radia Configuration Server へ ZMASTER オブジェクトを送信します。次に、Radia Configuration Server が、ZMASTER オブジェクトで指定されたユーザーの規則に従って配布モデルを作成します。作成された配布モデルは、 新規オブジェクトとしてクライアントに送信されます。クライアントは、サーバーとの間で古いオブ ジェクトと新しいオブジェクトを同期させます。詳細については、78 ページの図 3.10 を参照してく ださい。

主要なプロセス

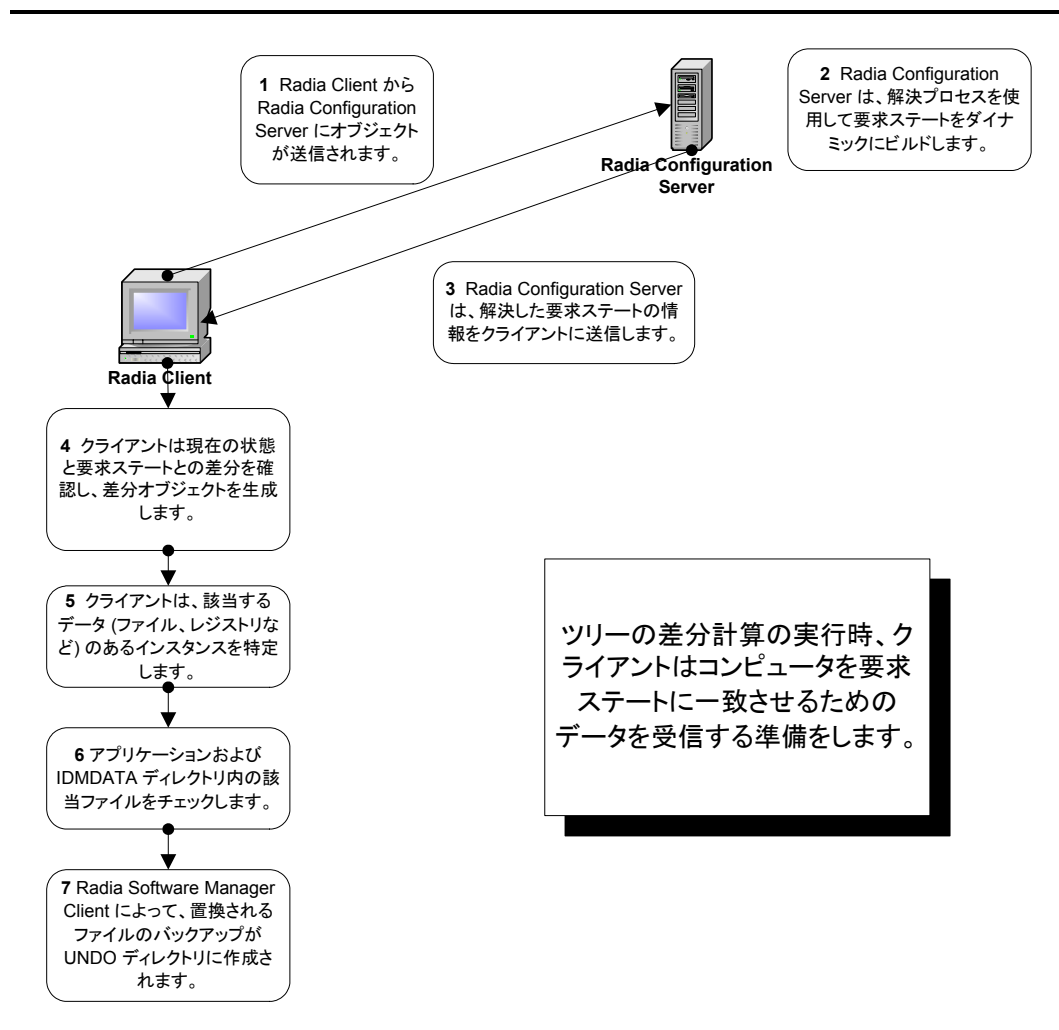

<span id="page-77-0"></span>図 *3.10 ~* クライアントによるツリーの差分計算プロセスの実行

ツリーの差分計算は参照リストを使って行われます。参照リストとはオブジェクト ディクショナリの ようなもので、特定のクラスの別名が格納されています。ツリー内の「分岐」または「リーフ」で変 更が検出されるとすぐに参照リストが更新されます。差分計算アルゴリズムは、差分オブジェクト、 ダウンロード オブジェクト、および分岐オブジェクトの予測可能な名前を生成する名前アルゴリズム に依存します。

差分オブジェクトの生成後、クライアントは、クライアント コンピュータを要求ステートに一致させ るためのデータ ファイルの取得、またはアプリケーションのインストールを必要に応じて特定します。 クライアントは、クライアント接続プロセスのデータ転送の段階で、Radia Configuration Server、 Radia Proxy Server、または Radia Staging Server に必要なファイルを要求してからダウンロードを 実行します。

## データ転送

クライアント接続プロセスのデータ転送は、クライアントが Radia Configuration Server にファイル リクエストを送信するときに開始されます。クライアントのファイル取得先が Radia Proxy Server ま たは Radia Staging Server に設定されている場合、クライアントはこれらのサーバーに必要なファイ ルがあるかどうかチェックします。該当するファイルがあれば、そのファイルをダウンロードします。 Radia Proxy Server または Radia Staging Server に取得できるファイルがない場合は、Radia Configuration Server からファイルを取得します。ファイルの取得先が Radia Proxy Server または Radia Staging Server に設定されていない場合には、Radia Configuration Server から直接ファイル を取得します。

Radia Configuration Server、Radia Proxy Server、または Radia Staging Server はデータを圧縮形 式でクライアント コンピュータに送信し、そのデータを IDMDATA ディレクトリにコピーします。 IDMDATA ディレクトリは、クライアント コンピュータでこのような圧縮ファイルを一時的に格納 する場所として使用されます。ファイルが解凍されてサブスクライバのコンピュータにインストール された後は、圧縮ファイルは設定に応じて自動的に削除されます。

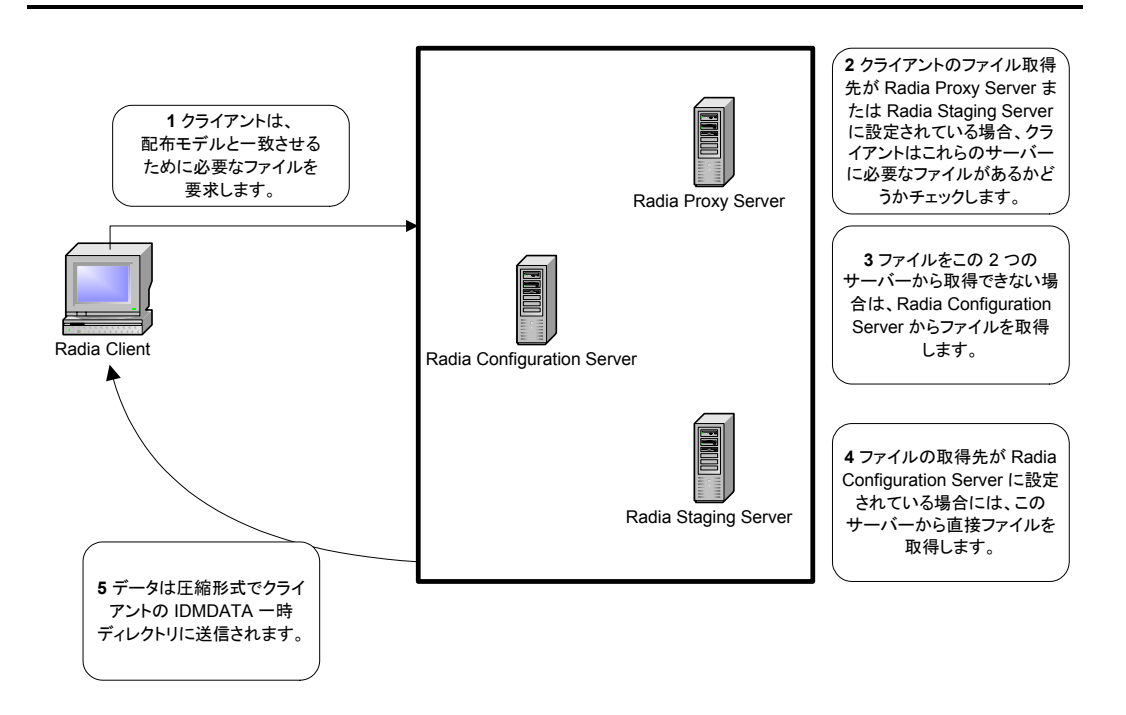

<span id="page-79-0"></span>図 *3.11 ~* クライアントによるアプリケーション データの受信

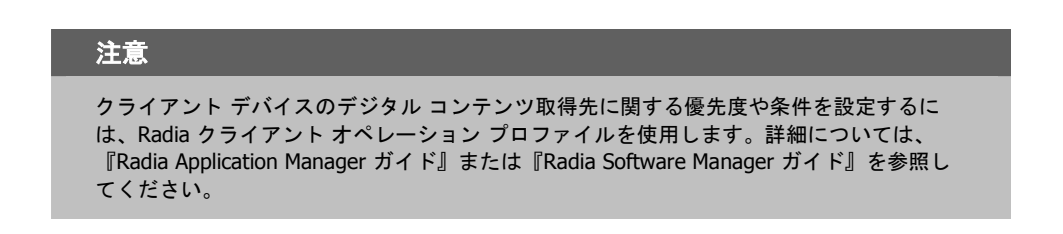

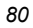

## ステート マシン

データ転送で、マシンを要求ステートに一致させるために必要なファイルをダウンロードした後、クラ イアントは IDMDATA ディレクトリからこれらのファイルをインストールします。クライアント コン ピュータにファイルをインストールすると、圧縮ファイルは削除されます。その後、ツリーの差分計 算プロセスで作成された差分オブジェクトと、クライアントの元のオブジェクトがマージされます。

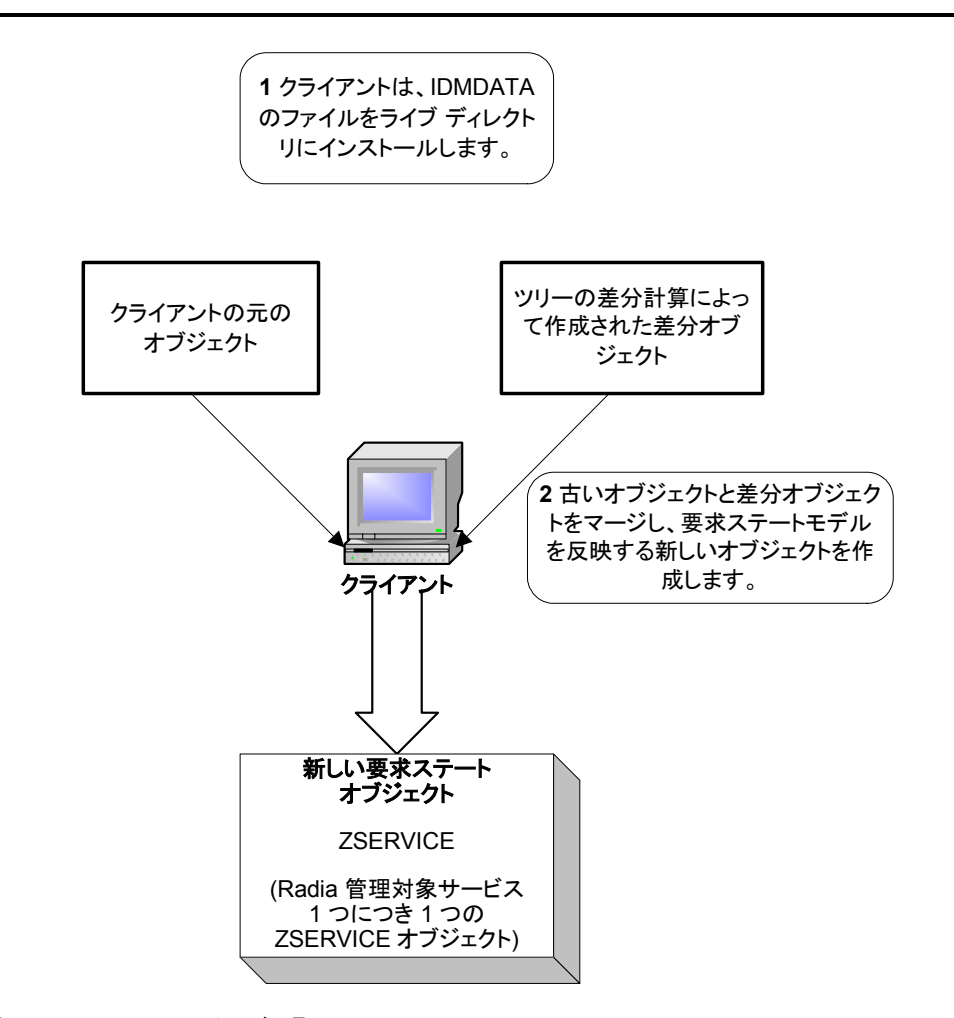

<span id="page-80-0"></span>図 *3.12 ~* ステート マシン処理

クライアント接続プロセスが完了すると、クライアント コンピュータの設定は Radia データベース の配布モデルと一致するようになります。

## 解決プロセス

Radia Configuration Server は解決プロセスを使用して、サービスリクエストへの応答として1ユニッ トの作業を完了させます。この作業ユニットは、Radia データベースのコンテンツと、リクエストに含 まれるパラメータによって定義されます。つまり、Radia がどのように動作するかは、データベースに 格納されている情報と、Radia がアクションを実行するためのリクエストに付随する情報に依存すると いうことです。たとえば、Radia クライアント接続が Radia Configuration Server にサービス リクエス トをサブミットし、Radia Configuration Server は各リクエストに応答して*解決プロセス*を実行します。

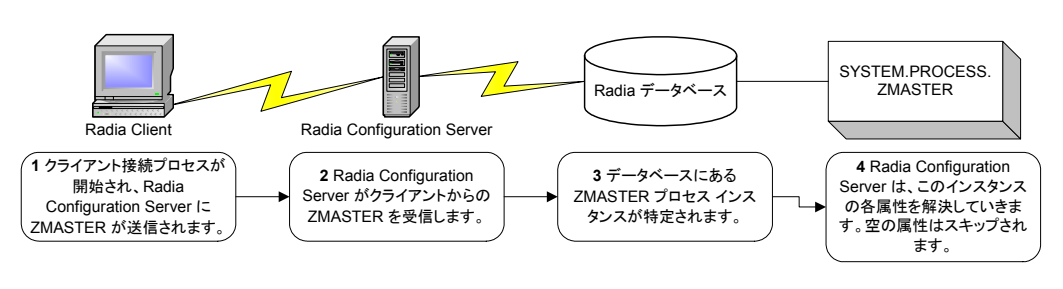

<span id="page-81-0"></span>図 *3.13 ~ Radia Configuration Server* による解決の実行

クライアント接続の実行時に、ZMASTER オブジェクトが Radia Configuration Server に送信され ます。ZMASTER オブジェクトには、Radia が動作するために必要なクライアント コンピュータに 関する情報 (サブスクライバの ID、クライアント コンピュータの IP アドレスなど) が格納されてい ます。

Radia Configuration Server は、ZMASTER オブジェクトをグローバル メモリに格納します。グロー バル メモリは、Radia Configuration Server 内の一時的な格納領域です。グローバル メモリのコン テンツは、解決プロセスの継続時間に保持されます。

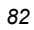

|                             |            |                         | ZMASTER (1) - [D:¥Program Files¥Novadigm¥Lib¥] [5136] [2005/05 |       |  |                          |  |
|-----------------------------|------------|-------------------------|----------------------------------------------------------------|-------|--|--------------------------|--|
| オブジェクト◎                     | 変数①        | インスタンス () オプション(T)      |                                                                |       |  |                          |  |
| 変数                          | 長さ         | 1/1                     |                                                                |       |  | $\overline{\phantom{a}}$ |  |
| ZLUNAME                     | 006        | <b>NONSNA</b>           |                                                                |       |  |                          |  |
| ZMAINTRC                    | 002        | $-1$                    |                                                                |       |  |                          |  |
| <b>ZNEWPWD</b>              | 008        | <engrypted></engrypted> |                                                                |       |  |                          |  |
| ZNTFPORT                    | 004<br>001 | 3465<br>Y               |                                                                |       |  |                          |  |
| ZNTFYSEC<br>ZNTUSER         | 006        | <b>SYSTEM</b>           |                                                                |       |  |                          |  |
| ZOBJCRC                     | 008        | 00000000                |                                                                |       |  |                          |  |
| zos                         | 005        | WINXP                   |                                                                |       |  |                          |  |
| <b>ZOSTYPE</b>              | 008        | WIN32 NT                |                                                                |       |  |                          |  |
| <b>ZOSVER</b>               | 002        | 40                      |                                                                |       |  |                          |  |
| ZPATH                       | 021        |                         | D:¥PROGRA~1¥Novadiem¥                                          |       |  |                          |  |
| ZPKGRELI                    | 013        | V410.20050506           |                                                                |       |  |                          |  |
| ZPWD                        | 008        | <engrypted></engrypted> |                                                                |       |  |                          |  |
| <b>ZROOTDIR</b>             | 023        |                         | ¥PROGRA~1¥Novadigm¥Lib¥                                        |       |  |                          |  |
| ZROOTDRV                    | 002        | D:                      |                                                                |       |  |                          |  |
| ZSYNC<br>ZSYSDIR            | 001<br>019 | Ν                       | ¥PROGRA~1¥Novadigm¥                                            |       |  |                          |  |
| <b>ZSYSDRV</b>              | 002        | D:                      |                                                                |       |  |                          |  |
| ZTIMEO                      | 003        | 360                     |                                                                |       |  |                          |  |
| ZTRACE                      | 001        | N                       |                                                                |       |  |                          |  |
| ZTRACEL                     | 003        | $040 -$                 |                                                                |       |  |                          |  |
| <b>ZUSERID</b>              | ma         | <b>HR TESTING</b>       |                                                                |       |  |                          |  |
| <b>ZVERPWD</b>              | 008        | <encrypted></encrypted> |                                                                |       |  |                          |  |
| ZVRFYUID                    | 001        | Ν                       |                                                                |       |  |                          |  |
| ZWINDIR                     | 009        | <b>#MINDOWS#</b>        |                                                                |       |  |                          |  |
| ZWINDRV                     | 002        | D:                      |                                                                |       |  |                          |  |
| <b>ZWSYSDIR</b><br>ZWSYSDRV | 018<br>002 | D:                      | ¥WINDOWS¥System32¥                                             |       |  |                          |  |
|                             |            |                         |                                                                |       |  |                          |  |
|                             |            |                         | <<                                                             | $\gg$ |  | 保存條了                     |  |

<span id="page-82-0"></span>図 *3.14 ~* サブスクライバのローカル *ZMASTER* オブジェクト

ZMASTER がグローバル メモリに格納されると、ZMASTER の Process インスタンスが作成されま す。これがプロセスのエントリ ポイントです。ロケーションは SYSTEM.PROCESS.ZMASTER と なります。

Radia Configuration Server は SYSTEM.PROCESS.ZMASTER の各属性を読み込みます。属性の結 果として、以下のような処理が行われます。

- 変数値の設定。
- 式の評価。
- メソッドの実行。
- 他のインスタンスへの接続。

#### 主要なプロセス

別のインスタンスへの接続がある場合は、既に接続されているインスタンスが先に処理されます。そ の後、参照しているインスタンスの接続属性の次の属性で解決プロセスが再開します。たとえば[、下](#page-83-1) [の](#page-83-0)図 [3.15](#page-83-0) では、最初の接続インスタンスは POLICY.USER.&(ZMASTER.ZUSERID) にリンクして います。**POLICY.USER.&(ZMASTER.ZUSERID)** の処理後、解決プロセスは **PRIMARY.SYSTEM.PROCESS.ZMASTER** に戻り、次の属性 (SYSTEM.ZMETHOD.PUTPROF\_ZMASTER への接続インスタンス) を処理します。

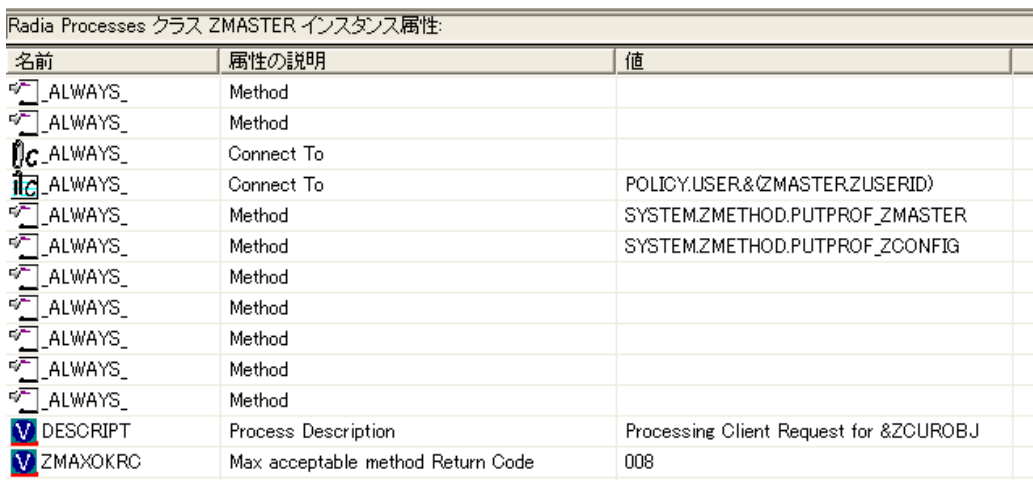

<span id="page-83-1"></span><span id="page-83-0"></span>図 *3.15 ~ PRIMARY.SYSTEM.PROCESS.ZMASTER* インスタンス

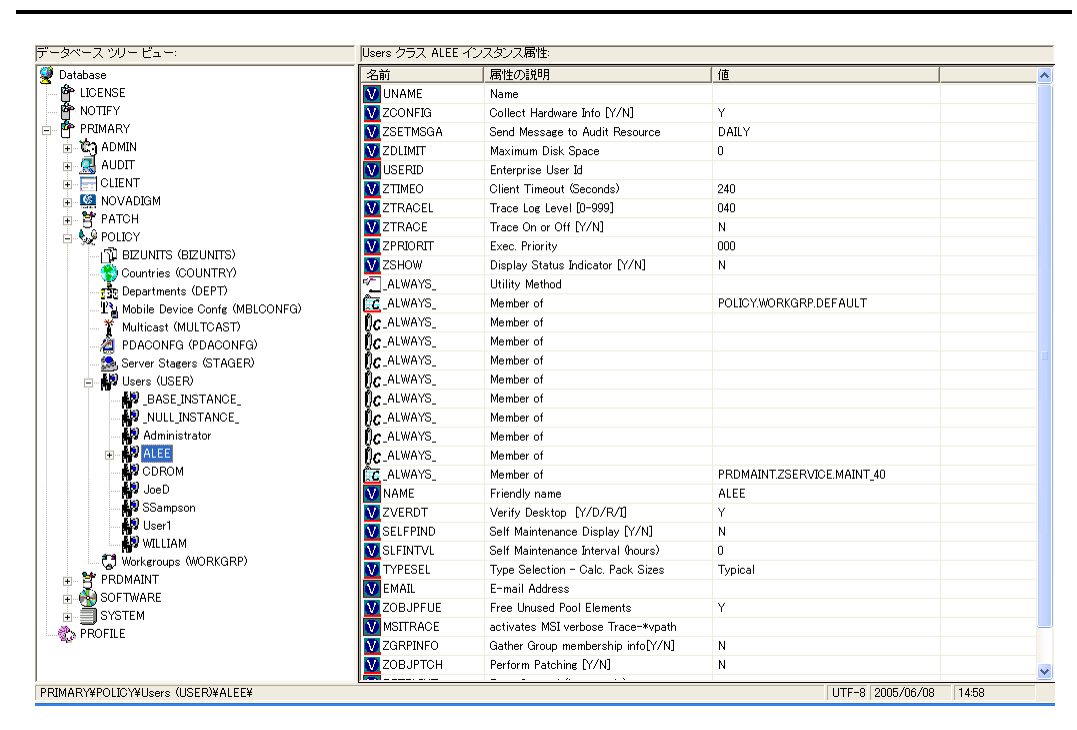

<span id="page-84-0"></span>図 *3.16 ~ POLICY.USER.ALEE* インスタンス

[上の図](#page-84-0) [3.16](#page-84-0) で、いくつかの変数の設定後で最初に接続する属性は SOFTWARE.ZSERVICE.AMORTIZE です。実際の実装では、POLICY インスタンスの接続先はサービスに接続するワークグループの場合 があります。

*85*

| <b>PATCH</b>                                    | ∧ | 名前                                    | 属性の説明                               | 值                              |  |
|-------------------------------------------------|---|---------------------------------------|-------------------------------------|--------------------------------|--|
| <sub>±</sub> ೬ូ9 POLICY                         |   | <b>33 ZSTOP000</b>                    | <b>Expression Resolution Method</b> | WORDPOS(EDMGETV/ZMASTER.ZOS)." |  |
| P PRDMAINT<br>Ė                                 |   | <b>EXI</b> ZSTOP001                   | Expression Resolution Method - 001  |                                |  |
| Ė.                                              |   | <b>EXI</b> ZSTOP002                   | Expression Resolution Method - 002  |                                |  |
| <b>R</b> <sub>ik</sub> Alert / Defer (ALERTDEF) |   | <b>33 ZSTOP999</b>                    | Stop Unless Radia Connect           |                                |  |
| Application (ZSERVICE)                          |   | <b>V</b> ZSVCNAME                     | Service Name/Description            | Amortize                       |  |
| BASE INSTANCE                                   |   | <b>V</b> ZSVCTTYP                     | Application Target Type [A/S]       |                                |  |
| Amortize<br>Ė                                   |   | <b>M</b> ZSVCMO                       | Mandatory or Optional [M/O/MO/OM]   | $\circ$                        |  |
| Drag & View                                     |   | V ZSVCCSTA                            | Service Status on Client (999)      | 999                            |  |
| ⋽<br>GS-CALC<br>Redbox Organizer                |   | <b>V</b> ZSVCPRI                      | Service Create Ordering [01-99]     |                                |  |
| 5<br>Remote Control                             |   | <b>TZ</b> ALWAYS                      | Contains                            | SOFTWARE.PACKAGE.AMORTIZE2_W95 |  |
| Sales Information                               |   | <b>IC_ALWAYS_</b>                     | Contains                            | SOFTWARE.PACKAGE.AMORTIZE2 NT  |  |
| SALES SERVICES                                  |   | $nc$ -ALWAYS                          | Contains                            |                                |  |
| StratusPad                                      |   | $n_c$ always $\overline{\phantom{a}}$ | Contains                            |                                |  |
| WinZip                                          |   | $n_{\text{L}}$ always                 | Contains                            |                                |  |
| Application Packages (PACKAGE)                  |   | $n_{\text{r}}$ always                 | Contains                            |                                |  |
| Auto Run (EXECUTE)                              |   | $n_T$ _ALWAYS_                        | Contains                            |                                |  |
| LG Behavior Services (BEHAVIOR)                 |   | <b>PELALWAYS</b>                      | Utility Resolution Method           |                                |  |
| Class Defaults (METACLAS)                       |   | <b>EXP</b> BOREATE                    | Service Pre-Installation Method     |                                |  |
| Desktop (DESKTOP)                               |   | <b>FE</b> ZOREATE                     | Service Installation Method         |                                |  |

<span id="page-85-0"></span>図 *3.17 ~ ZSERVICE.AMORTIZE* インスタンス

サービス インスタンスのリンク先はパッケージです[。上の図](#page-85-0) [3.17](#page-85-0) は、ZSTOP 式変数で始まっていま す。式変数には、式が "TRUE" と評価されると現在のインスタンスの解決を停止する文が格納されて います。Radia REXX については、『Radia REXX Programming Guide』を参照してください。式 は、変数データに基づいて、特定の解決に取り込まれる代替パスを許可します。ここでは、クライアン ト コンピュータのオペレーティング システムが Amortize ソフトウェアに対し許可されていることが 確認されます。

サービス インスタンスはパッケージ インスタンスに接続します。上の例では、最初の接続先は SOFTWARE.PACKAGE.AMORTIZE2\_W95 です。Radia Configuration Server はこのインスタンスに 接続します。変数の設定後、ZSTOP 式が実行されます。クライアント コンピュータのオペレーティン グ システムが Windows 95 または Windows 98 の場合、解決プロセスはこのインスタンスで、ファイ ル インスタンス、レジストリ エントリ、パス インスタンス、およびショートカットへの接続を続行し ます。その他のオペレーティング システムの場合、解決は SOFTWARE.ZSERVICE.AMORTIZE に 戻って次の接続インスタンスに接続します。

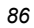

最終的に、解決プロセスは User インスタンスに戻り、このインスタンスを解決してからプロセスの エントリ ポイント SYSTEM.ZPROCESS.ZMASTER に戻ります。84 [ページの図](#page-83-0) [3.15](#page-83-0) を見ると、次 の属性の接続先は PUTPROF\_ZMASTER メソッドであることがわかります。メソッドとは、特定の パラメータに基づき関数を実行するプログラムです。

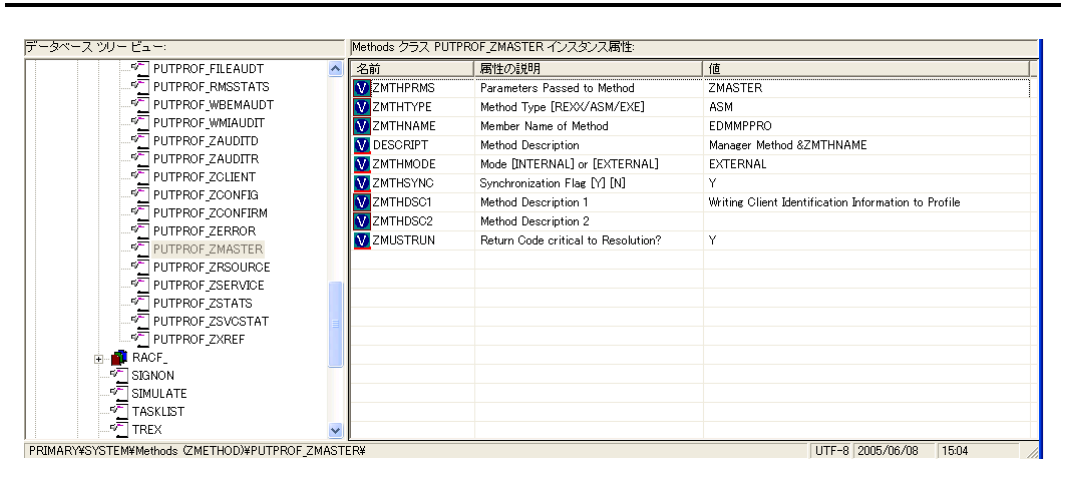

<span id="page-86-0"></span>図 *3.18 ~ ZMETHOD.PUTPROF\_ZMASTER* インスタンス

Radia Configuration Server は EDMMPPRO メソッドを実行し、パラメータとして ZMASTER を渡 します。この結果、グローバル メモリ内の ZMASTER オブジェクトの内容が、Radia データベース の PROFILE ファイルに書き込まれます。

SYSTEM.PROCESS.ZMASTER インスタンスのすべての属性が処理されると、解決は終了します。

## インベントリ収集

Radia Inventory Manager には、クライアント コンポーネントとサーバー コンポーネントがありま す。Radia Inventory Manager Server では、探索結果を基にした集中管理およびレポーティングを 行うことができます。Radia Inventory Manager クライアントは、クライアント デバイスの設定情 報を検出し、その結果を Radia Inventory Manager Server にレポーティングします。WBEM (Web - Based Enterprise Management) により、コンピュータの RAM 容量、ハード ディスク容量、 プロセス タイプ、OS のバージョンなどの情報が、コンピュータ、ルータ、スイッチ、およびその他 のネットワーク デバイスから抽出できます。WMI (Windows Management Instrumentation) は、 Microsoft による Windows プラットフォーム用の WBEM 実装です。

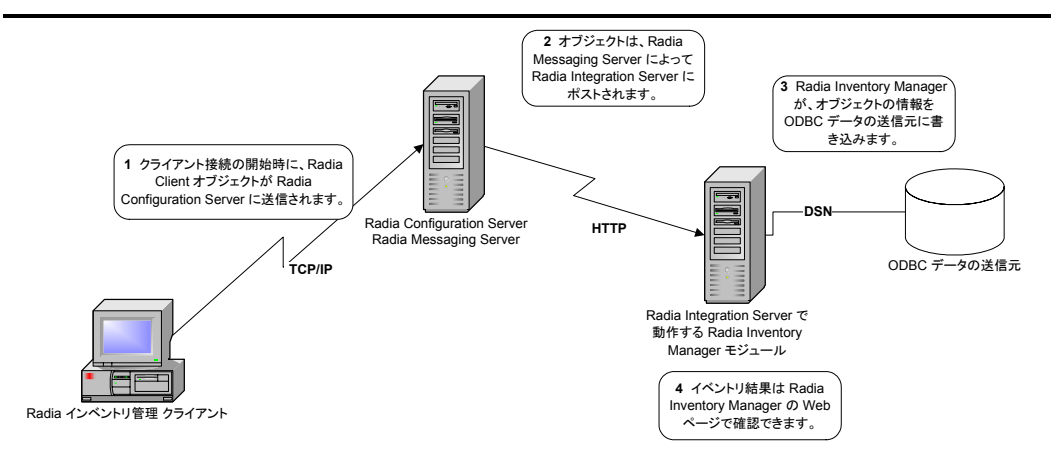

<span id="page-87-0"></span>図 *3.19 ~ ODBC* の送信元へのインベントリ結果のレポーティング

- 1. クライアント接続中、Radia オブジェクトが Radia Configuration Server に送信されます。オブ ジェクトによって、常に送信されるものと、実行中の監査サービスの結果として送信されるもの があります。以下のような情報が送信されます。
	- APPEVENT オブジェクト。最新のサービス イベントを記述します。
	- z ZCONFIG オブジェクト。デバイスのハードウェア 設定に関する情報を格納しています。
	- WBEM 監査が実行され、クライアントが WBEM コンシューマの場合は、WBEM オブジェ クトが送信されます。
- **2.** Radia Messaging Server が Radia Integration Server に情報を転送します。
- 3. Radia Inventory Manager はこの情報を挿入に変換し、ODBC データ の送信元用に更新します。

既に設定されているレポートは、Radia Integration Server、Radia Reporting Server、または Radia Management Portal の Radia Inventory Manager ページで確認できます。独自のレポートを作成し て同様に配置することもできます。

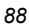

## **Radia Proxy Server** の処理

クライアントが Radia Proxy Server を使用するように設定されている場合、クライアントは、サー ビスの解決時に Radia Proxy Server からファイルを取得しようとします。Radia Proxy Server への 標準的なクライアント リクエストの論理フローは以下のとおりです (すべてのコンポーネントが有効 であると仮定した場合)。

- 1. クライアントが Radia Proxy Server にリクエストを送信します。
- 2. Radia Proxy Server プロトコルのフロント エンドがリクエストを受信します。
- 3. このリクエストは検証された後、メインのキャッシュ マネージャに渡されます。
- 4. ローカルのスタティック キャッシュが検索されます。ファイルが検出されると、リクエストは成 功します。
- 5. スタティック キャッシュに該当するファイルがない場合、次にダイナミック キャッシュが検索さ れます。
- 6. ダイナミック キャッシュにもファイルがない場合には、ダイナミック パススルーが定義された上 位ホスト (通常は Radia Configuration Server) にファイルを要求します。当初のリクエストが成 功すると、ファイルは以降のリクエストのためにダイナミック キャッシュに格納されます。

[下の図](#page-88-0) [3.20](#page-88-0) に、上記で説明したフローの概略を示します。

<span id="page-88-0"></span>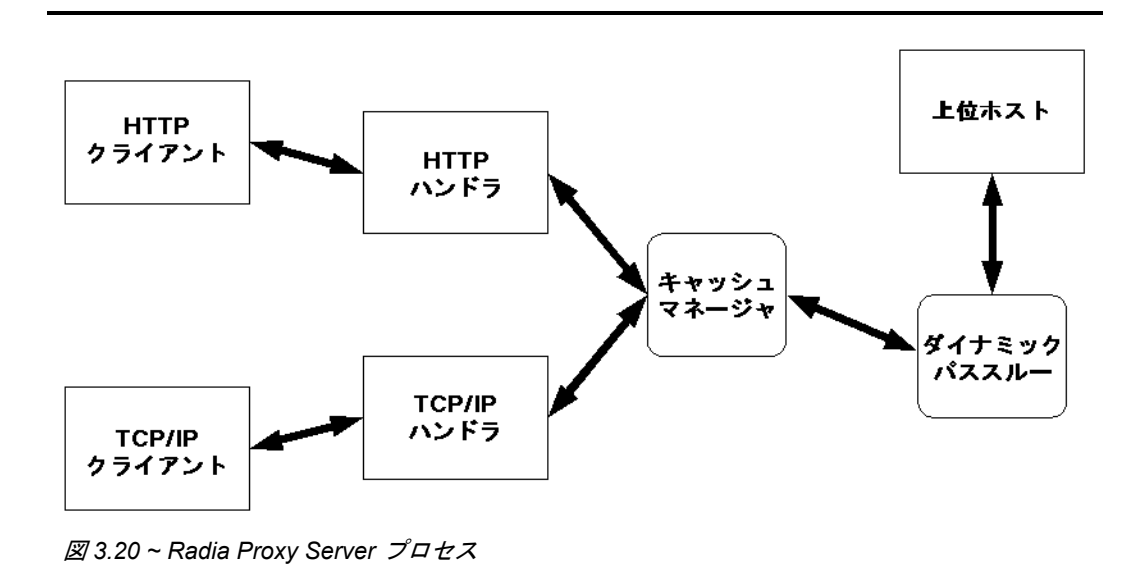

## スタティック キャッシュとダイナミック キャッシュ

スタティック キャッシュは、Radia Proxy Server のプレローダー コンポーネントによって管理されま す。このコンポーネントは、Radia Client と同様、割り当て済みの Radia Configuration Server に接 続してスタティック キャッシュを管理します。スタティック キャッシュのプレロードは、通常、勤務 時間外に行われるので、リクエストの送信時に要求されたリソースが利用できます。スタティック キャッシュは、Radia Proxy Server が最初に使用するプライマリ キャッシュです。パフォーマンスを向 上させるため、Radia Proxy Server によって配布されるすべてのリソースを、スタティック キャッシュ にプレロードする必要があります。

ダイナミック キャッシュは、Radia Proxy Server の Dynamic PassThru コンポーネントによって、オ ンデマンドで利用されます。要求されたリソースがプライマリ キャッシュ (スタティック キャッシュ) で見つからない場合に、必要に応じてダイナミック キャッシュ内を検索します。このキャッシュは、 スタティック キャッシュ検索で失敗したリクエストに対するセーフティ ネットと考えられます。 Dynamic PassThru コンポーネントは、このキャッシュの管理も行います。ここでは、事前に設定し た日数内にリクエストがなかったファイルが削除されます。このキャッシュが Radia Proxy Server 設 定ファイルに定義される最大日数が指定できます。

## **Preloader**

Preloader コンポーネントは、定義された Radia Configuration Server との対話形式でスタティック キャッシュを管理します。必要なリソースをキャッシュに格納する一方、Radia Proxy Server モデル に既に存在しないリソースはキャッシュから削除します。Radia Proxy Server のモデルは、Radia Configuration Server の POLICY ドメインに従って作成されます。

## **Dynamic PassThru**

ローカルに存在しないリソースに対するクライアント リクエストが受信されると、Radia Proxy Server は、Radia Configuration Server または別の Radia Proxy Server などの上位ホストにそのリ ソースが要求できます。このリソースはリクエストを送信したクライアントに戻され、以降のリクエ ストのためにローカルのダイナミック キャッシュに格納されます。

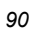

## **Radia OS Manager Image Deployment Server** の アーキテクチャ

Radia OS Manager の配布アーキテクチャには、一連の条件に基づいたターゲット マシンのオペレー ティング システムを管理および配布するために設計されたサーバーのセットが含まれます。通常は 4 台のサーバー マシンが必要です。配布時には、以下のサーバー コンポーネントが使用されます。

- マシン **1** 
	- DHCP サーバー

ターゲット マシンは DHCP サーバーを使用して IP アドレスを取得します。DHCP が有効 な既存のネットワークに、Radia OS Manager を簡単に実装することができます。別の DHCP サーバーを新たにインストールする必要はありません。

■ マシン **2**

#### • Radia OS Manager Server (ROMS)

イメージに対するリクエストをターゲット マシンから Radia Configuration Server に送信し ます。

z **Radia Configuration Server (RCS)** 

Radia OS Manager のポリシー情報およびイメージを管理します。HP OpenView のサポー ト Web サイトで『Radia Configuration Server Guide』を参照してください。このマニュア ルで説明しているとおり、Radia OS Manager に対応するように Radia データベースを更新 する必要があります。

z **Radia Proxy Server (RPS)** 

ターゲット マシンのゴールド イメージを含むサービスの配布に使用する Web サーバーです。 Radia Proxy Server は、ターゲット マシンにゴールド イメージを転送するという負荷の大 きい処理を行います。そのため、大容量のデータ転送に対応できる配置および規模にする必 要があります。これは、標準の推奨とも一致しています。必要に応じて、Radia Proxy Server をアプリケーション用と OS ファイル サービス用に分けて使用することができます。

**● Radia OS Manager 管理インターフェイス** 

Radia OS Manager 管理インターフェイスを作成する ROM 管理タスクは、Radia Management Portal のプラグインです。グラフィカル ユーザー インターフェイスを使って OS 管理タスクを行うことができます。

#### 注意

このマシンには Radia Publisher をインストールすることもできます。

- マシン 3
	- z ブート サーバー **(PXE/TFTP** サーバー**)**

ブート サーバーは、Windows ベースの PXE (ブート前実行環境) サーバーおよび TFTP (Trivial File Tranfer Protocol) サーバーです。ブート サーバーは、お使いの *DHCP* サー バーと同じマシンにインストールしないでください。PXE 業界標準については、次の Web ページを参照してください。

<http://pxes.sourceforge.net/pxe.html>

- マシン 4
	- z **Radia Information Base Server (RIB)**

Radia Information Base Server は Radia OS Manager のコンポーネントです。すべての コンポーネントが共有できる単一のロケーションに、環境内のマシンについての情報を格納 します。

次のダイアグラムは、配布アーキテクチャを説明しています。

<span id="page-91-0"></span>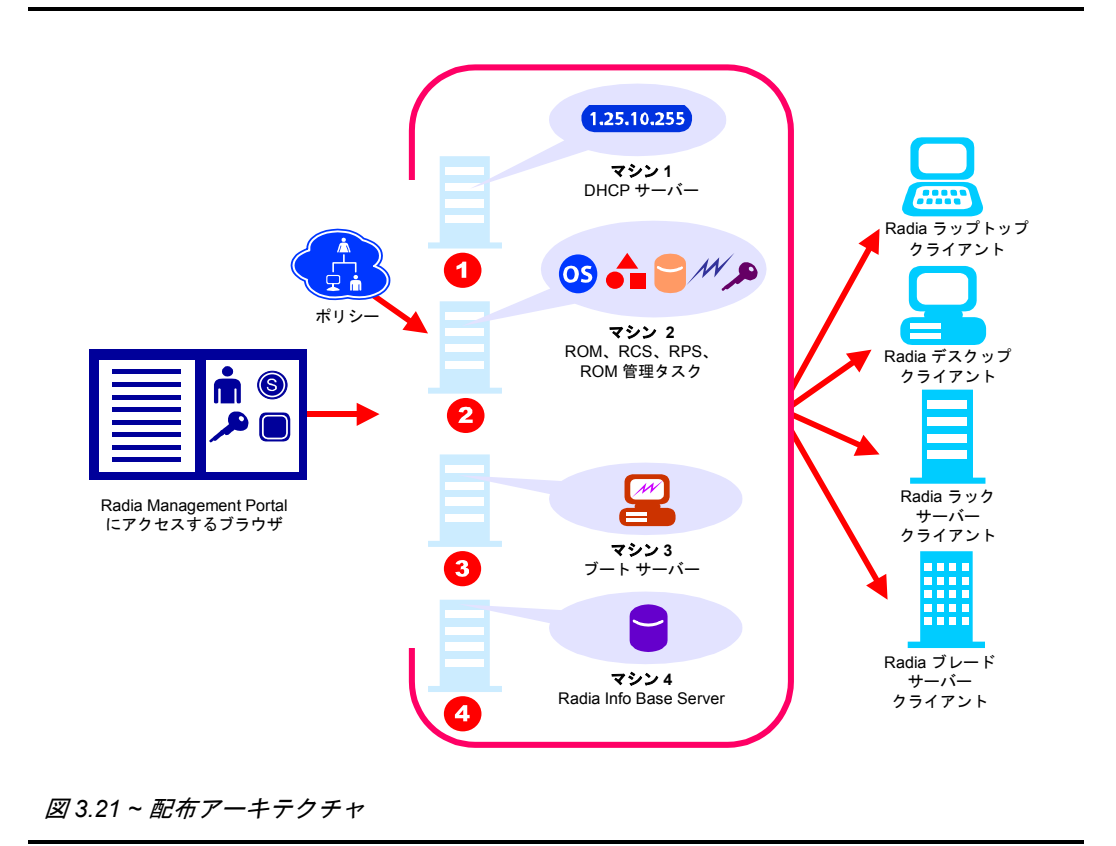

## **Radia Patch Manager** による取得

Radia Patch Manager は、セキュリティ パッチを取得するほか、Radia Configuration Server の Radia データベースに格納されているパッチ情報と SQL サーバーまたは Oracle サーバーのパッチ データベース内のパッチ情報を同期させます。パッチの取得時には、以下の処理が行われます。

- 速報を取得するため、ベンダーの Web サイトに接続します。
- セキュリティ速報とサービス パックに関する情報および実際のパッチ ファイルをダウンロードす るか、またはパッチに関する情報のみをダウンロードします。ダウンロードした情報には、各パッ チについての詳細データ (影響を受けるファイル、リブート要件、プローブ情報など) が含まれます。
- 取得した各セキュリティ速報に対し1つの xml ファイルが作成され、Radia Integration Server のディレクトリにあるベンダーのフォルダ内に保存されます。このファイルはパッチ説明ファイ ルと呼ばれます。
- Radia データベースの PATCHMGR ドメインにこの情報が渡されます。
- 取得した各速報に対するサービスが PATCHMGR ドメインに作成されます。
- PATCHMGR ドメインが、作成済みの SQL データベースと同期します。

既に取得を行っている場合、差分のあるインスタンスのみが更新されます。

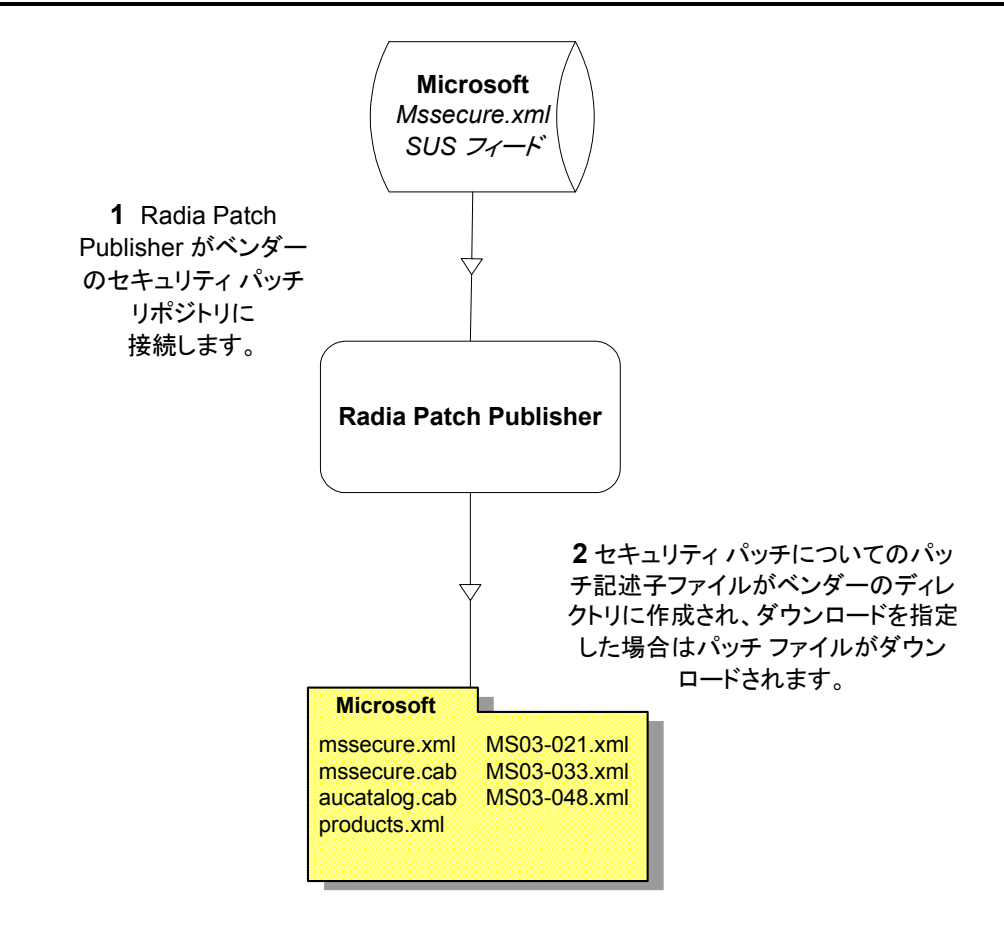

<span id="page-93-0"></span>図 *3.22 ~* ベンダーのパッチ リポジトリへの接続

## パッチ説明ファイルについて

セキュリティ パッチを取得すると、そのパッチに関する情報を記述した xml (パッチ説明ファイル) が 作成され、ベンダーのディレクトリに保存されます。ベンダーのディレクトリの場所は、デフォルト では ¥¥Novadigm¥IntegrationServer¥Data¥Patch です。たとえば、Microsoft の速報のパッチ説 明ファイルは ¥¥Novadigm¥IntegrationServer¥Data¥Patch¥Microsoft に保存されます。セキュ リティ速報番号が xml 拡張のファイル名となります。速報の番号が MS03-051 であれば、パッチ説明 ファイルの名前は MS03-051.xml になります。速報に関連付けられているパッチ ファイル自体も取得 した場合は、そのファイルを含む速報の名前が付いたフォルダが作成されます。

<span id="page-94-0"></span>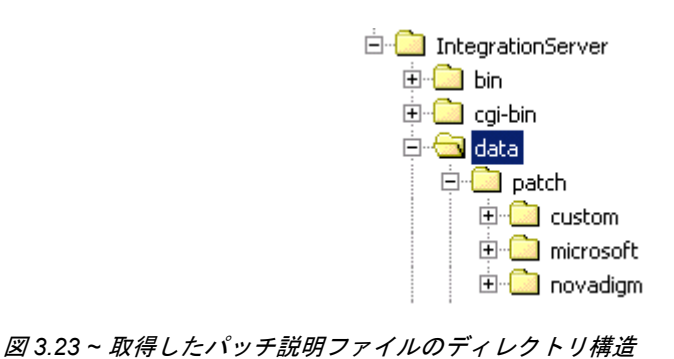

*95*

#### 主要なプロセス

ベンダーから取得した情報の中には、パッチが管理可能な状態になる前に、変更する必要があるものも あります。そのため、¥¥Novadigm¥IntegrationServer¥Data¥Patch には他に 2 つのサブディレク トリがあります。Novadigm サブティレクトリには、追加のパッチ説明ファイルが複数用意されていま す。Novadigm ディレクトリ内のパッチ説明ファイルは、Microsoft ディレクトリ内のパッチ説明ファイ ルを上書きします。また、Novadigm ディレクトリおよび Microsoft ディレクトリにあるファイルを上 書きする、独自のパッチ説明ファイルの作成や修正も可能です。テキスト エディタを使って xml ファ イルを編集し、ベンダーのディレクトリ内のファイル名と同じ名前を付けて、Custom サブディレクト リにそのファイルを保存します。

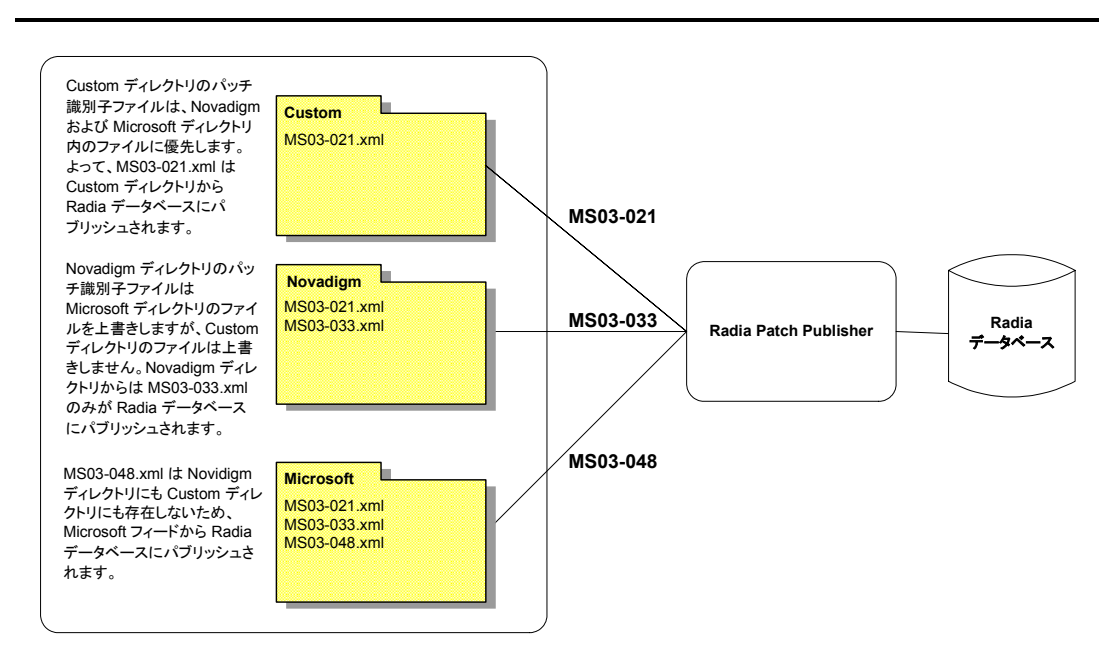

<span id="page-95-0"></span>図 *3.24 ~ Novadigm* および *Microsoft* 内のファイルを上書きする *Custom* のセキュリティ パッチ 説明ファイル

## まとめ

- Radia データベースには配布モデルが記録されます。
- パッケージ化プロセスでは、Radia パッケージに含めるソフトウェア コンポーネントを特定し、 まとめます。
- クライアント接続プロセスによって、サブスクライバのクライアント コンピュータと配布モデル の一致が保証されます。
- インベントリ収集は、Radia Inventory Manager サーバーおよびクライアント コンポーネントを 使用して実行されます。
- クライアントのファイル取得先を、Radia Configuration Server の代わりに Radia Proxy Server に設定することができます。

主要なプロセス

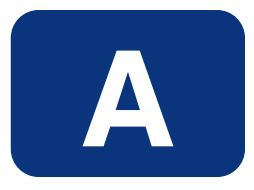

# Radia マニュアル群

HP は、マニュアル ライブラリで多数のマニュアルを提供しています。各 Radia 製品に関する詳細情 報は、以下のマニュアルでご覧になれます。新しいマニュアルや、現行のマニュアルの改訂版につい ては、HP OpenView のサポート Web サイトでご確認ください。

<span id="page-98-0"></span>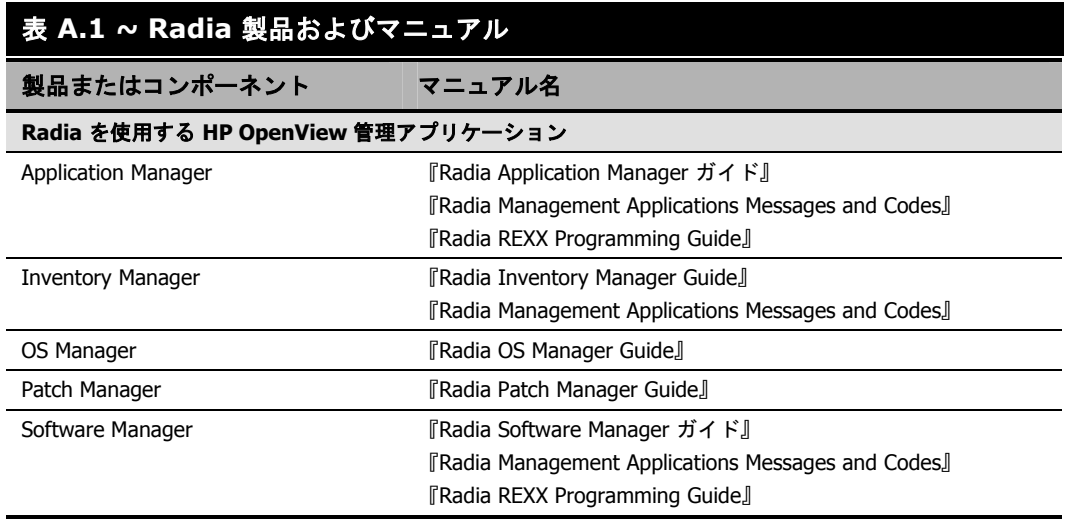

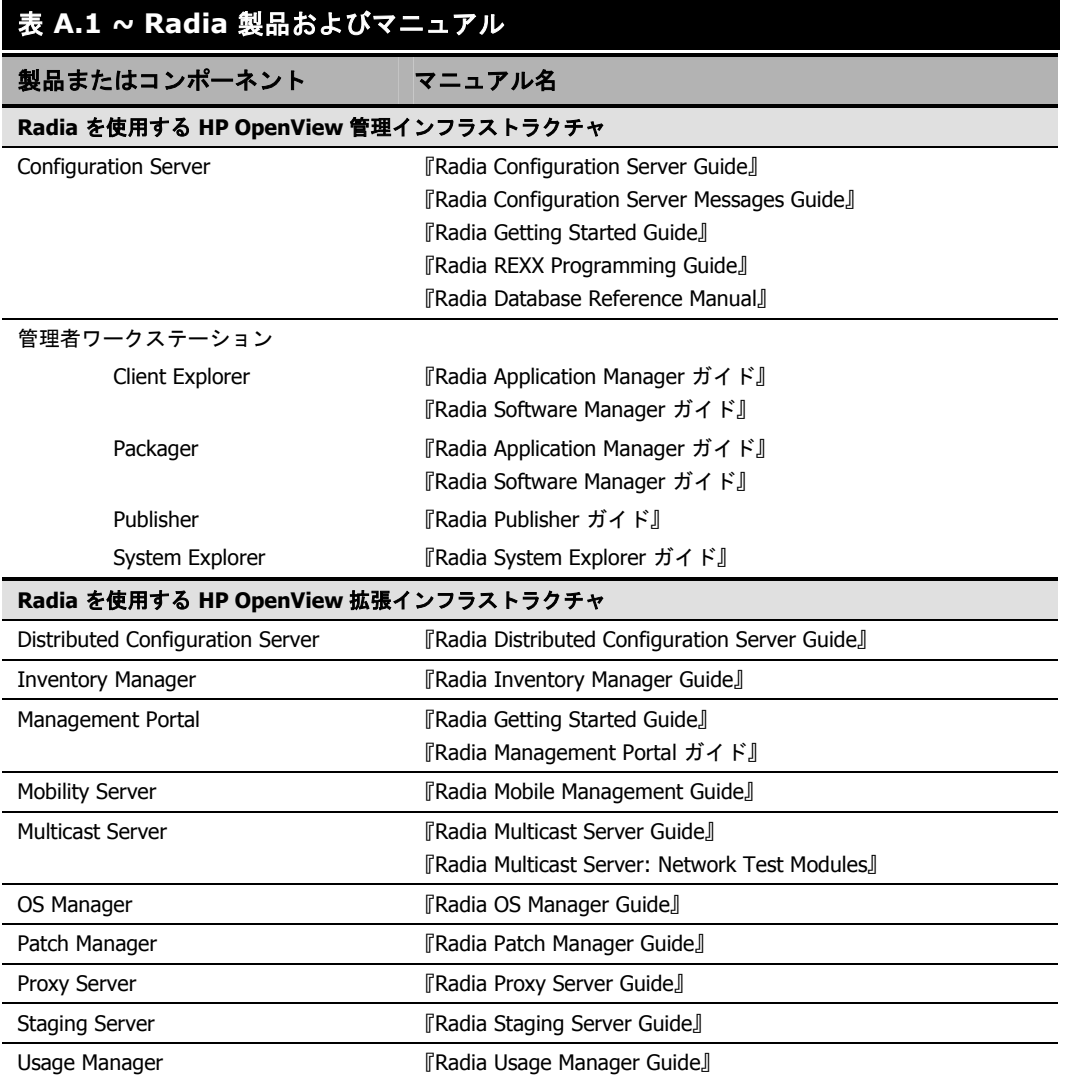

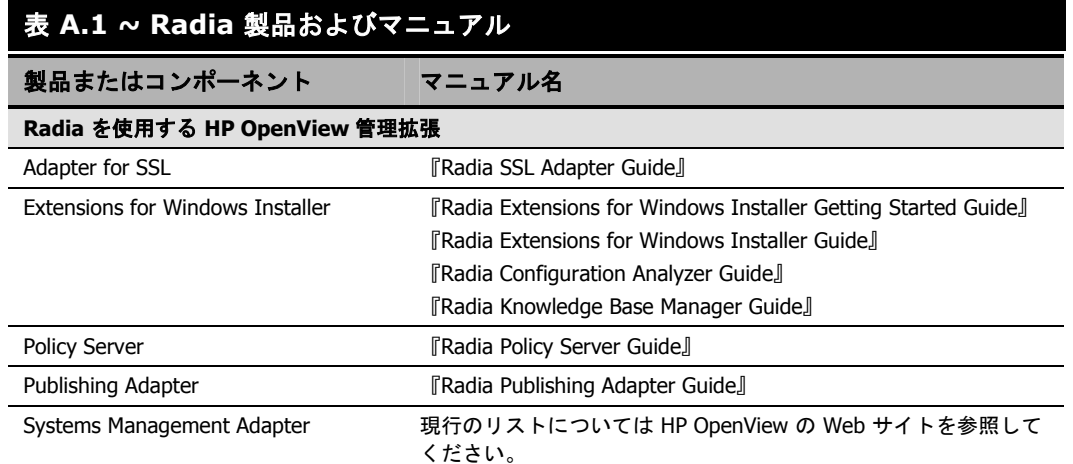

*Radia* マニュアル群

# リスト

## 図

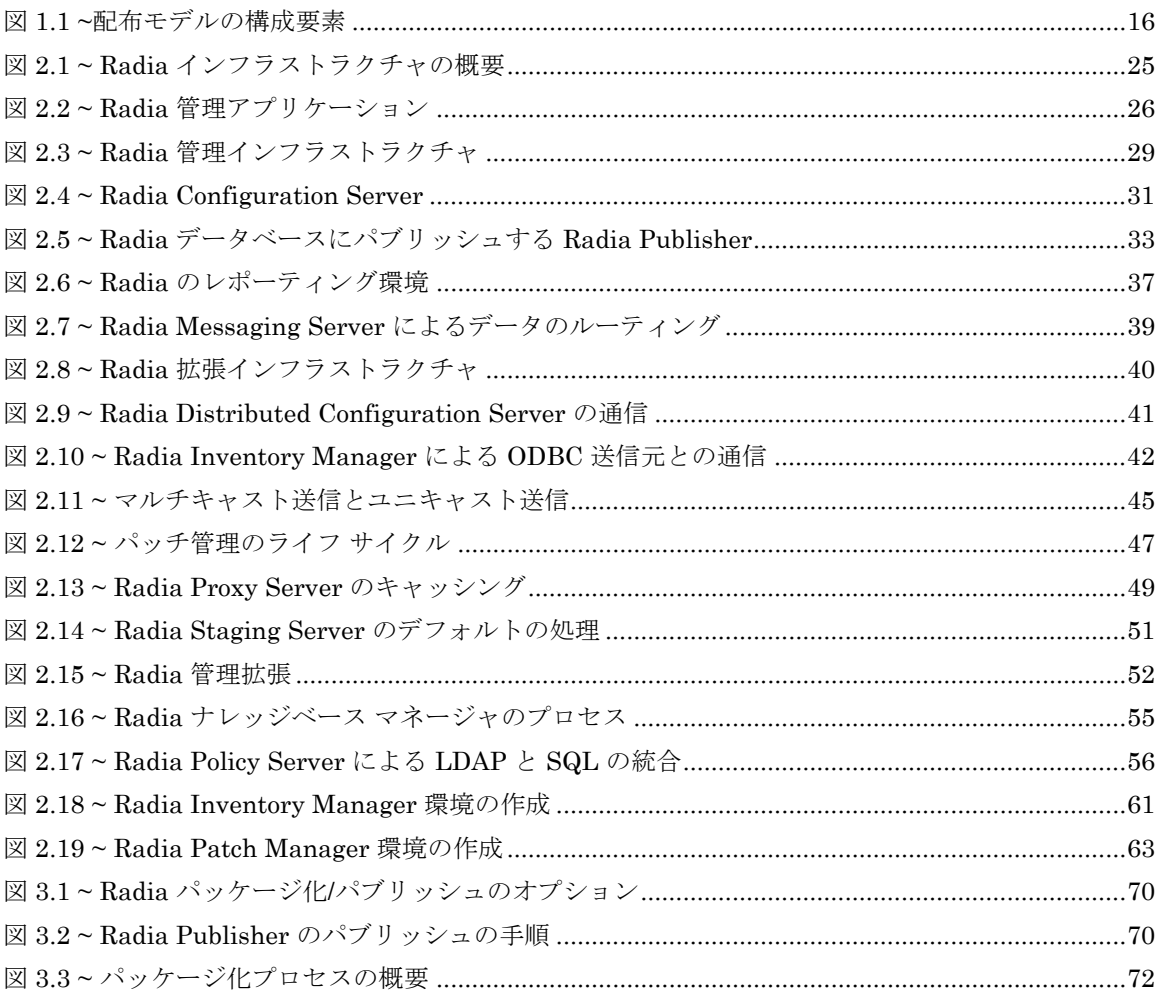

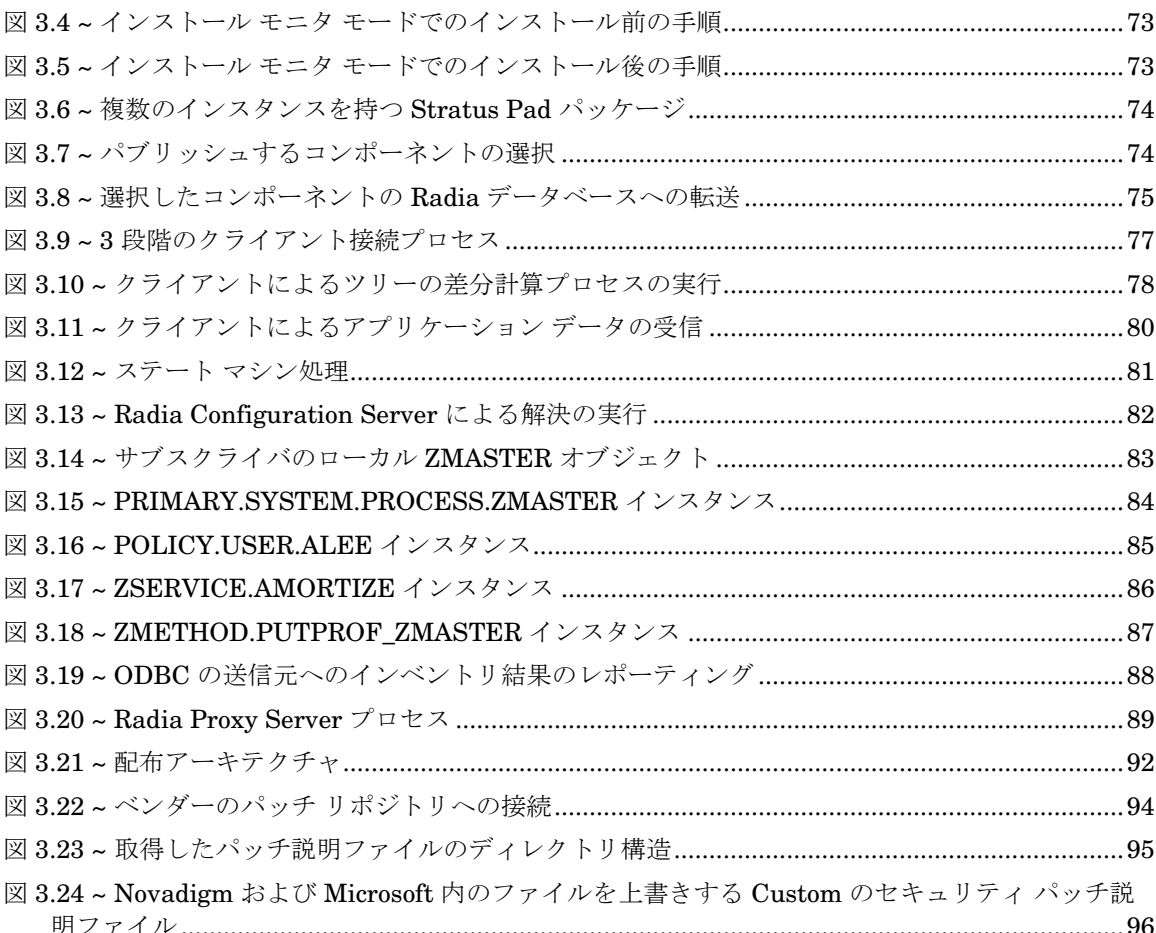

 $\frac{1}{105}$ 

## 表

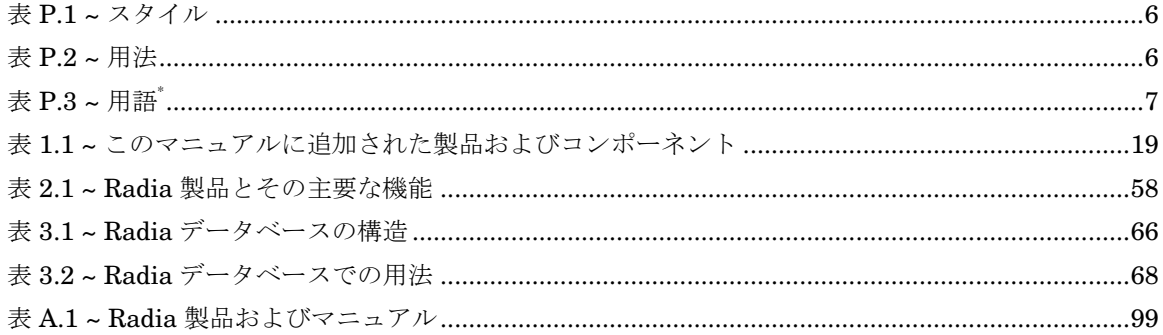

# 索引

## A

ADMIN ドメイン, 67 AUDIT ドメイン, 67

### D

DHCP サーバー, 91

## I

IIS, 「Microsoft Internet Information Service」を参照

## L

LDAP ディレクトリ, 36 LDAP ディレクトリ 接続, 38 LICENSE ファイル, 67

### M

Microsoft Internet Information Service, 38

## N

NOTIFY ファイル、説明, 67 NOVADIGM ドメイン, 67

### P

Policy Adapter、説明, 56 POLICY ドメイン, 67 PRIMARY ファイル ADMIN ドメイン, 67 AUDIT ドメイン, 67 NOVADIGM ドメイン, 67

POLICY ドメイン, 67 SOFTWARE ドメイン, 67 SYSTEM ドメイン, 67 説明, 67 PROFILE ファイル、説明, 67 PXE/TFTP サーバー, 92

### R

Radia Adapter for SSL, 52 説明, 53 Radia Administrator Workstation, 29 Radia Client Explorer, 34 Radia Packager, 32 Radia Screen Painter, 34 Radia System Explorer, 34 定義, 17 説明, 32 Radia Application Manager, 26 説明, 26 利点, 26 Radia Client Explorer、説明, 34 Radia Configuration Server, 29. 「RCS」を参照 説明, 30 定義, 17 利点, 30 Radia Distributed Configuration Server, 40 利点, 42 Radia Integration Server, 35 利点, 35 Radia Inventory Manager, 26, 36, 38 クライアントの説明, 27, 28 クライアントの利点, 27, 28

処理, 88 利点, 43 Radia Management Portal, 37, 40 Radia Integration Server, 36 コンポーネント, 43 説明, 43 利点, 43 Radia Messaging Server Windows サービス, 39 Radia Mobility Server, 44 利点, 44 Radia Multicast Server 説明, 45 利点, 46 Radia OS Manager 利点, 46 Radia OS Manager 管理インターフェイス, 「ROM 管 理インターフェイス」を参照 Radia Packager 説明, 32 モード, 32 Radia Patch Manager, 36, 38 機能 影響の分析, 48 脆弱性の評価, 48 適合性の評価, 48 配布, 48 パイロット テスト, 48 ライフサイクル, 47 Radia Policy Server, 52 説明, 56 Radia Policy Server:, 35 Radia Proxy Server, 「RPS」を参照 説明, 48 プロセス, 89 利点, 50 Radia Publisher パブリッシュの手順, 70 Radia Publishing Adapter, 52 説明, 57 利点, 57

Radia Reporting Server 概要, 36 環境, 37 Radia Screen Painter、説明, 34 Radia Software Manager, 26 説明, 27 利点, 27 Radia SQL データ, 36 Radia SQL データベース, 38 Radia Staging Server, 40 説明, 50 利点, 51 Radia Staging Server、デフォルトの処理, 51 Radia System Explorer 説明, 34 利点, 34 Radia System Management Adapter 説明, 57 Radia Systems Management Adapter, 52 Radia Usage Manager, 36, 38 説明, 52 利点, 52 Radia アプリケーション アナライザ、説明, 54 Radia インフラストラクチャ、概要, 24 Radia 拡張インフラストラクチャ, 35 Radia 管理アプリケーション, 26 タイプ, 26 Radia 管理インフラストラクチャ, 29 Radia 管理エージェント, 43 Radia 管理拡張, 52 Radia コンポーネント、主要な機能, 58 Radia データベース Radia Multicast Server, 46 インスタンス、説明, 66 クラス、説明, 66 コンテンツ, 66 説明, 31 属性、説明, 66 定義, 17 ドメイン、説明, 66 ファイル、説明, 66
#### Radia ナレッジベース データベース, 55 Radia ナレッジベース, 54, 55 Radia ナレッジベース マネージャ プロセス, 55 Radia マニュアル ライブラリ, 20 RCS, 91 RIB Server 定義, 92 ROMS, 91 RPS, 91

# S

SOFTWARE ドメイン, 67 SYSTEM ドメイン, 67

#### W

WBEM、定義, 88 Web サーバー, 38 Windows サービス, 39

## Z

ZMASTER, 82

#### い

イメージ 配布, 91 インスタンス、説明, 66 インストール モニタ モード, 32 処理, 72 インフラストラクチャ、自己管理, 15 インベントリ収集プロセス, 88

# え

影響の分析, 48

#### お

オブジェクト、定義, 68 オブジェクト指向テクノロジ, 14 オプションのコンポーネント, 37

### か

解決プロセス, 82 カスタマー サポート, 4 管理者、定義, 17 管理者コンソール, 54

## き

強制配布製品, 14

# く

クライアント, 「Radia 管理アプリケーション」を参照 クライアント、定義, 18 クライアント コンピュータ、定義, 18 クライアント接続プロセス, 76 ツリー ステート マシン, 81 ツリーの差分計算, 77 データ転送, 79 クラス、説明, 66

#### こ

コンポーネント選択モード, 32 処理, 74

# さ

サービス、定義, 18 サブスクライバ、定義, 18

# し

自己管理インフラストラクチャ, 15 ジャスト イン タイム, 76 収集ポイント, 55 状態ファイル 定義, 55

## せ

脆弱性 評価, 48

#### *109*

索引

#### そ

属性、説明, 66 ソフトウェアの電子配布, 14

て

適合性の評価, 48 テクニカル サポート, 4

# と

ドメイン、説明, 66

# は

配布, 48 配布アーキテクチャ, 92 配布先、定義, 16 配布モデル、定義, 15 配布元、定義, 15 パイロット テスト, 48 パッケージ、定義, 18 パッケージ化プロセス, 71 パッチの取得

ダイアグラム, 94 パブリッシュ 手順, 70

## ひ

必須のコンポーネント, 37

## ふ

ファイル、説明, 66 ブート サーバー, 92

ほ

ポリシー、定義, 18

要求ステート、定義, 15, 18

## れ

よ

レポーティングシステム モジュール, 37